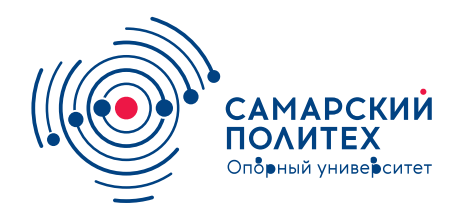

#### **МИНОБРНАУКИ РОССИИ** федеральное государственное бюджетное образовательное учреждение высшего образования **«Самарский государственный технический университет»** (ФГБОУ ВО «СамГТУ»)

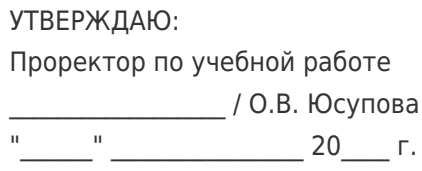

### **РАБОЧАЯ ПРОГРАММА ДИСЦИПЛИНЫ (МОДУЛЯ)**

### **Б1.О.03.07 «Операционные системы»**

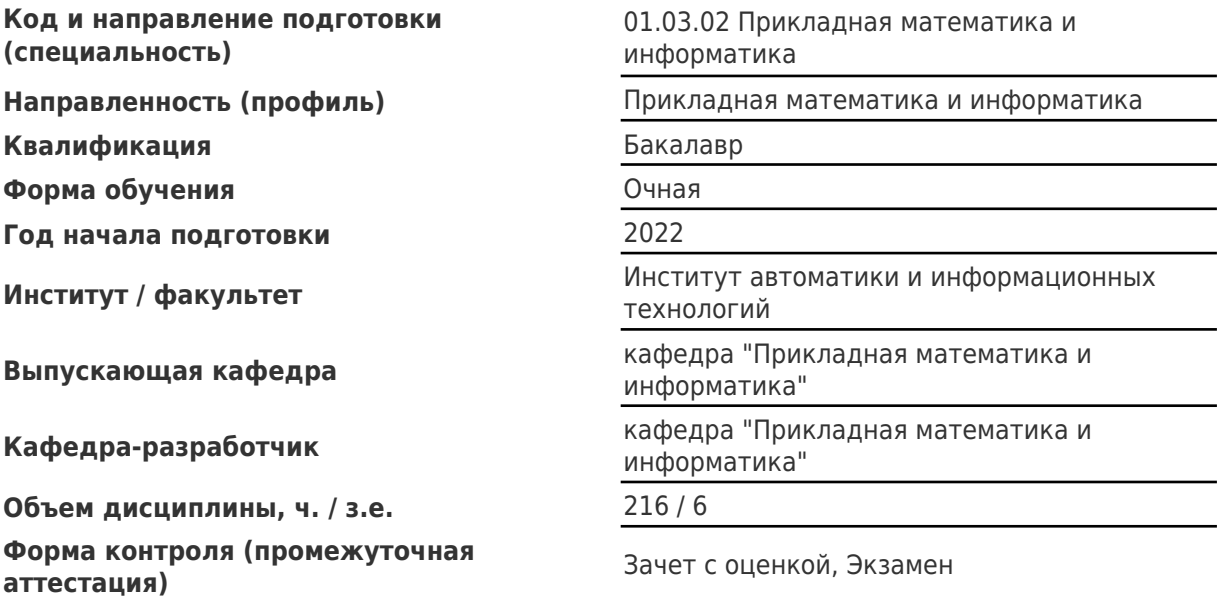

#### **Б1.О.03.07 «Операционные системы»**

Рабочая программа дисциплины разработана в соответствии с требованиями ФГОС ВО по направлению подготовки (специальности) **01.03.02 Прикладная математика и информатика**, утвержденного приказом Министерства образования и науки РФ от № 9 от 10.01.2018 и соответствующего учебного плана.

Разработчик РПД:

Доцент, кандидат физикоматематических наук, доцент

(должность, степень, ученое звание) (ФИО)

Заведующий кафедрой

М.Н Саушкин

В.П. Радченко, доктор физико-математических наук, профессор

(ФИО, степень, ученое звание)

## СОГЛАСОВАНО:

Председатель методического совета факультета / института (или учебнометодической комиссии)

Руководитель образовательной программы

Я.Г Стельмах, кандидат педагогических наук

(ФИО, степень, ученое звание)

В.П. Радченко, доктор физико-математических наук, профессор

(ФИО, степень, ученое звание)

## Содержание

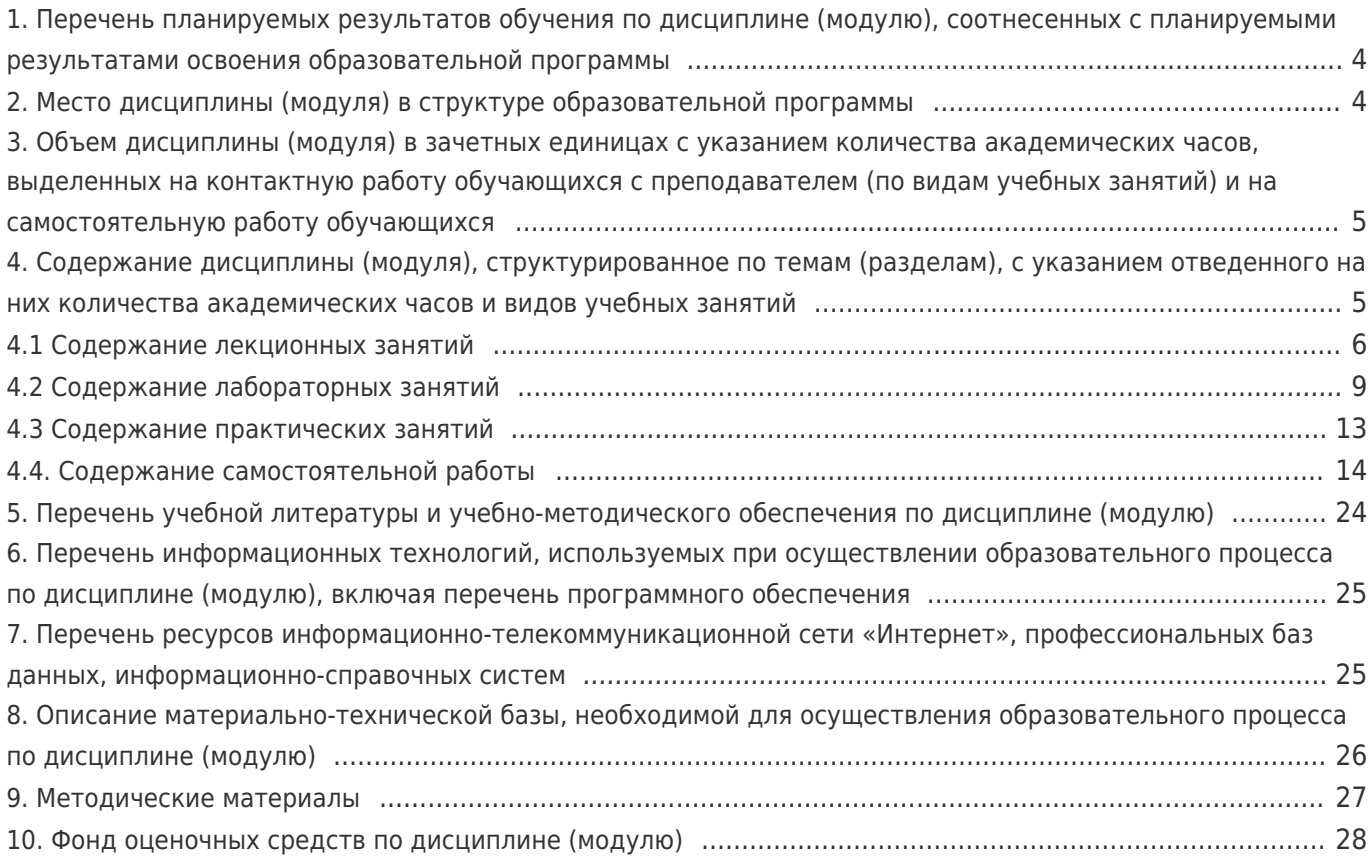

# 1. Перечень планируемых результатов обучения по дисциплине (модулю), соотнесенных с планируемыми результатами освоения образовательной программы

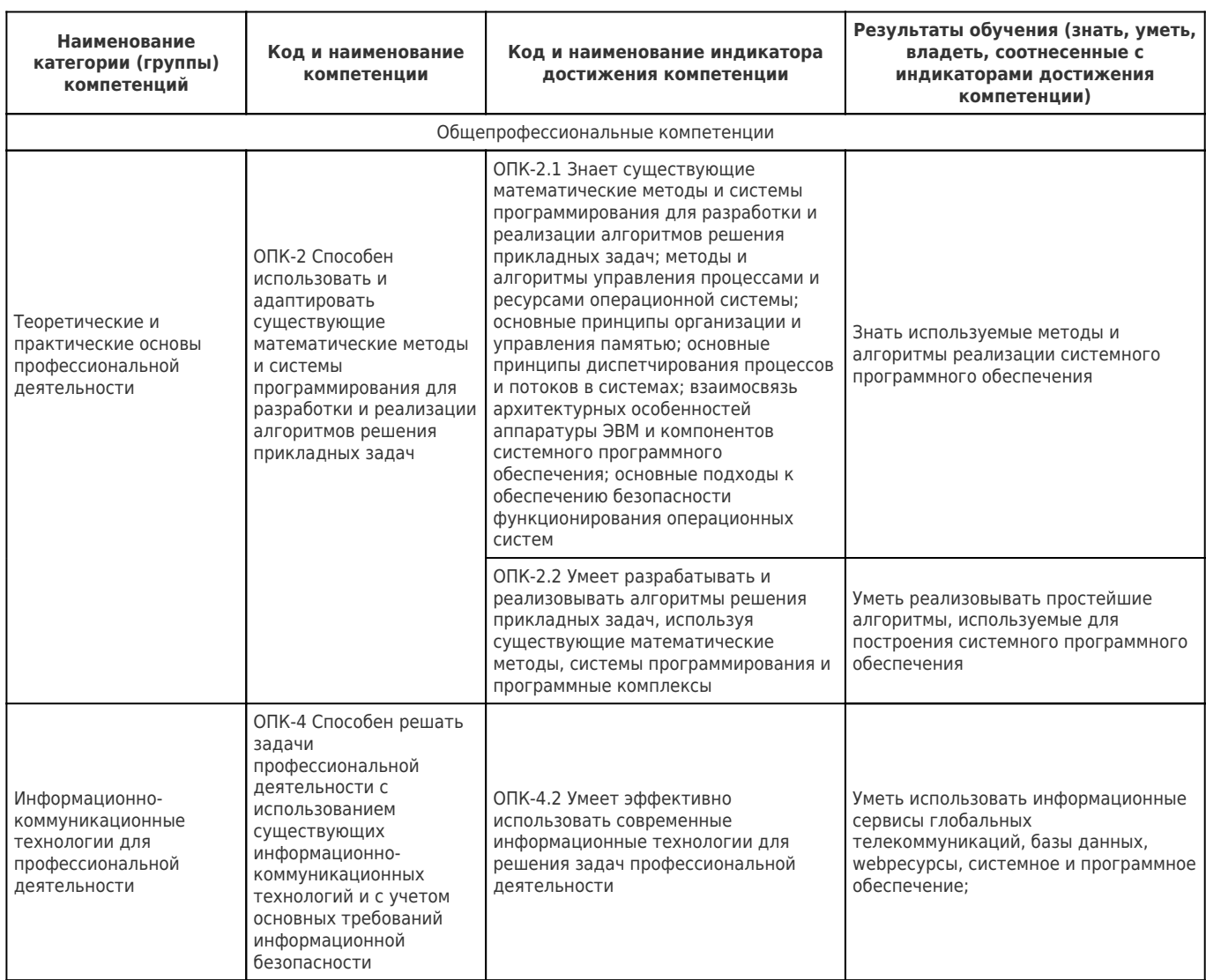

## 2. Место дисциплины (модуля) в структуре образовательной программы

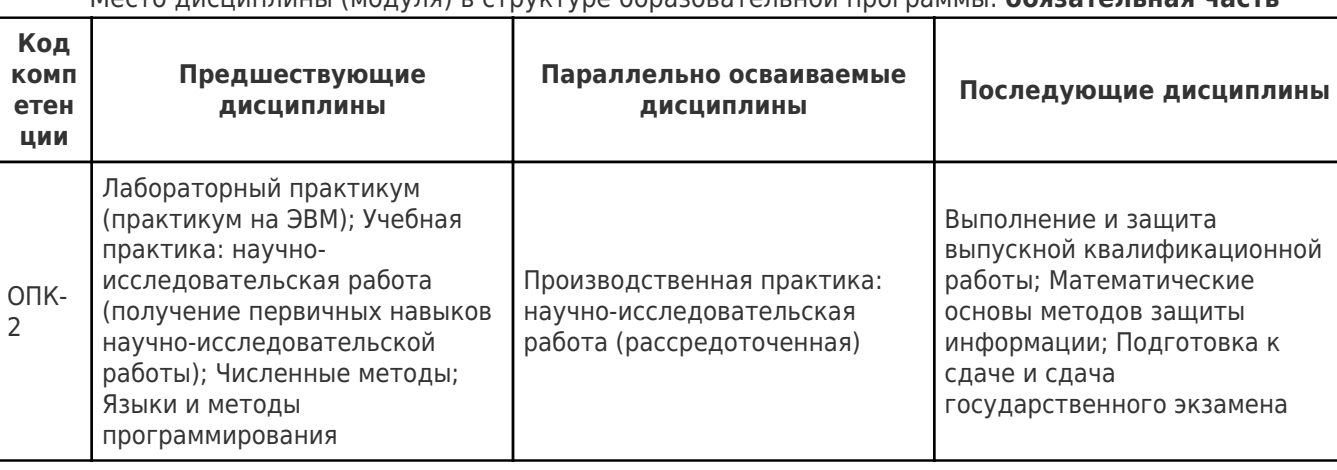

Место лисциплины (молуля) в структуре образовательной программы: обязательная часть

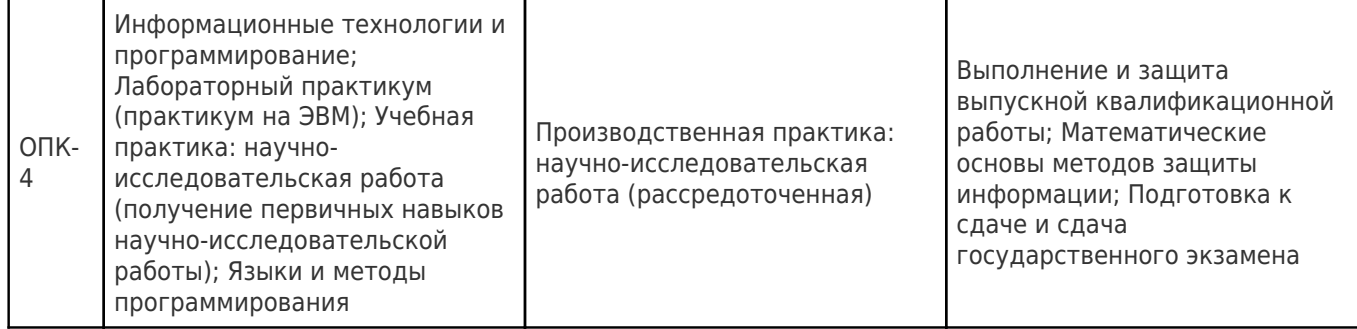

## **3. Объем дисциплины (модуля) в зачетных единицах с указанием количества академических часов, выделенных на контактную работу обучающихся с преподавателем (по видам учебных занятий) и на самостоятельную работу обучающихся**

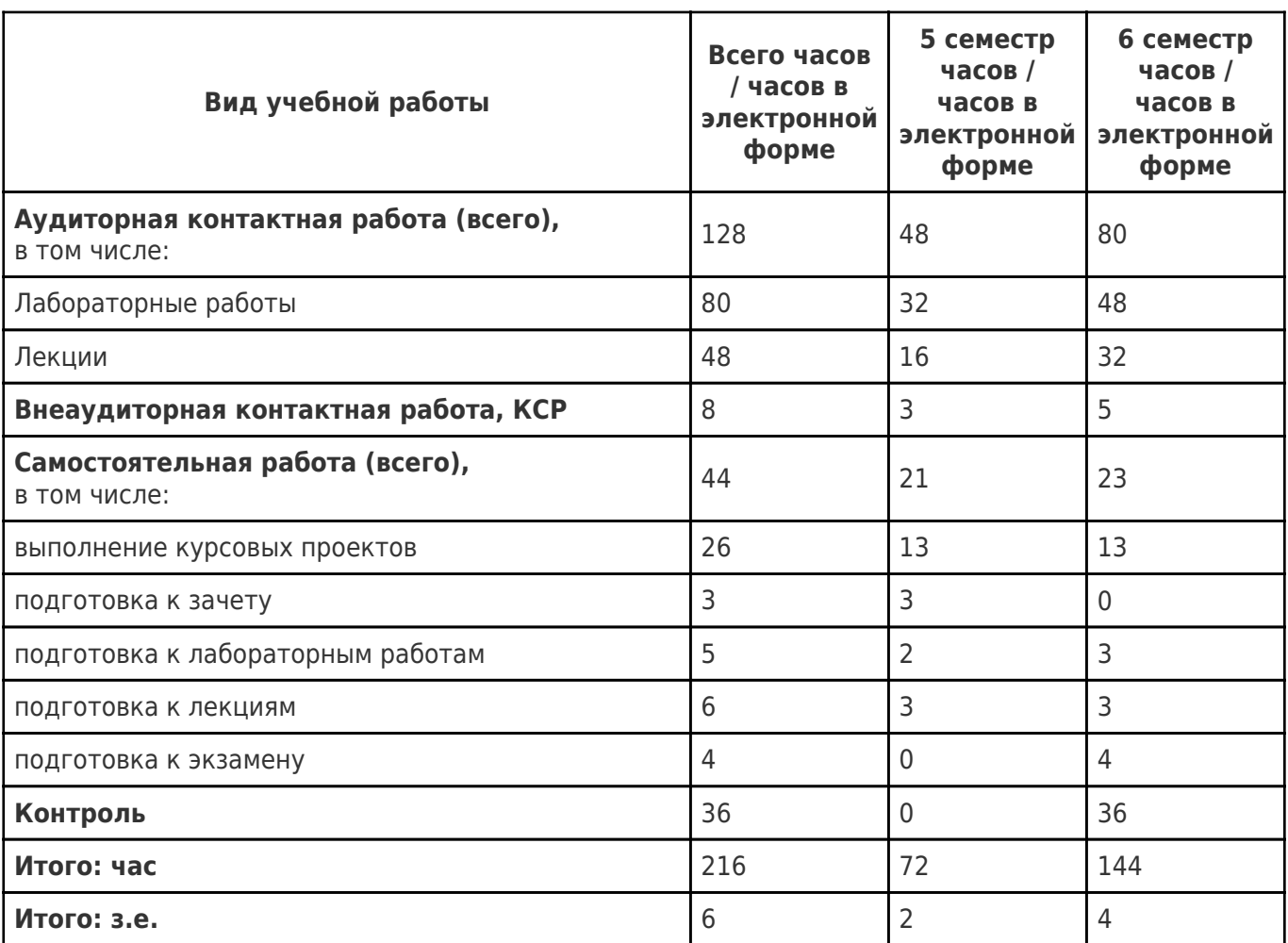

## **4. Содержание дисциплины (модуля), структурированное по темам (разделам), с указанием отведенного на них количества академических часов и видов учебных занятий**

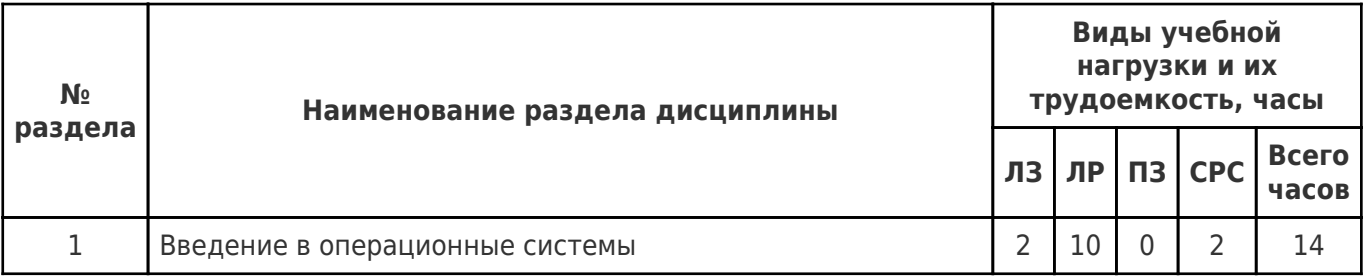

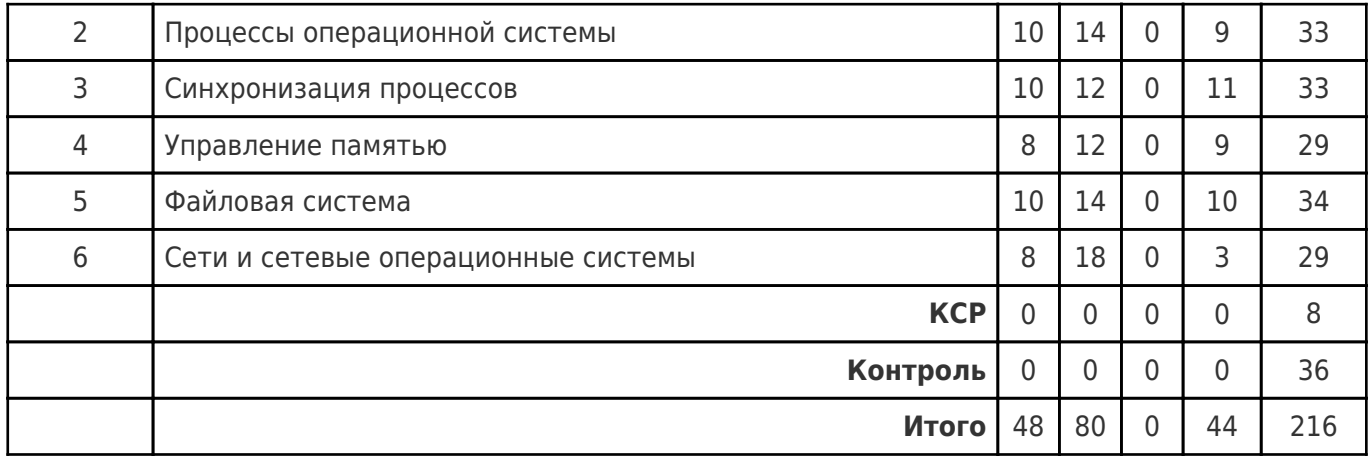

## **4.1 Содержание лекционных занятий**

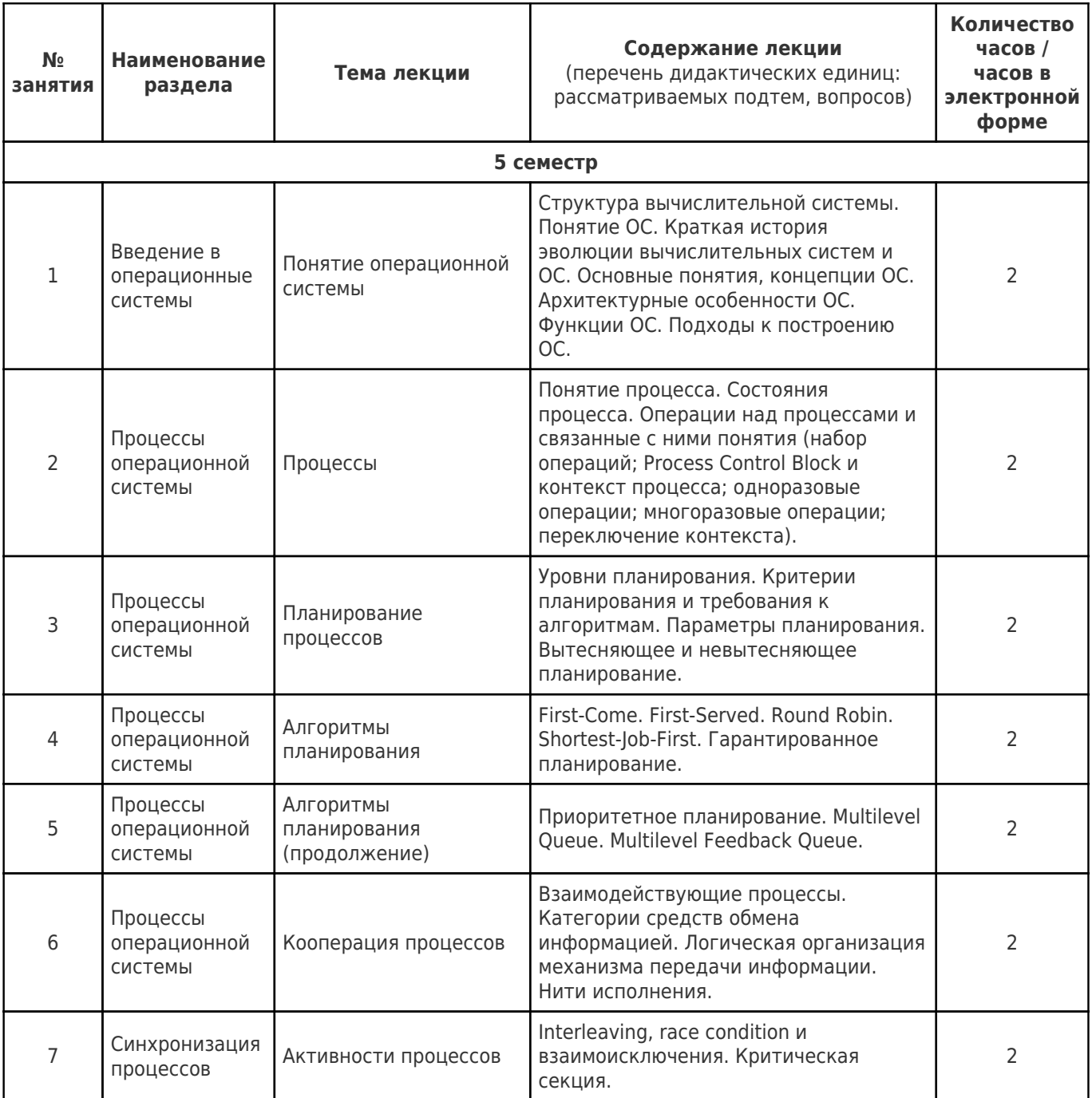

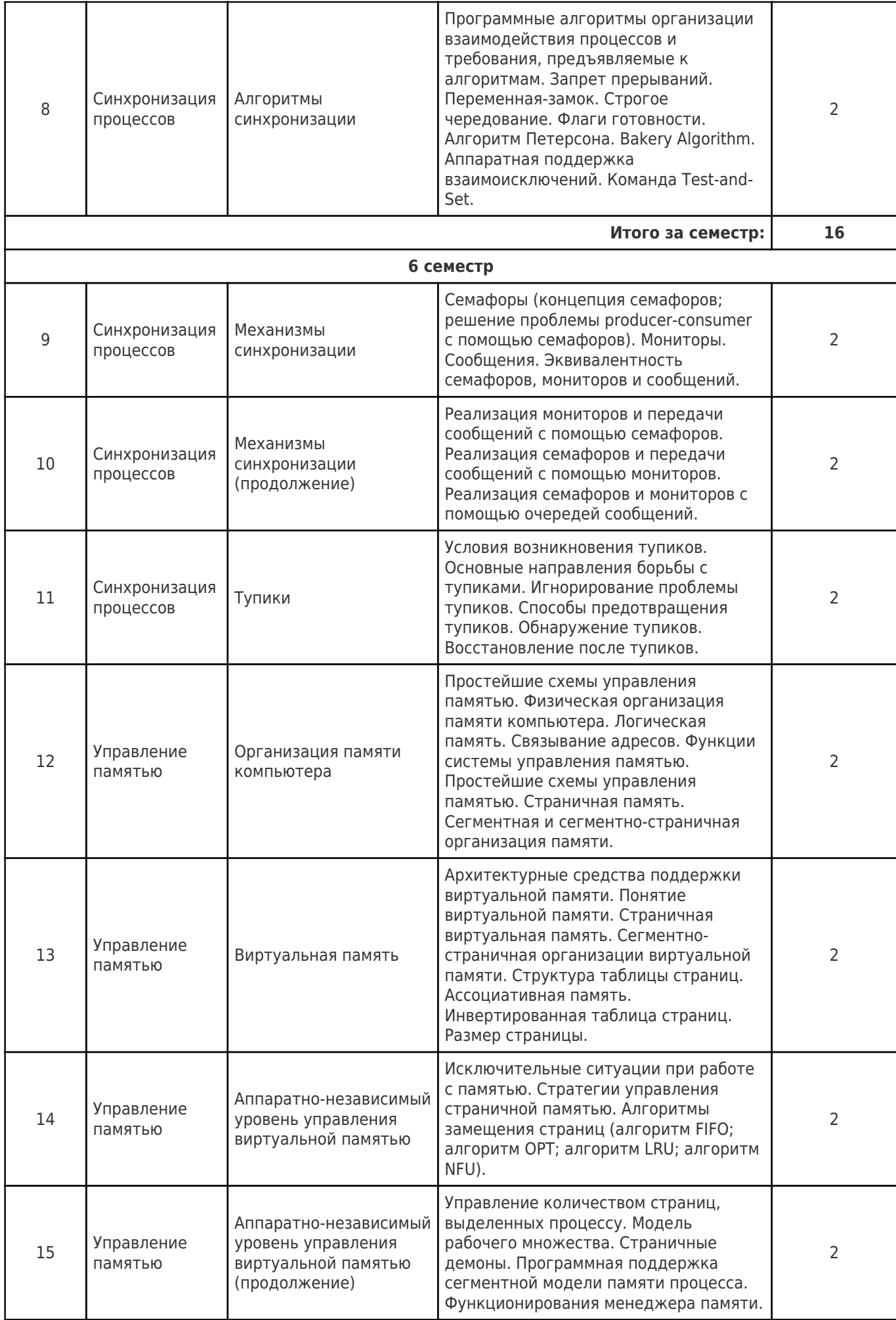

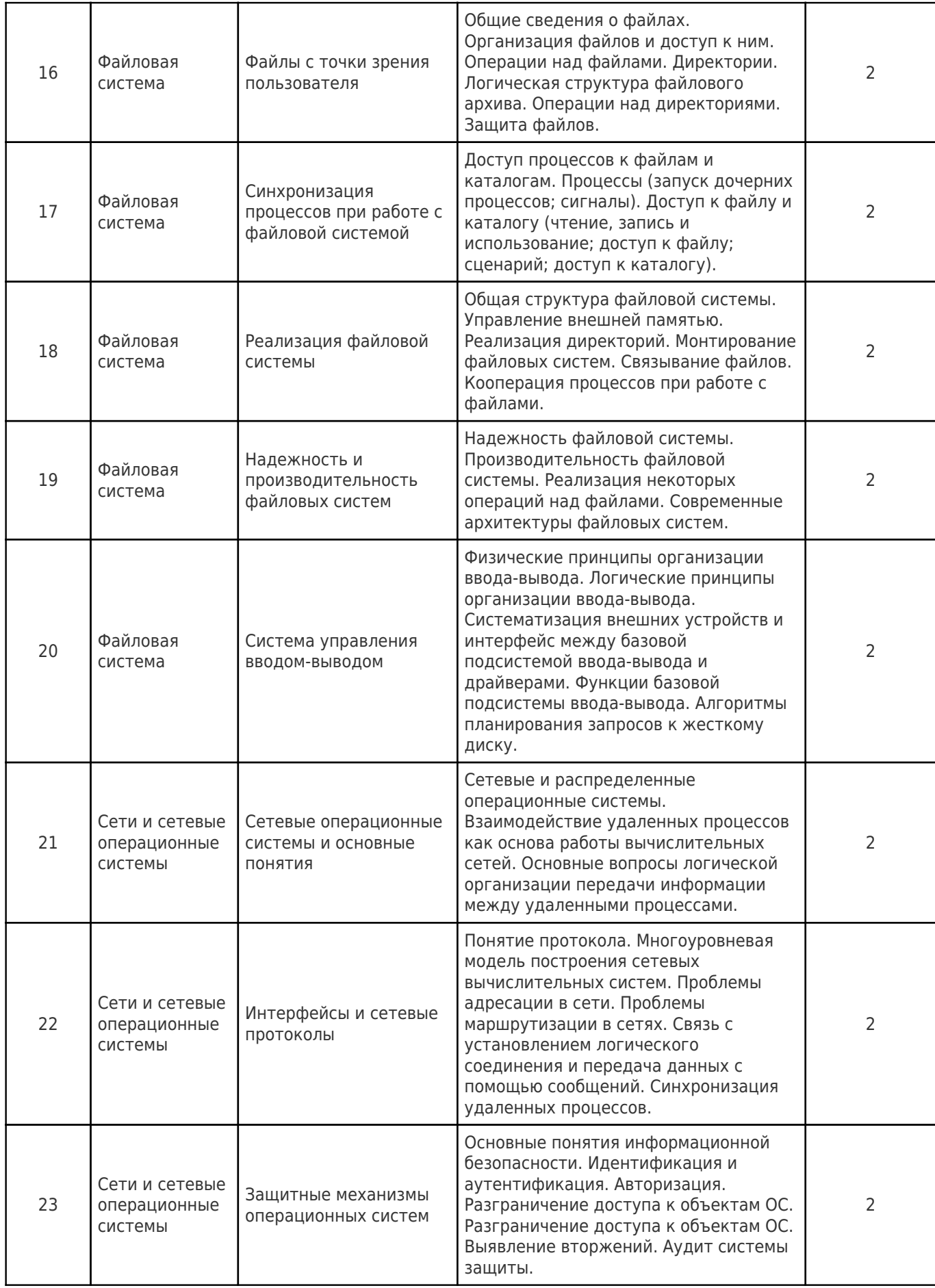

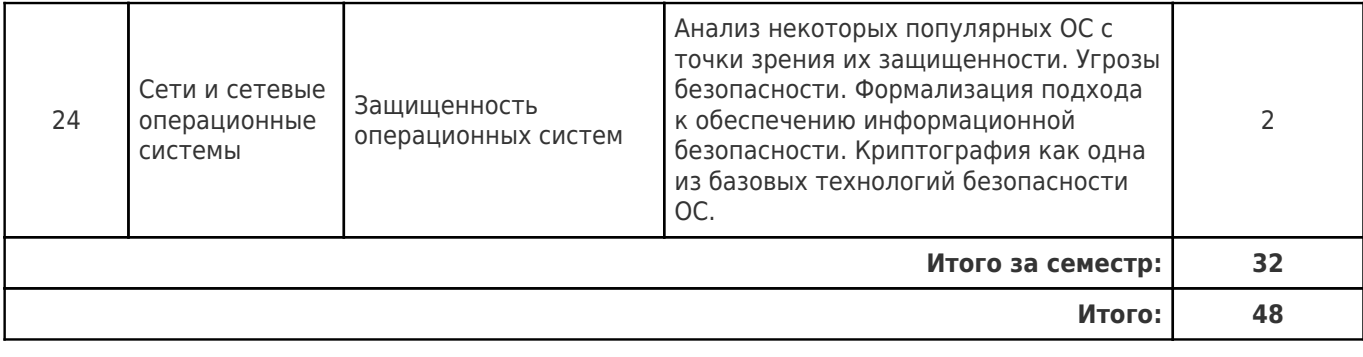

# 4.2 Содержание лабораторных занятий

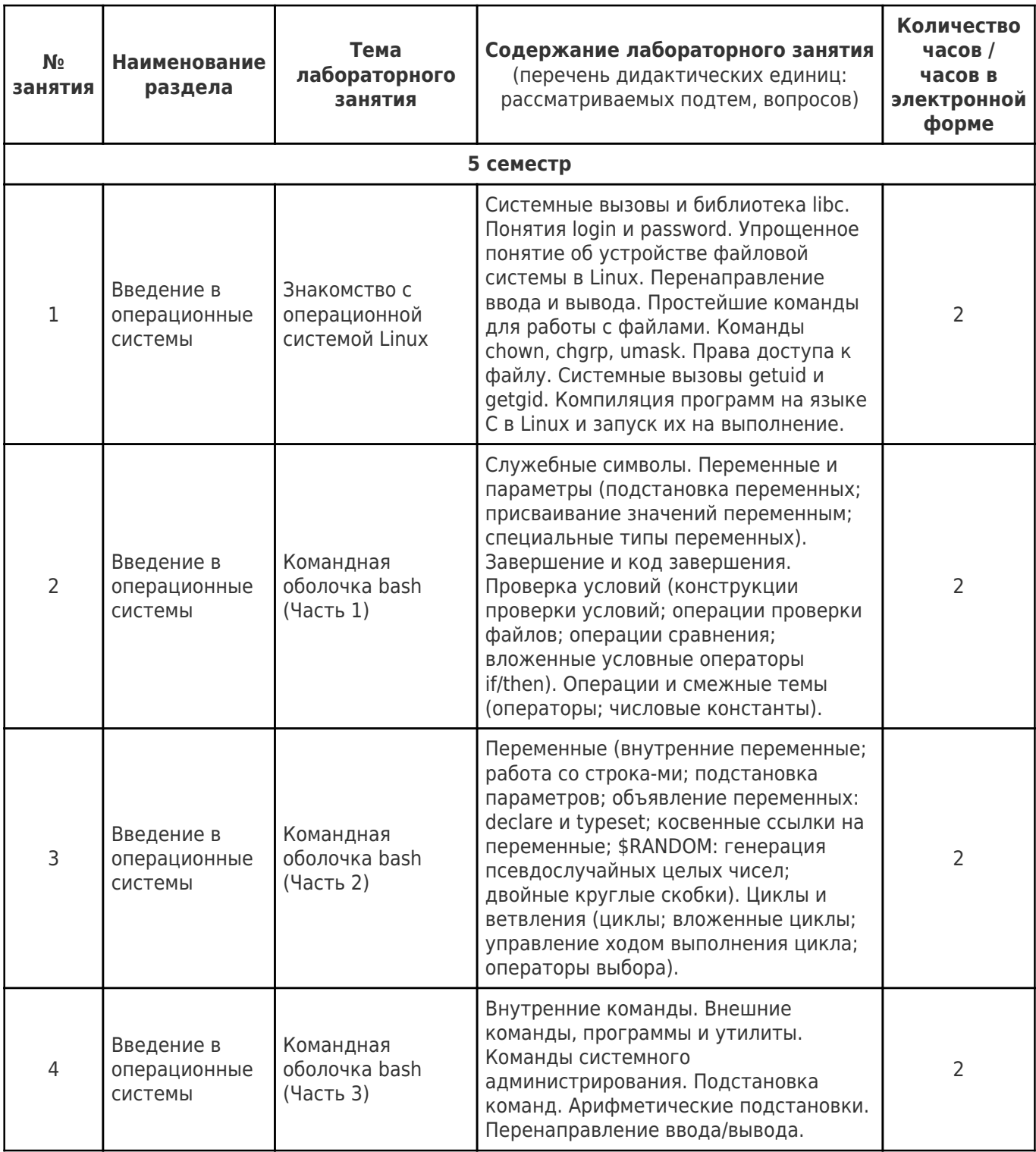

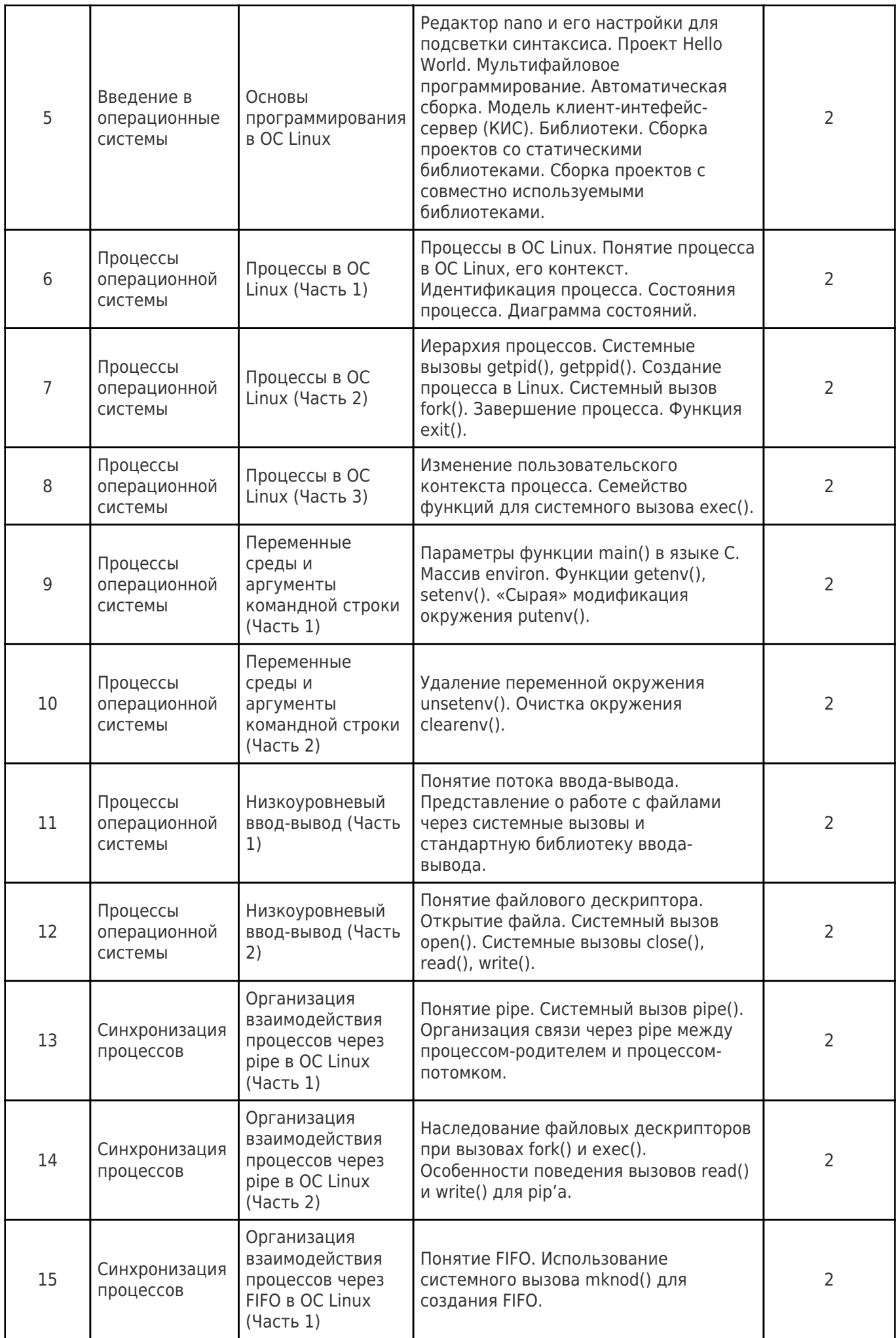

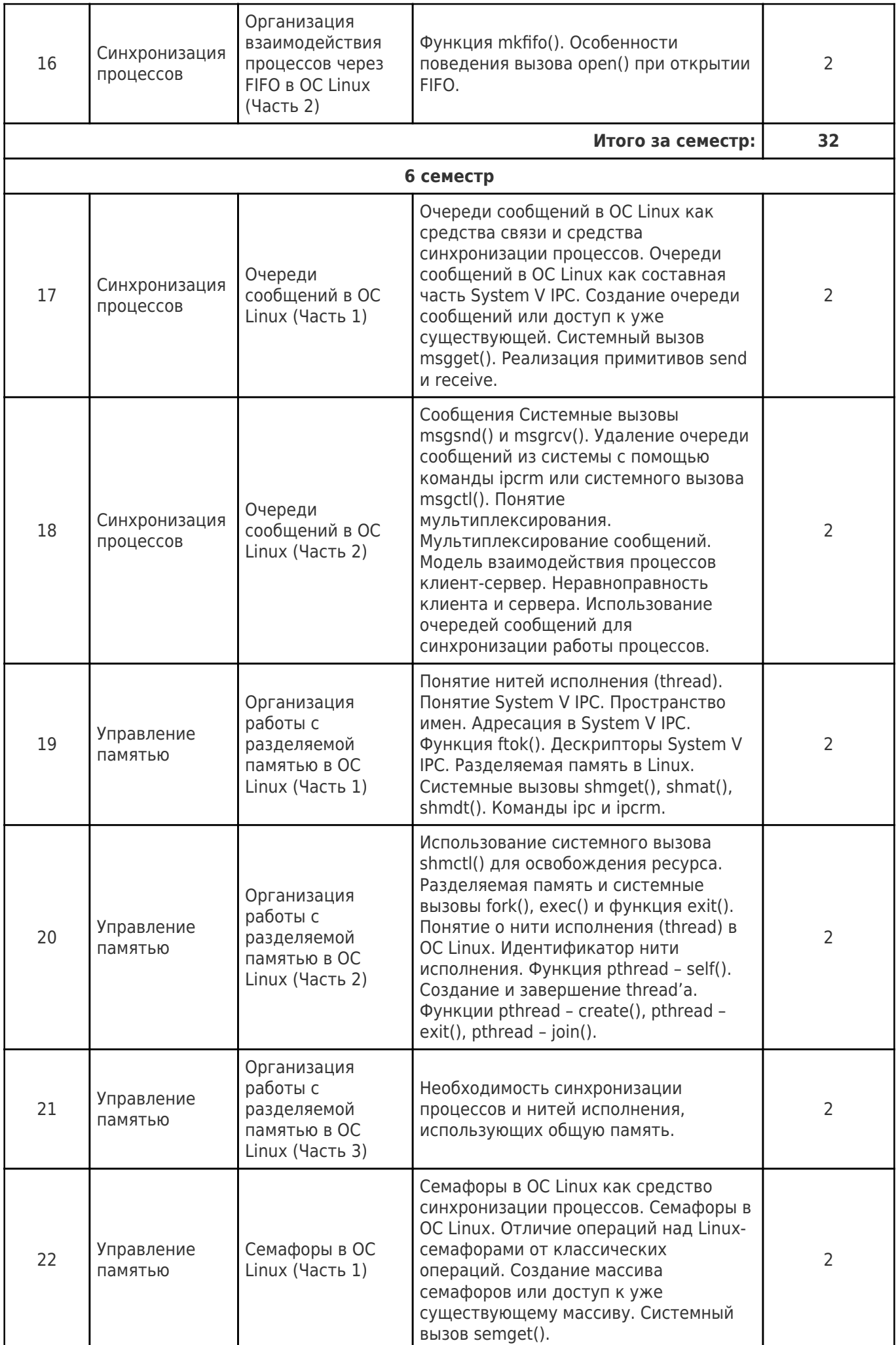

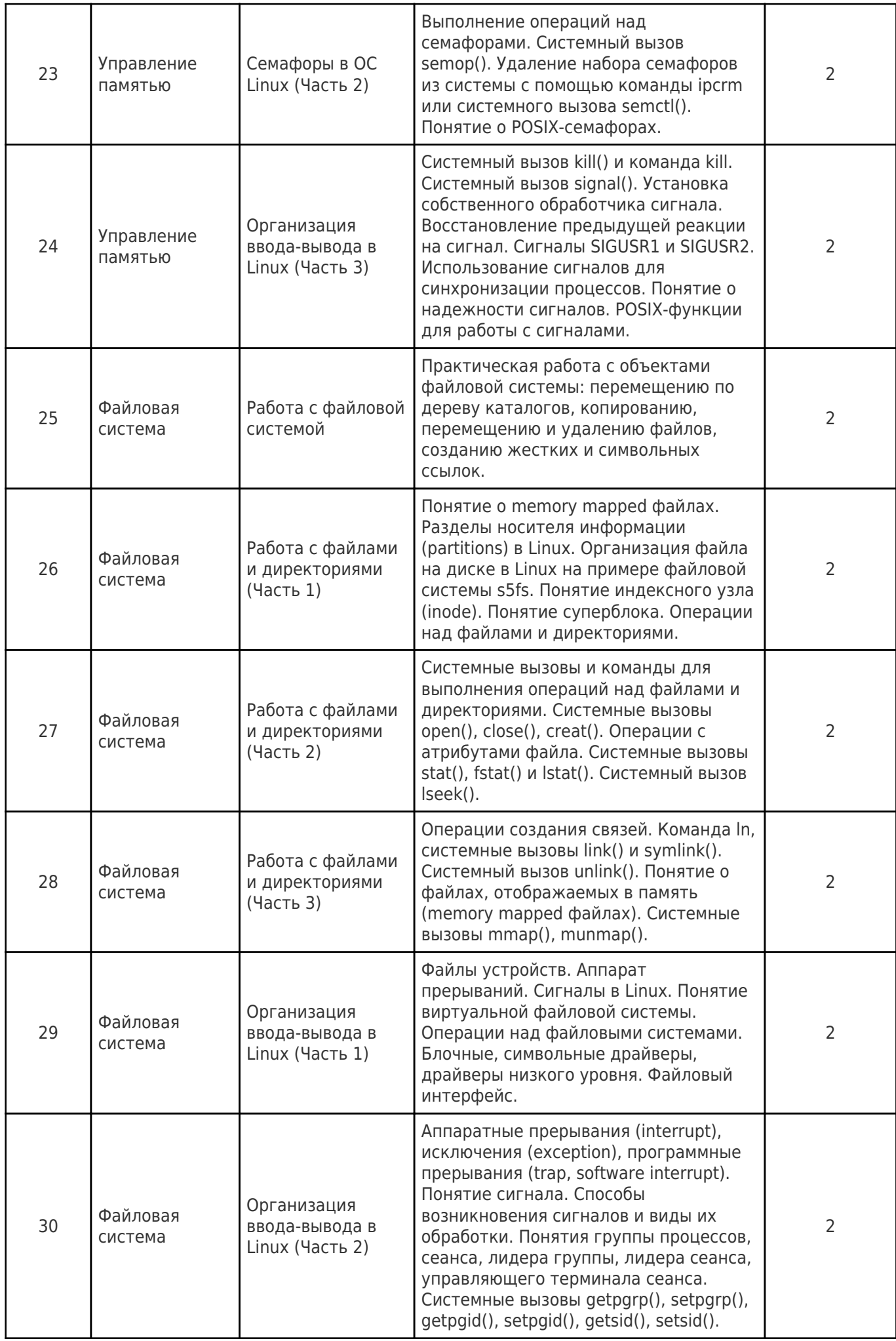

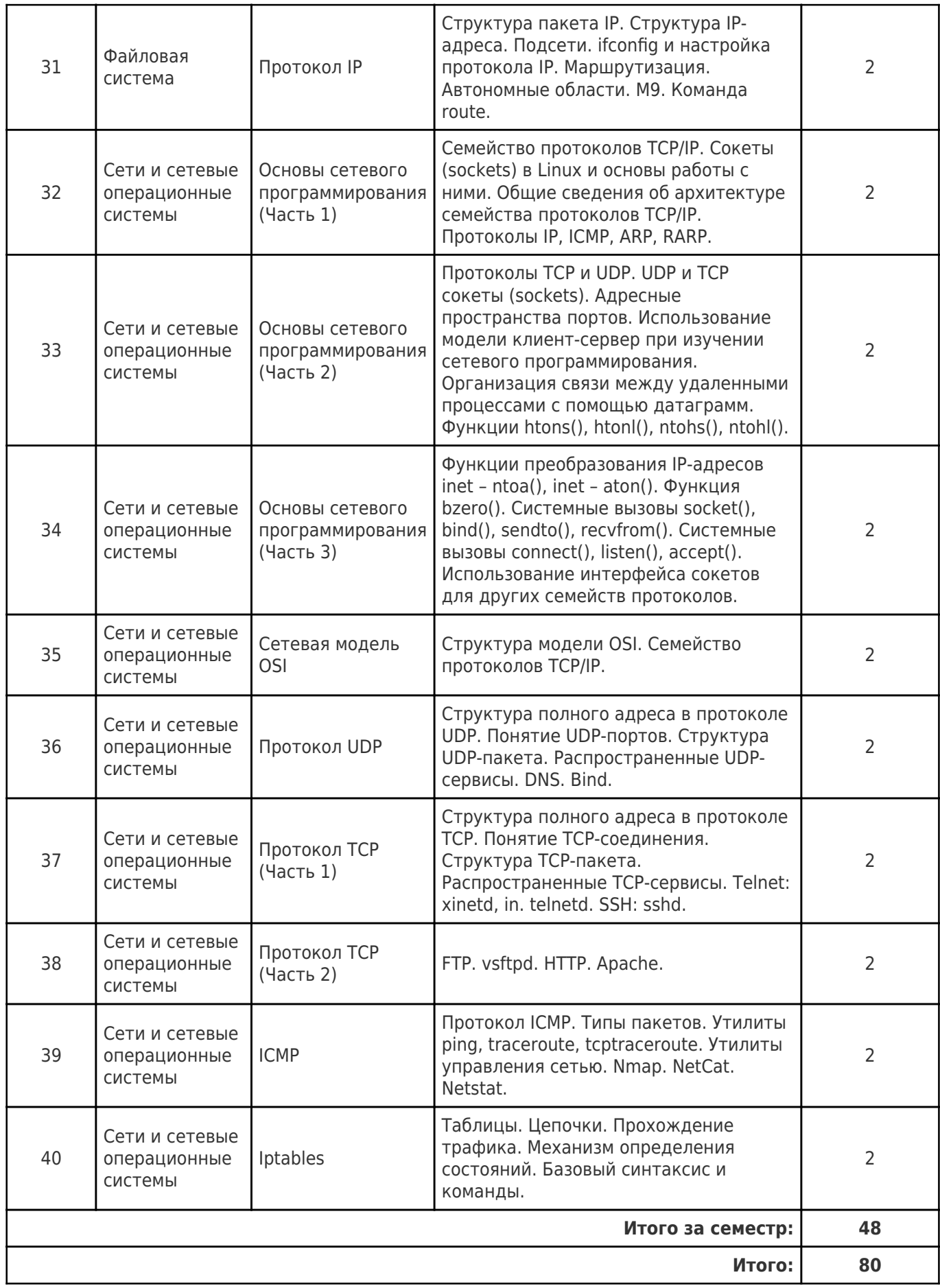

## 4.3 Содержание практических занятий

Учебные занятия не реализуются.

## 4.4. Содержание самостоятельной работы

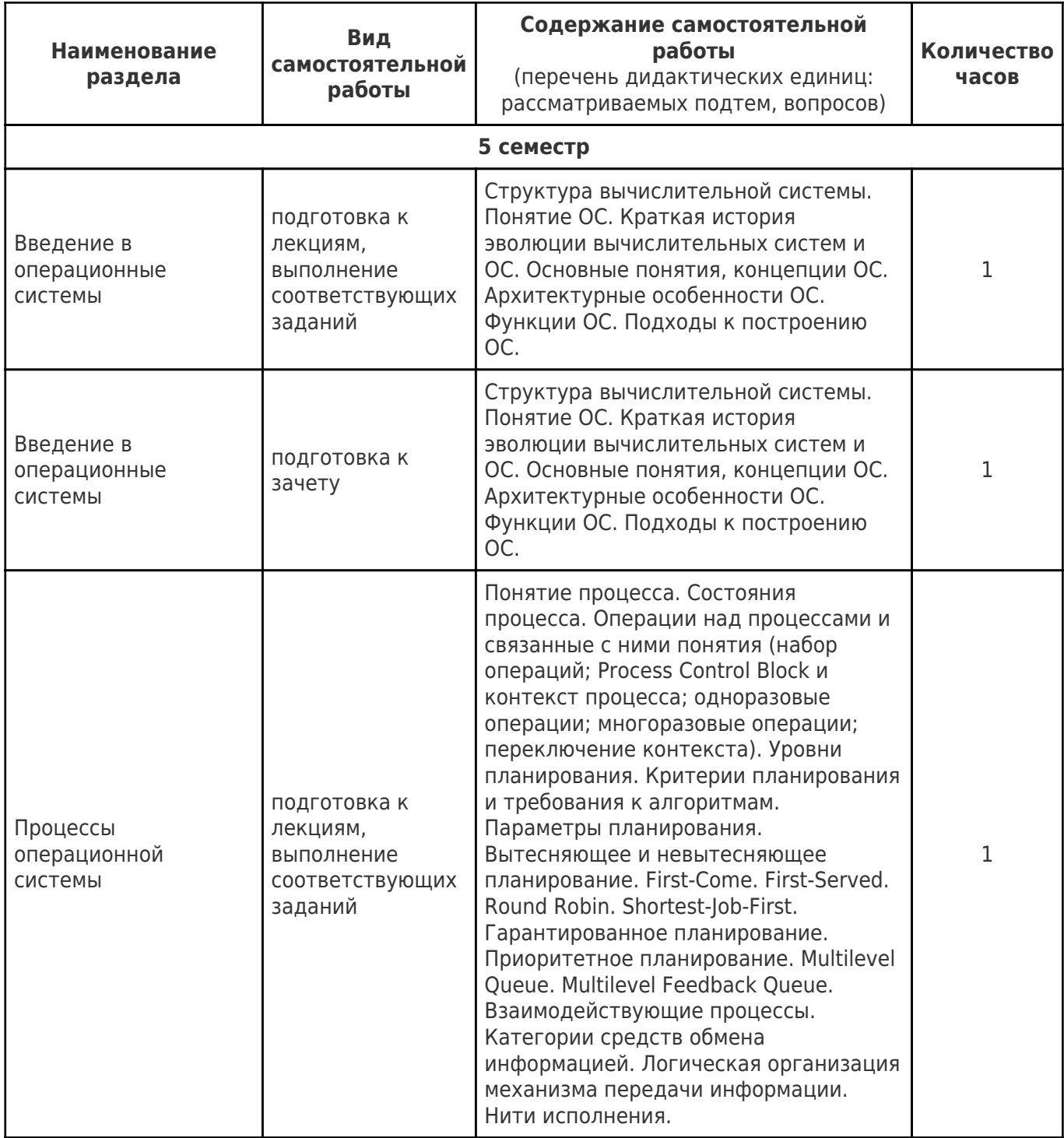

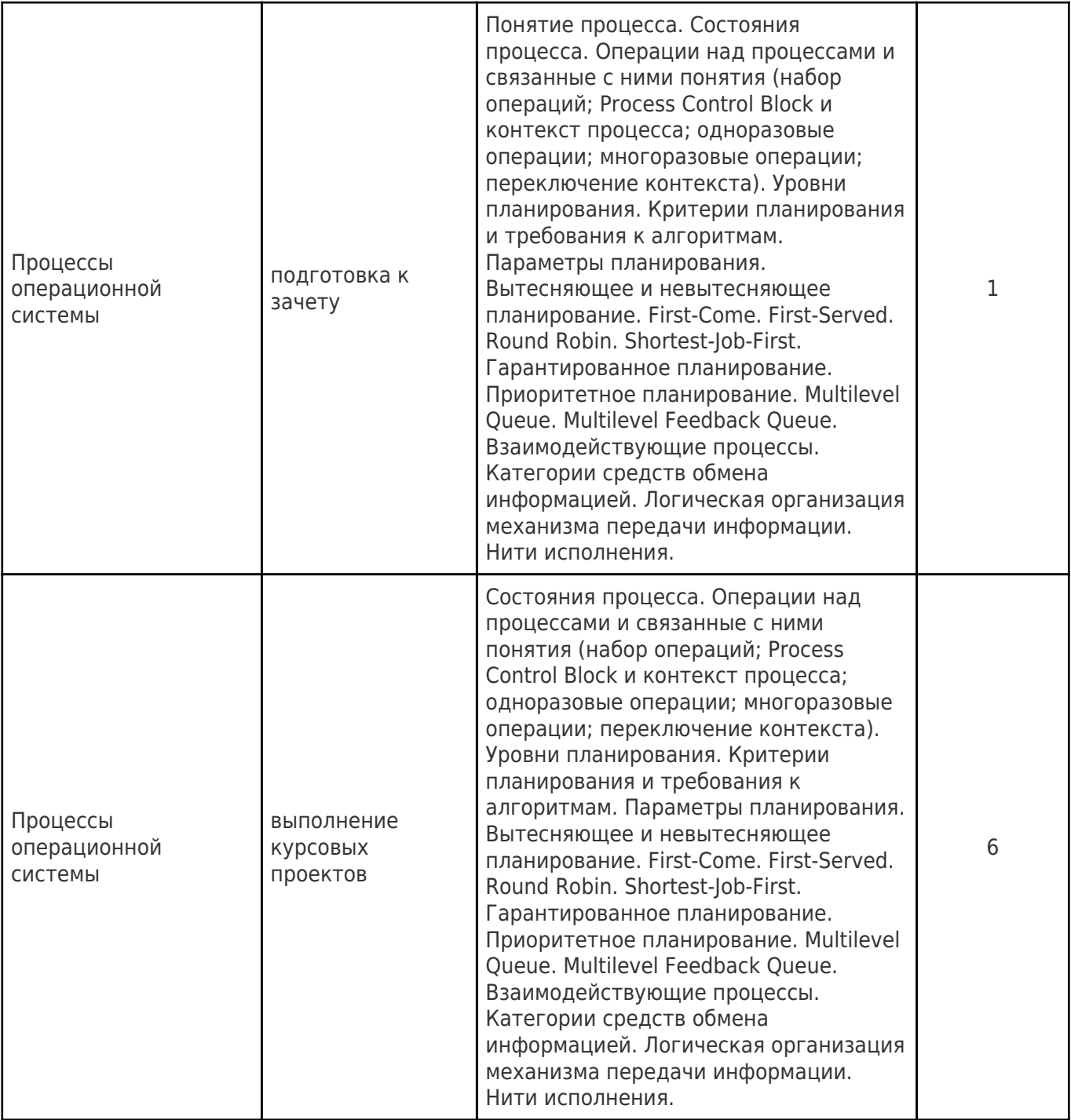

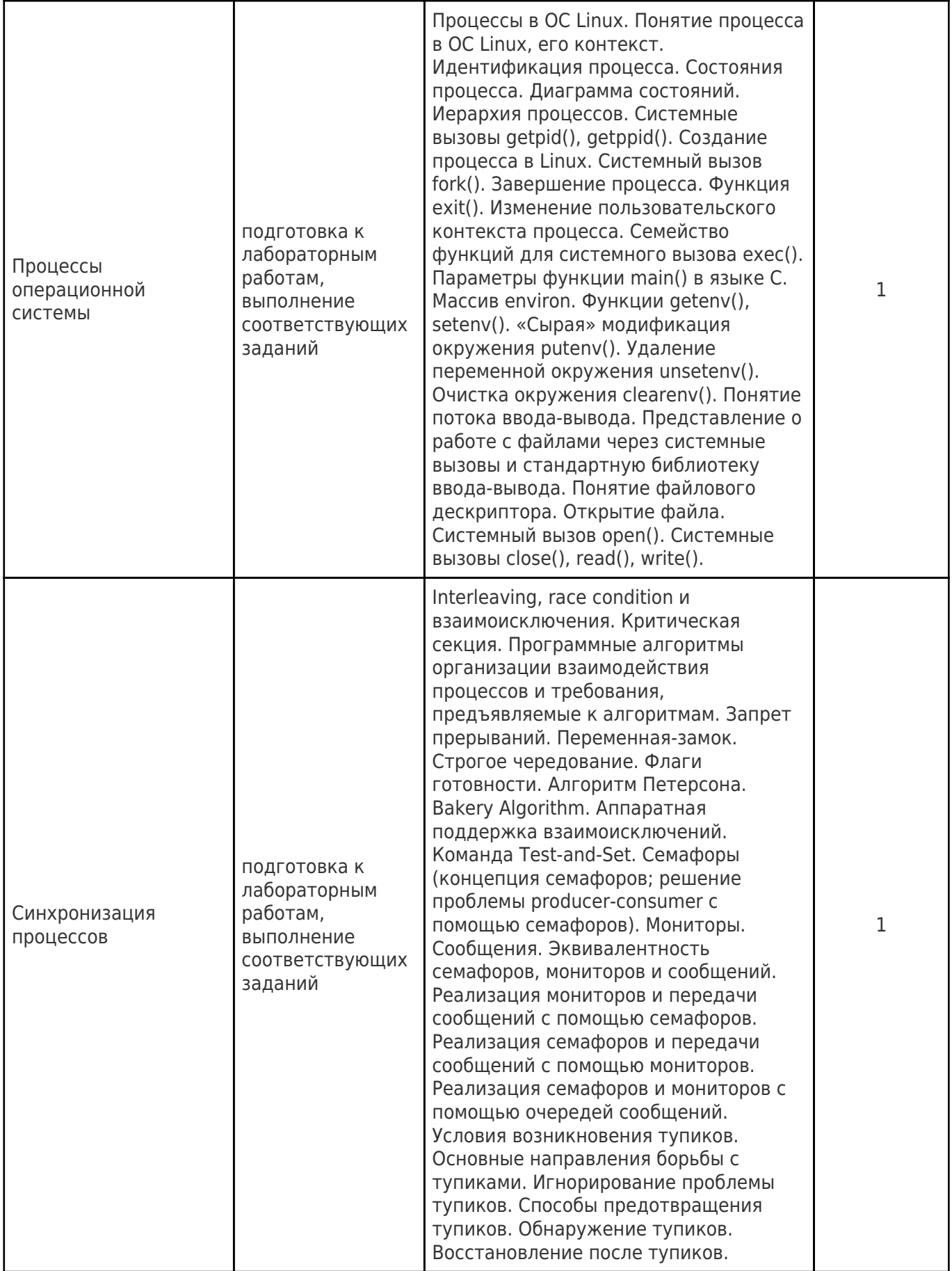

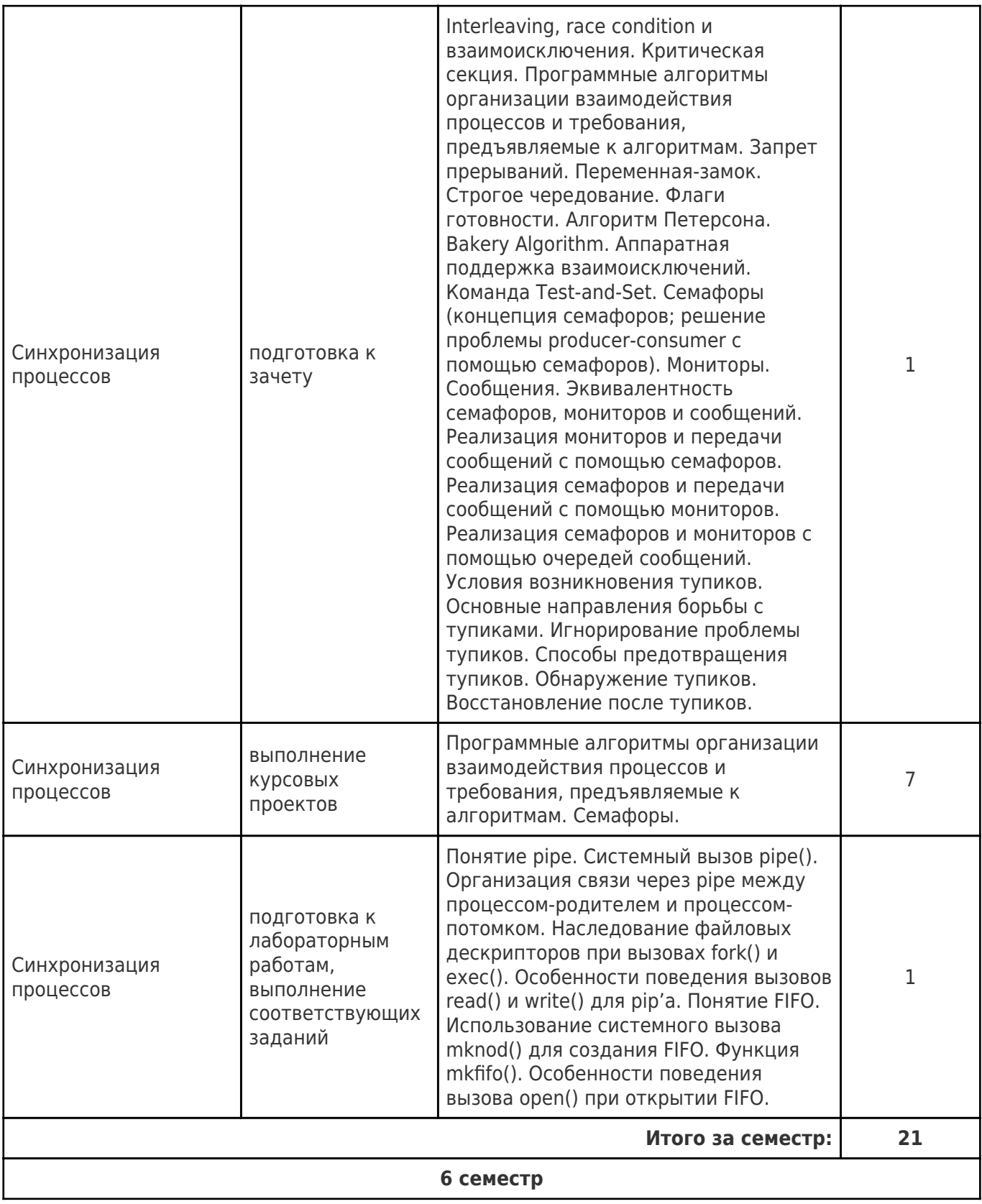

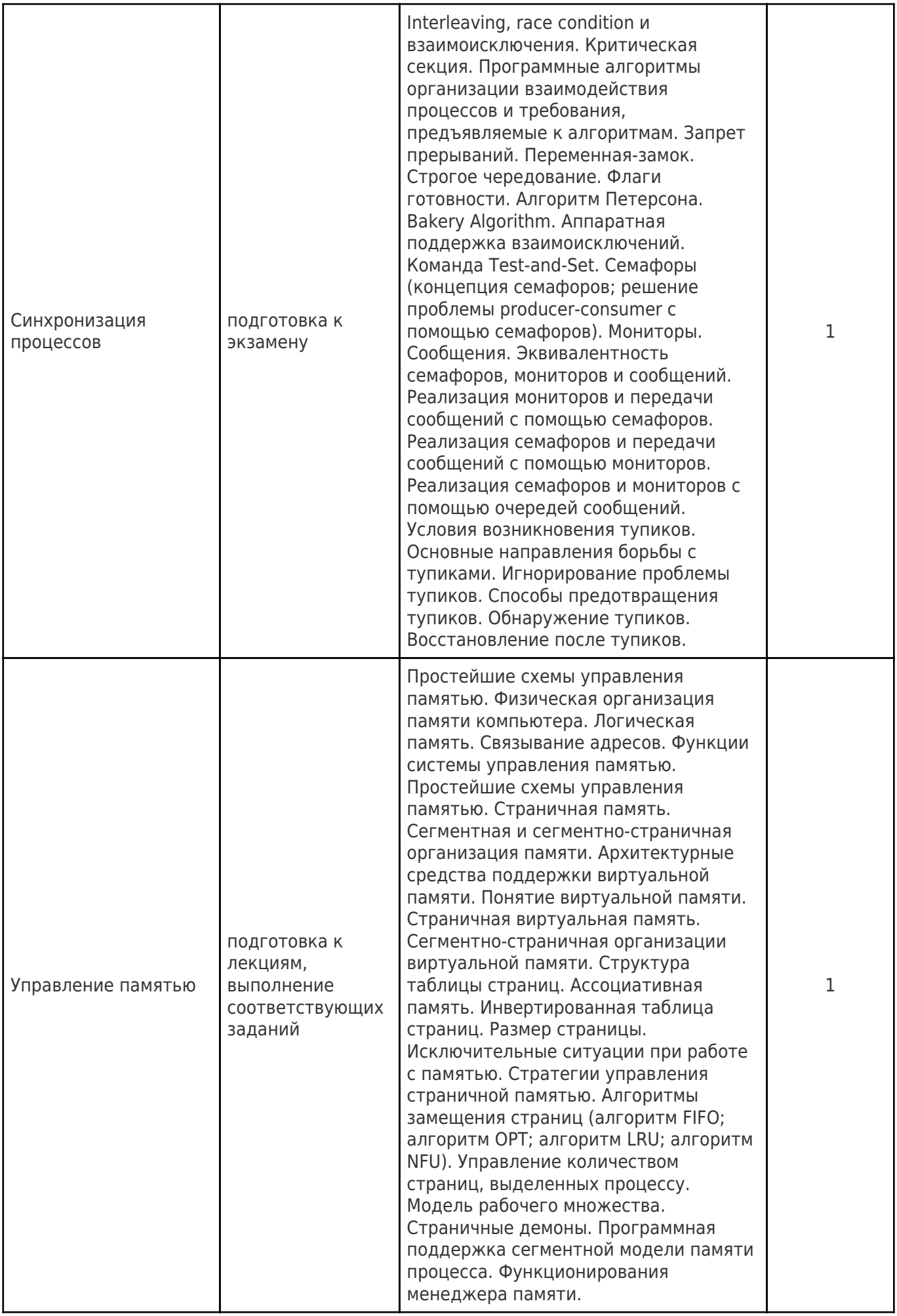

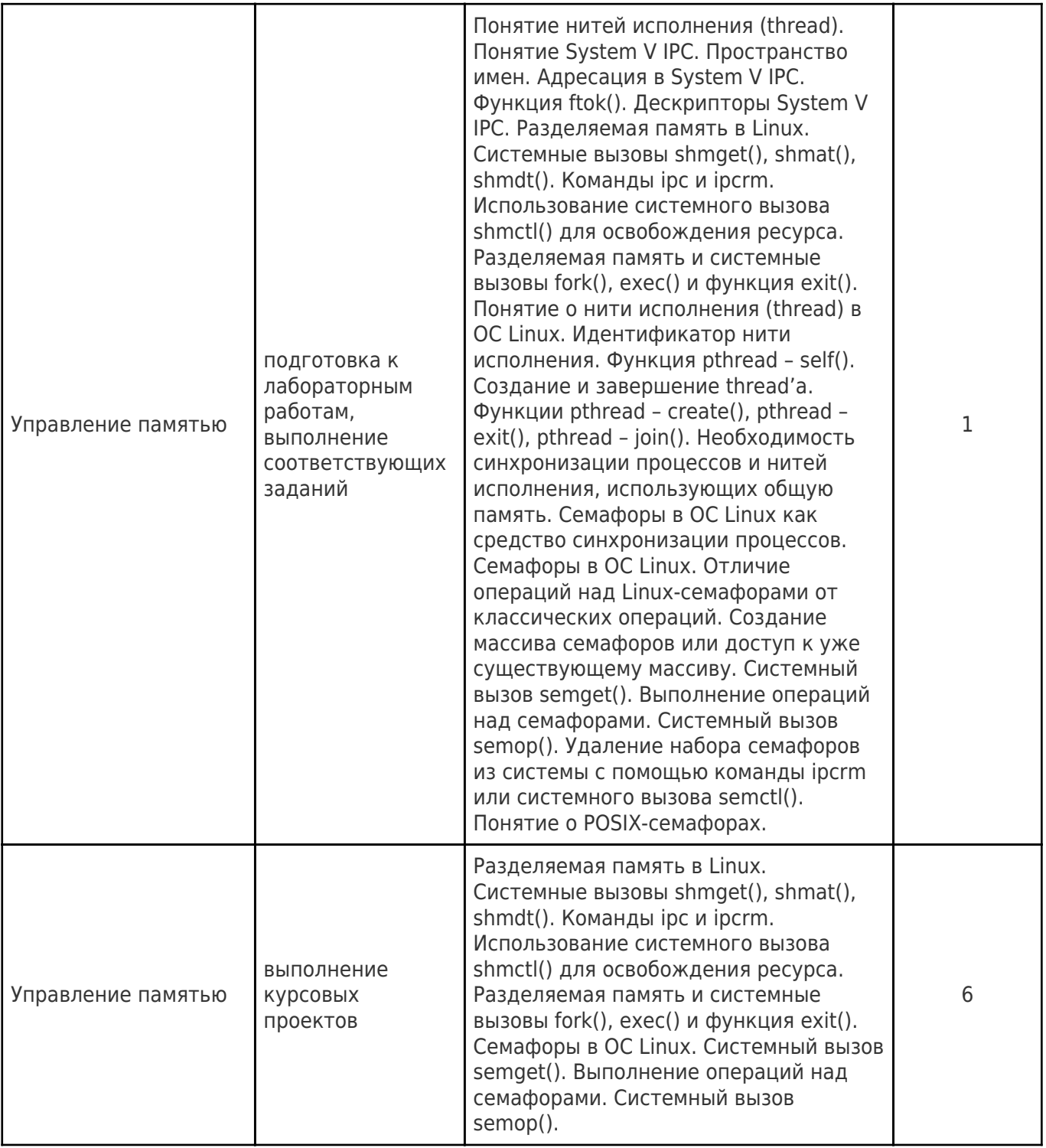

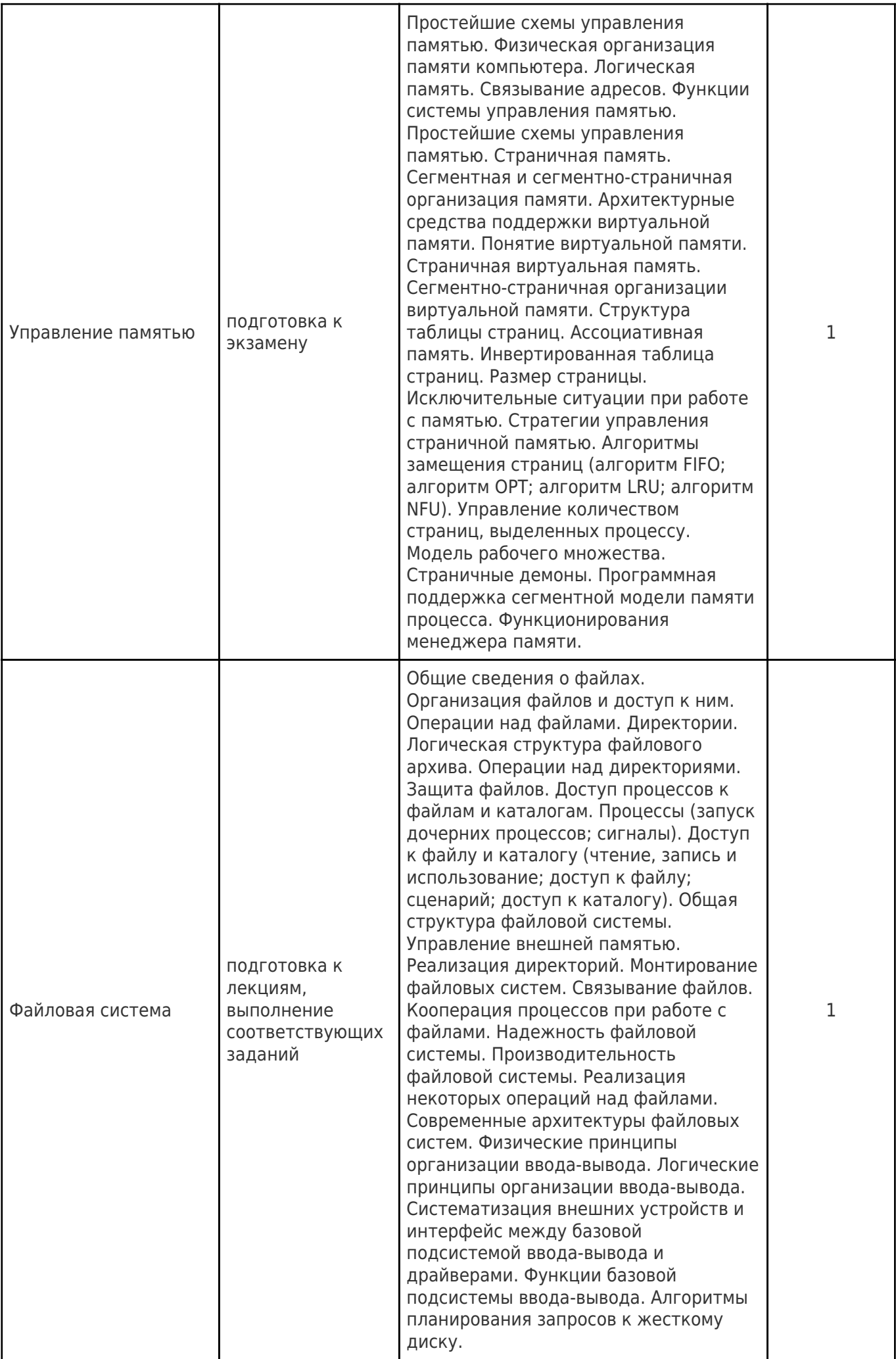

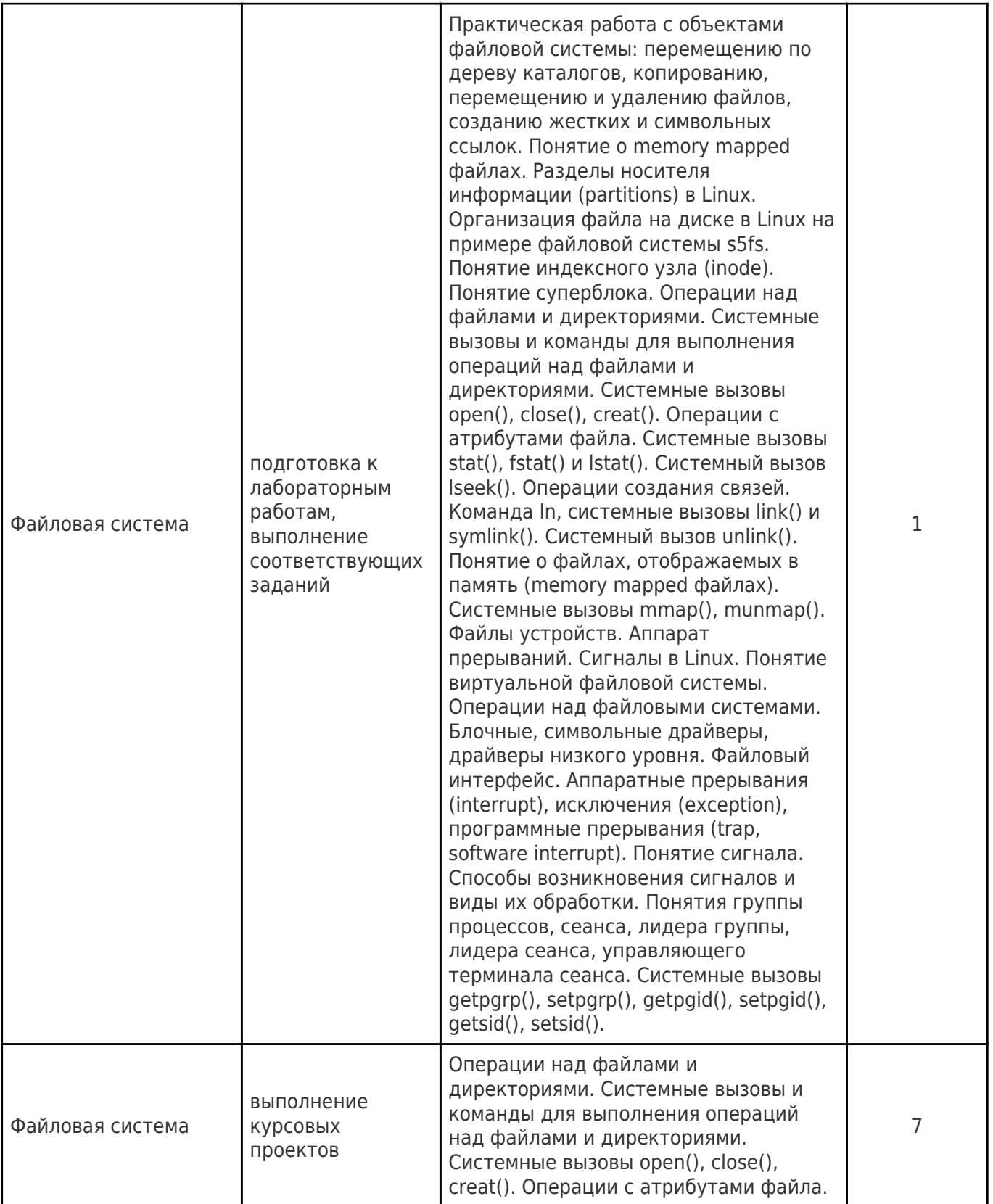

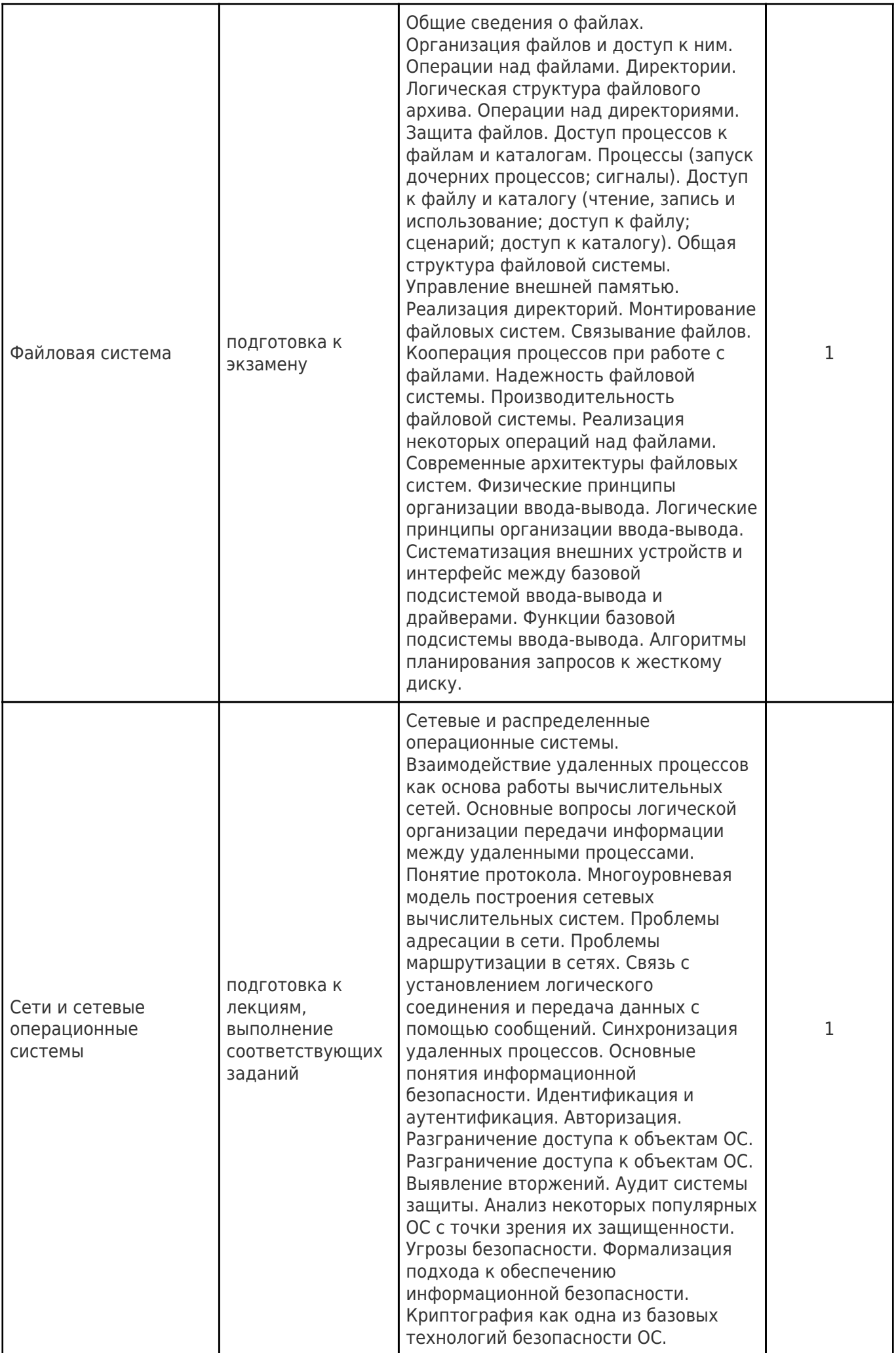

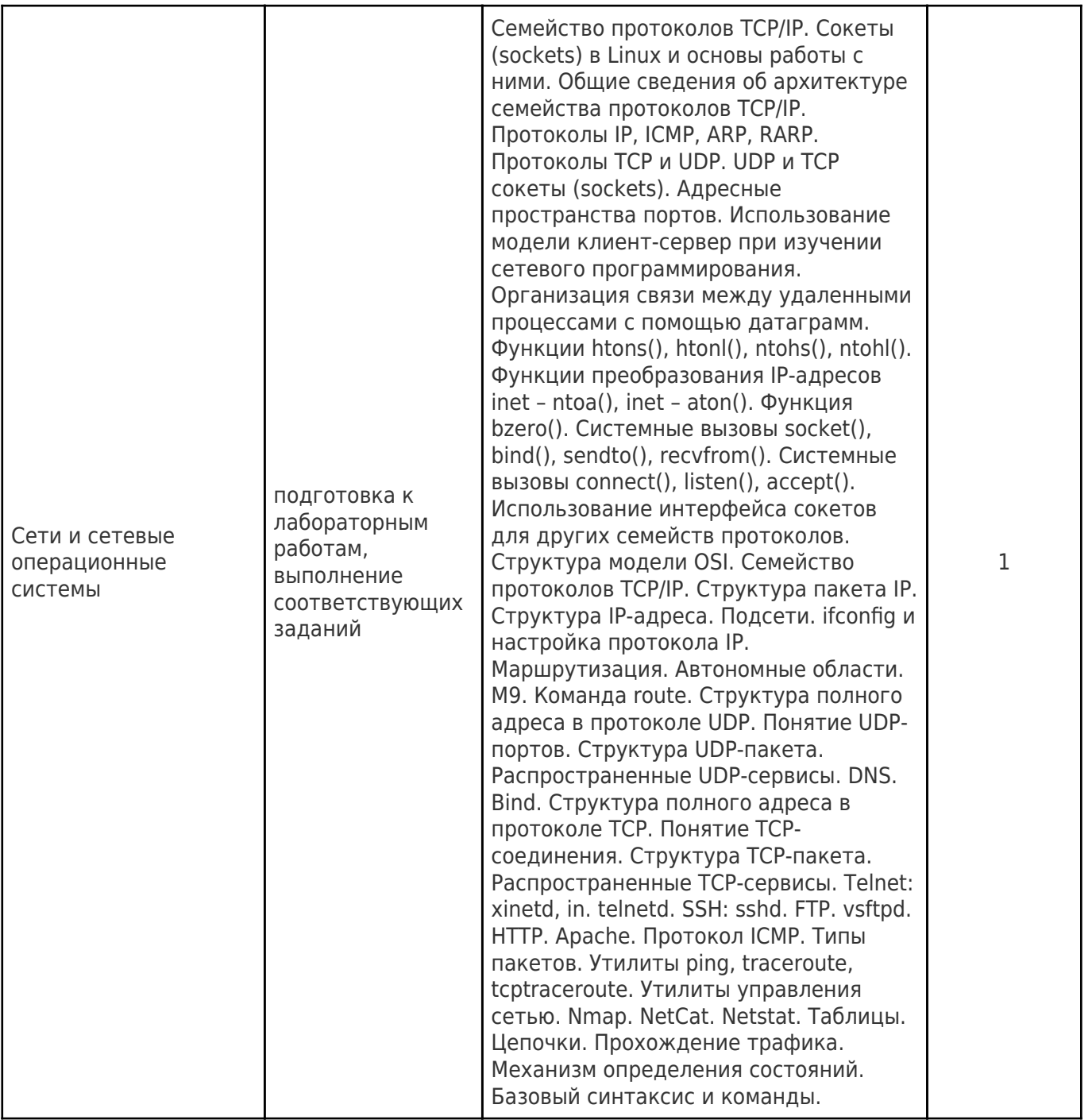

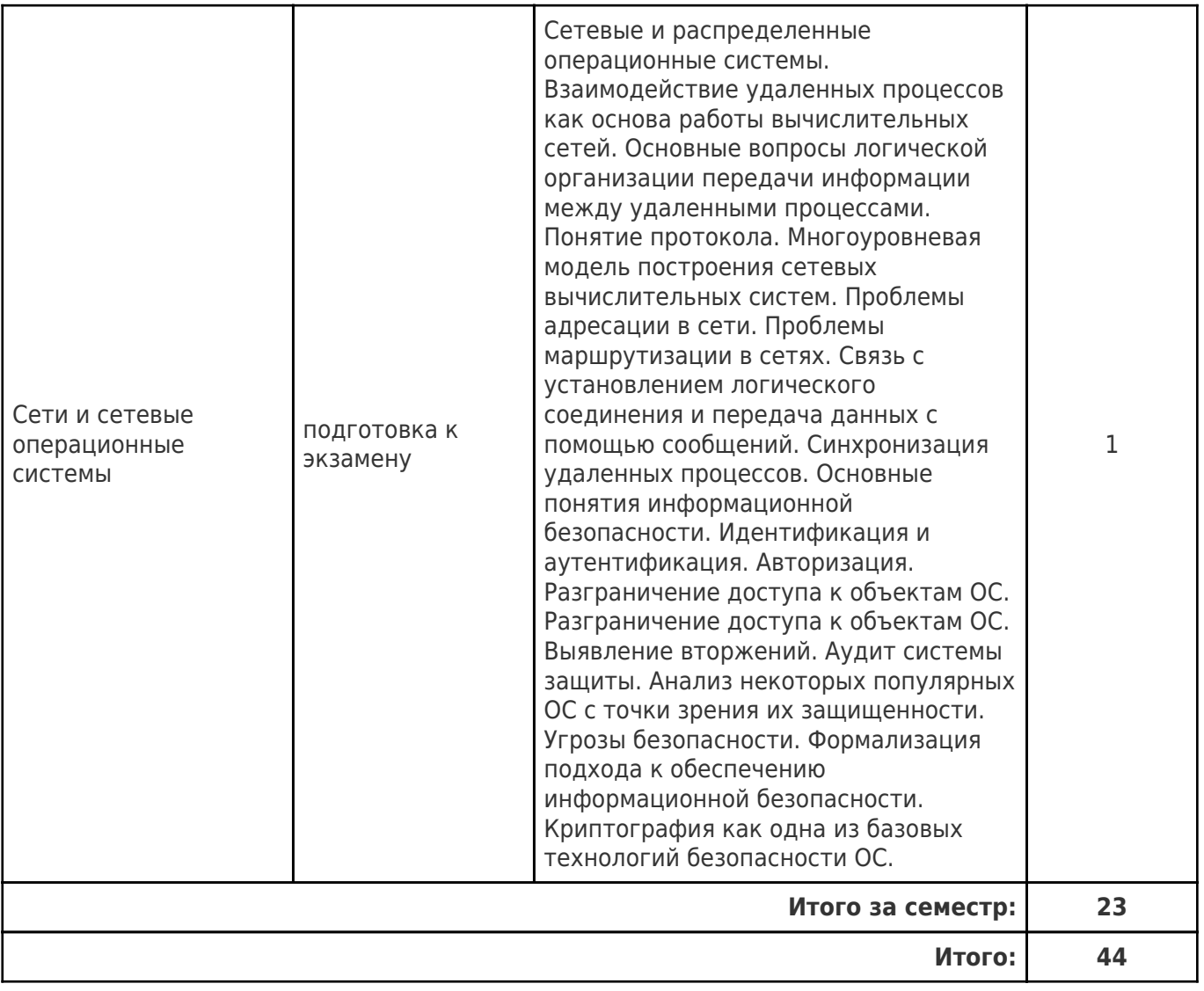

## **5. Перечень учебной литературы и учебно-методического обеспечения по дисциплине (модулю)**

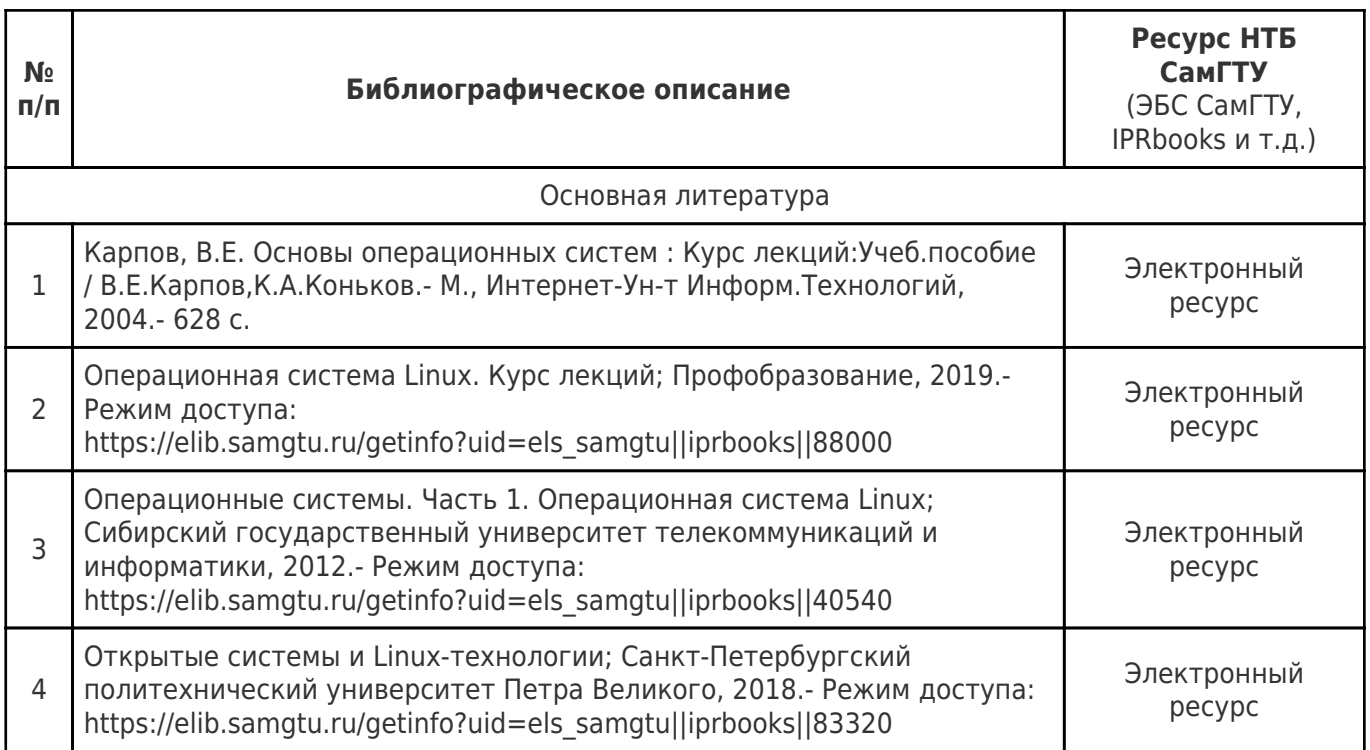

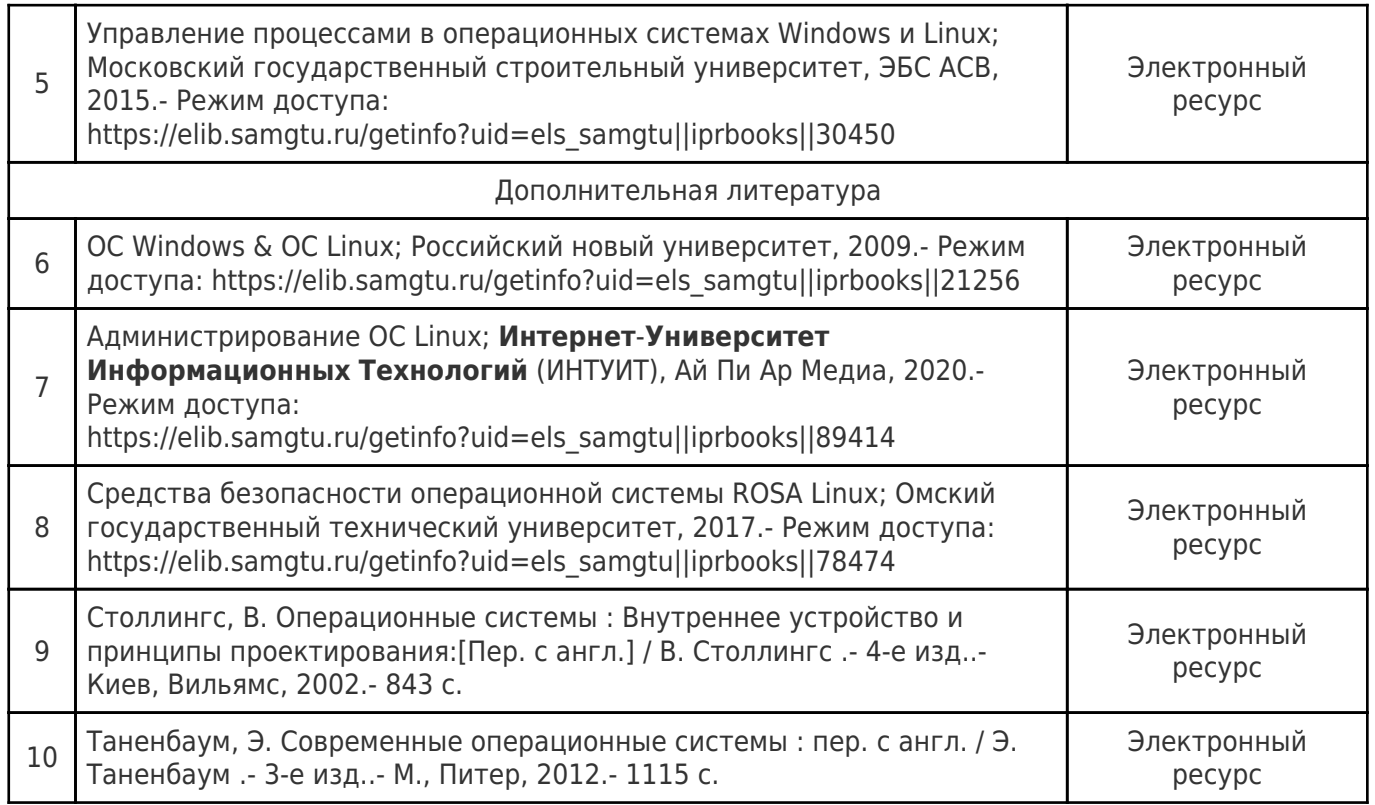

Доступ обучающихся к ЭР НТБ СамГТУ (elib.samgtu.ru) осуществляется посредством электронной информационной образовательной среды университета и сайта НТБ СамГТУ по логину и паролю.

## **6. Перечень информационных технологий, используемых при осуществлении образовательного процесса по дисциплине (модулю), включая перечень программного обеспечения**

При проведении лекционных занятий используется мультимедийное оборудование. Организовано взаимодействие обучающегося и преподавателя с использованием электронной

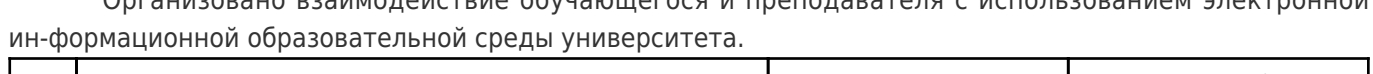

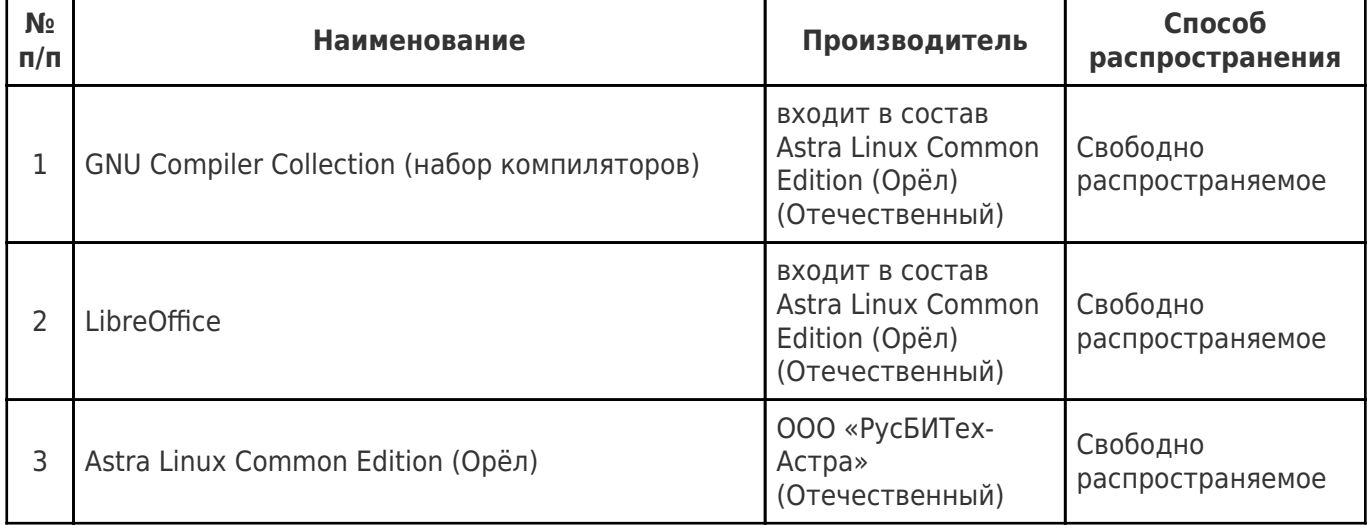

## **7. Перечень ресурсов информационно-телекоммуникационной сети «Интернет», профессиональных баз данных, информационно-справочных систем**

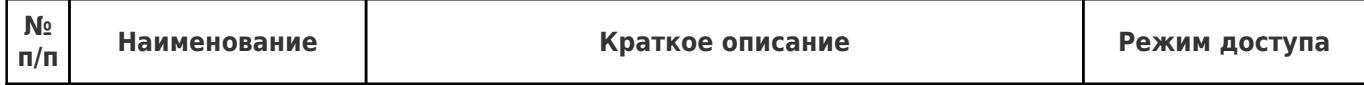

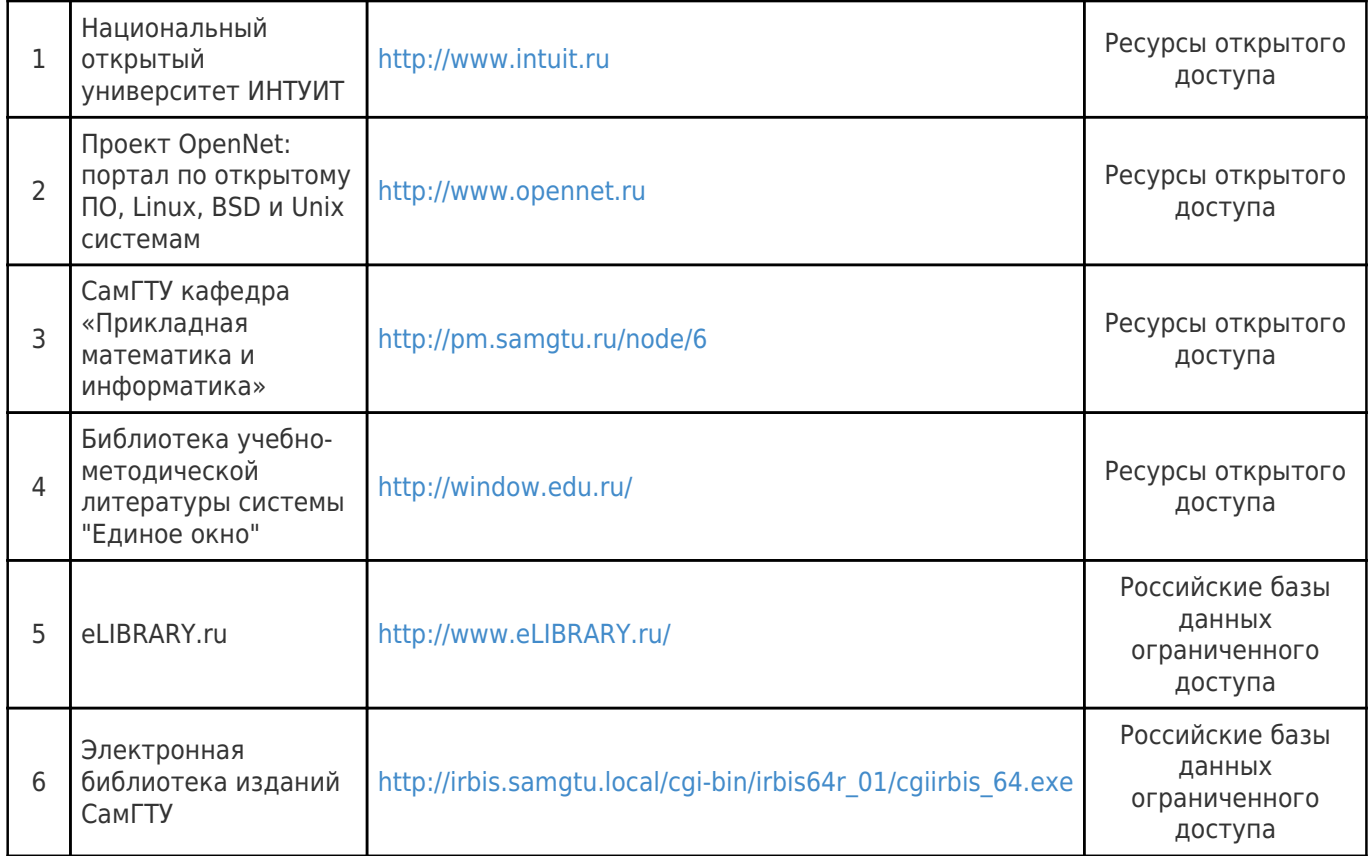

## **8. Описание материально-технической базы, необходимой для осуществления образовательного процесса по дисциплине (модулю)**

## **Лекционные занятия**

- лекционная аудитория каф. ПМиИ (ауд. 501/8к или аналогичная не менее чем на 25 посадочных мест), оснащенная презентационной техникой (проектор, экран, компьютер/ноутбук); комплект учебной мебели;

- комплект электронных презентаций/слайдов (при наличии).

### **Лабораторные занятия**

- компьютерные аудитории выпускающей кафедры «Прикладная математика и информатика» с установленным лицензионным программным обеспечением (минимальный перечень которого представлен в пункте 6 РП), доступом в Интернет.

### **Самостоятельная работа**

- для самостоятельной работы обучающихся предусмотрены рабочие места в читальных залах научно-технической библиотеки СамГТУ и классах ПЭВМ каф. ПМиИ и информационновычислительного центра СамГТУ, оснащенные компьютерами с доступом в сеть «Интернет», предназначенные для работы в электронно-информационной образовательной среде СамГТУ.

#### **9. Методические материалы**

#### Методические рекомендации при работе на лекции

До лекции студент должен просмотреть учебно-методическую и научную литературу по теме лекции с тем, чтобы иметь представление о проблемах, которые будут разбираться в лекции.

Перед началом лекции обучающимся сообщается тема лекции, план, вопросы, подлежащие рассмотрению, доводятся основные литературные источники. Весь учебный материал, сообщаемый преподавателем, должен не просто прослушиваться. Он должен быть активно воспринят, т.е. услышан, осмыслен, понят, зафиксирован на бумаге и закреплен в памяти. Приступая к слушанию нового учебного материала, полезно мысленно установить его связь с ранее изученным. Следя за техникой чтения лекции (акцент на существенном, повышение тона, изменение ритма, пауза и т.п.), необходимо вслед за преподавателем уметь выделять основные категории, законы и определять их содержание, проблемы, предполагать их возможные решения, доказательства и выводы. Осуществляя такую работу, можно значительно облегчить себе понимание учебного материала, его конспектирование и дальнейшее изучение.

Конспектирование лекции позволяет обработать, систематизировать и лучше сохранить полученную информацию с тем, чтобы в будущем можно было восстановить в памяти основные, содержательные моменты. Типичная ошибка, совершаемая обучающимся, дословное конспектирование речи преподавателя. Как правило, при записи «слово в слово» не остается времени на обдумывание, анализ и синтез информации. Отбирая нужную информацию, главные мысли, проблемы, решения и выводы, необходимо сокращать текст, строить его таким образом, чтобы потом можно было легко в нем разобраться. Желательно оставить в рабочих конспектах поля, на которых можно будет делать пометки из рекомендованной литературы, дополняющие материал прослушанной лекции, а также подчеркивающие особую важность тех или иных теоретических положений. С окончанием лекции работа над конспектом не может считаться завершенной. Нужно еще восстановить отдельные места, проверить, все ли понятно, уточнить что-то на консультации и т.п. с тем, чтобы конспект мог быть использован в процессе подготовки к практическим занятиям, зачету, экзамену. Конспект лекции – незаменимый учебный документ, необходимый для самостоятельной работы.

#### Методические рекомендации при работе на лабораторном занятии

Проведение лабораторной работы делится на две условные части: теоретическую и практическую.

Необходимыми структурными элементами занятия являются проведение лабораторной работы, проверка усвоенного материала, включающая обсуждение теоретических основ выполняемой работы.

Перед лабораторной работой, как правило, проводится технико-теоретический инструктаж по использованию необходимого оборудования. Преподаватель корректирует деятельность обучающегося в процессе выполнения работы (при необходимости). После завершения лабораторной работы подводятся итоги, обсуждаются результаты деятельности.

Возможны следующие формы организации лабораторных работ: фронтальная, групповая и индивидуальная. При фронтальной форме выполняется одна и та же работа (при этом возможны различные варианты заданий). При групповой форме работа выполняется группой (командой). При индивидуальной форме обучающимися выполняются индивидуальные работы.

По каждой лабораторной работе имеются методические указания по их выполнению, включающие необходимый теоретический и практический материал, содержащие элементы и последовательную инструкцию по проведению выбранной работы, индивидуальные варианты заданий, требования и форму отчётности по данной работе.

### Методические рекомендации по выполнению самостоятельной работы

Организация самостоятельной работы обучающихся ориентируется на активные методы овладения знаниями, развитие творческих способностей, переход от поточного к индивидуализированному обучению с учетом потребностей и возможностей обучающегося.

Самостоятельная работа с учебниками, учебными пособиями, научной, справочной литературой, материалами периодических изданий и Интернета является наиболее эффективным методом получения дополнительных знаний, позволяет значительно активизировать процесс овладения информацией, способствует более глубокому усвоению изучаемого материала. Все новые понятия по изучаемой теме необходимо выучить наизусть и внести в глоссарий, который целесообразно вести с самого начала изучения курса.

Самостоятельная работа реализуется:

- непосредственно в процессе аудиторных занятий;
- на лекциях, практических занятиях;
- в контакте с преподавателем вне рамок расписания;

на консультациях по учебным вопросам, в ходе творческих контактов, при ликвидации задолженностей, при выполнении индивидуальных заданий и т.д.;

в библиотеке, дома, на кафедре при выполнении обучающимся учебных и практических задач.

Эффективным средством осуществления обучающимся самостоятельной работы является электронная информационно-образовательная среда университета, которая обеспечивает доступ к учебным планам, рабочим программам дисциплин (модулей), практик, к изданиям электронных библиотечных систем.

## **10. Фонд оценочных средств по дисциплине (модулю)**

Фонд оценочных средств представлен в приложении № 1.

Приложение 1 к рабочей программе дисциплины Б1.О.03.07 «Операционные системы»

## **Фонд оценочных средств по дисциплине Б1.О.03.07 «Операционные системы»**

#### **Код и направление подготовки (специальность)**

**Квалификация Бакалавр** 

Форма обучения **Очная** Очная

**Год начала подготовки** 2022

**Объем дисциплины, ч. / з.е.** 216 / 6

**Форма контроля (промежуточная чорма контроля (промежуточная** Зачет с оценкой, Экзамен<br>**аттестация)** 

#### 01.03.02 Прикладная математика и информатика

**Направленность (профиль)** Прикладная математика и информатика

**Институт / факультет** и проститут автоматики и информационных технологий

**Выпускающая кафедра кафедра в кафедра "Прикладная математика и** информатика"

**Кафедра-разработчик** кафедра "Прикладная математика и информатика"

# Перечень планируемых результатов обучения по дисциплине (модулю),<br>соотнесенных с планируемыми результатами освоения образовательной программы

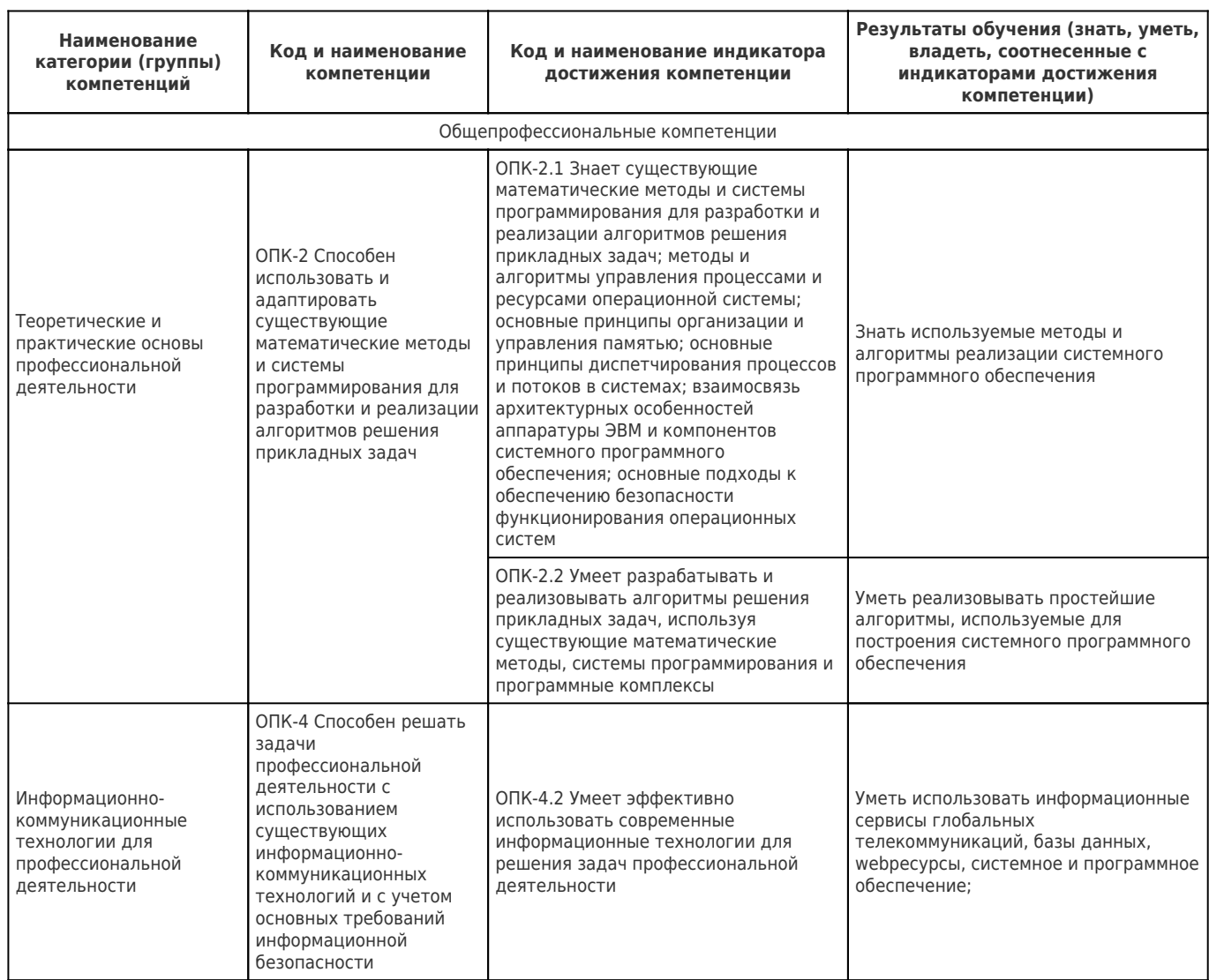

## Матрица соответствия оценочных средств запланированным результатам обучения

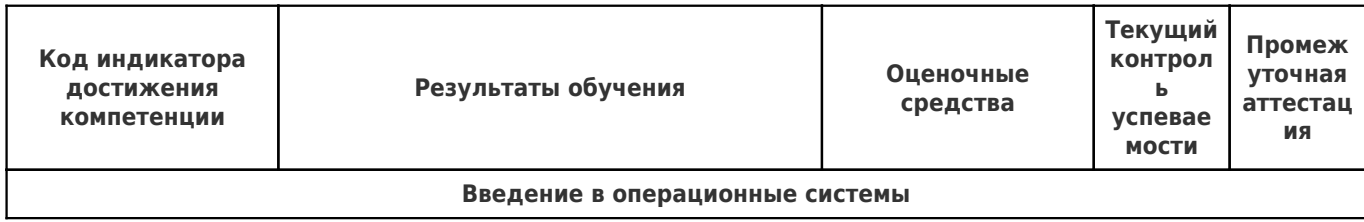

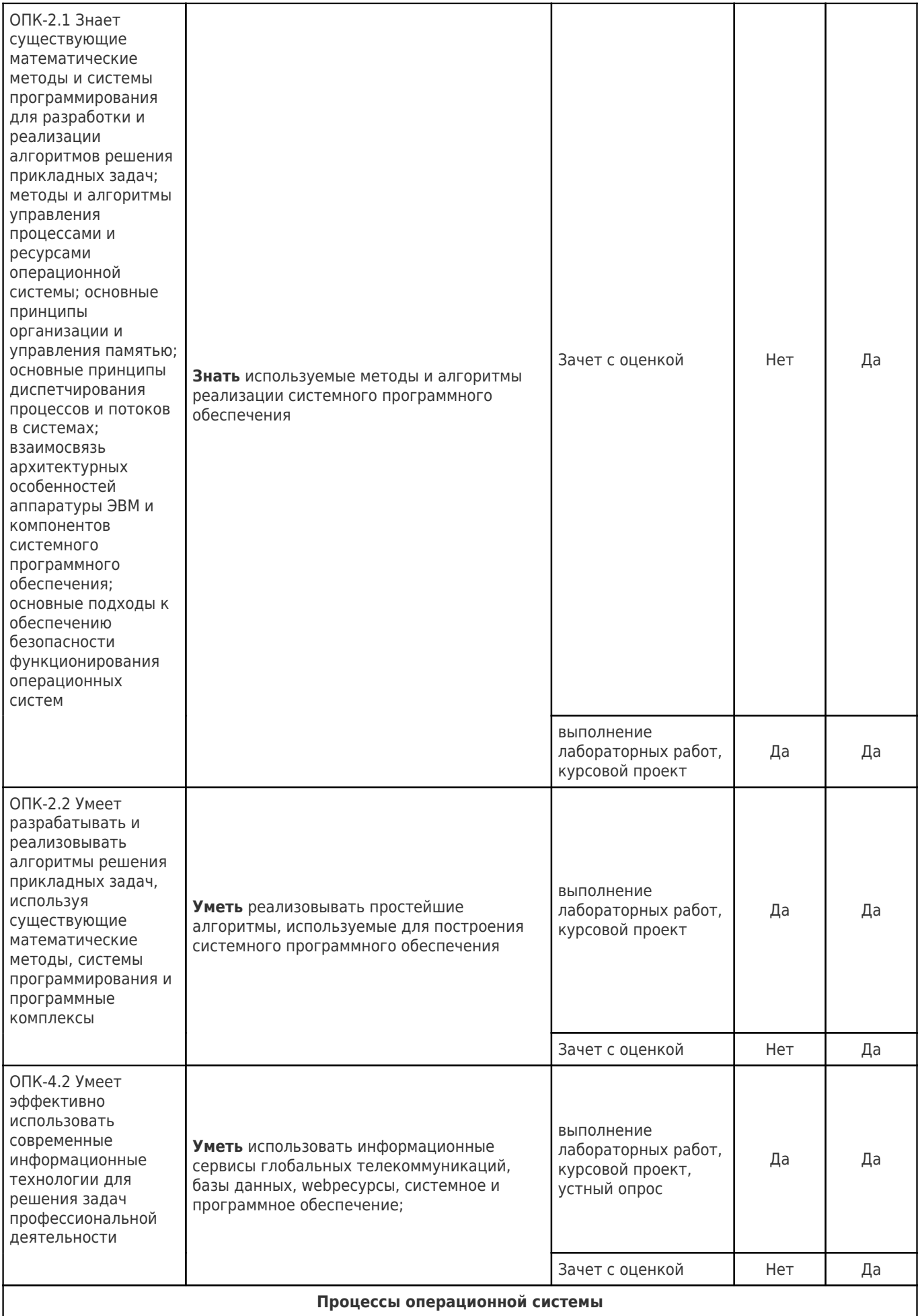

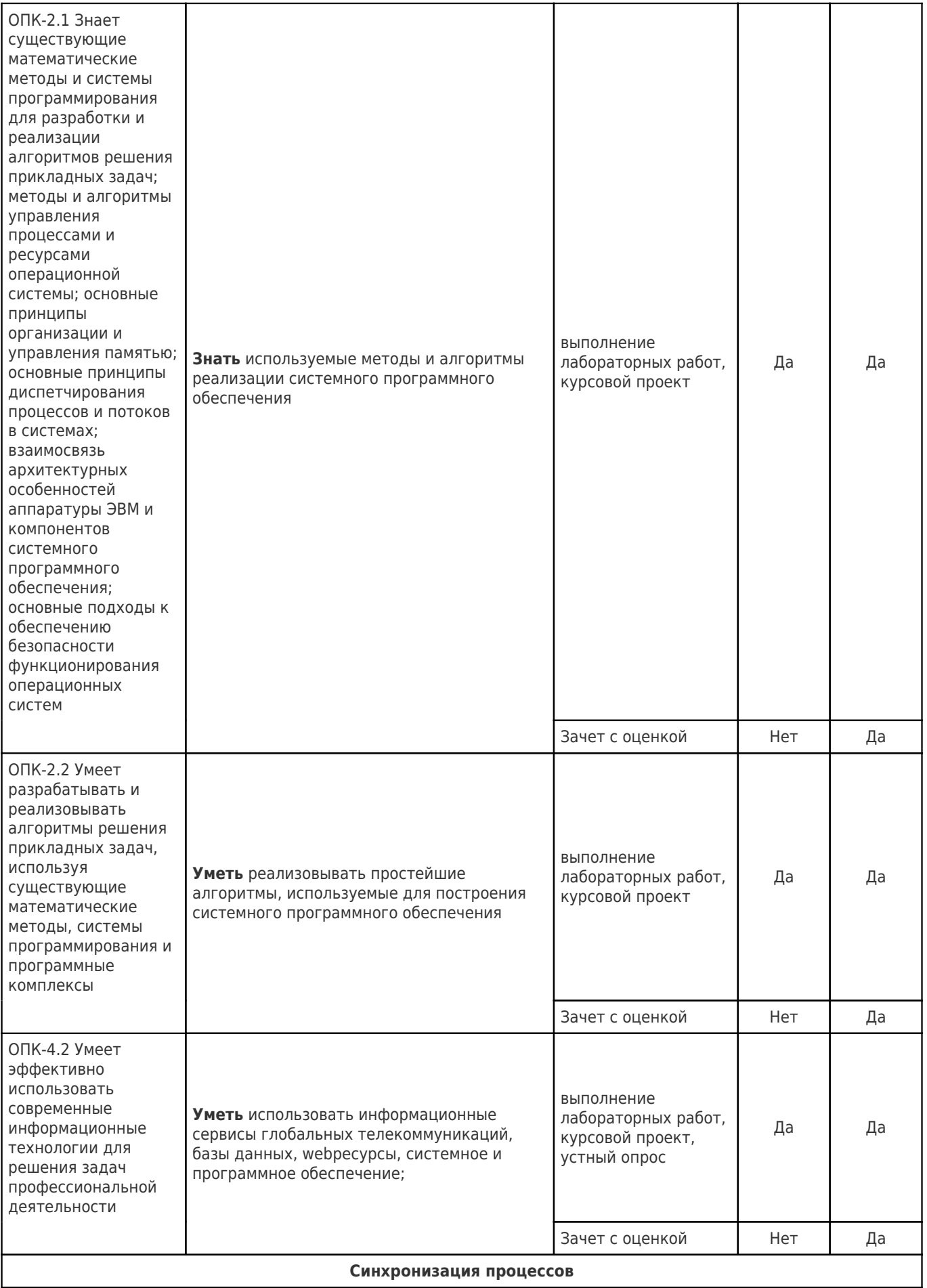

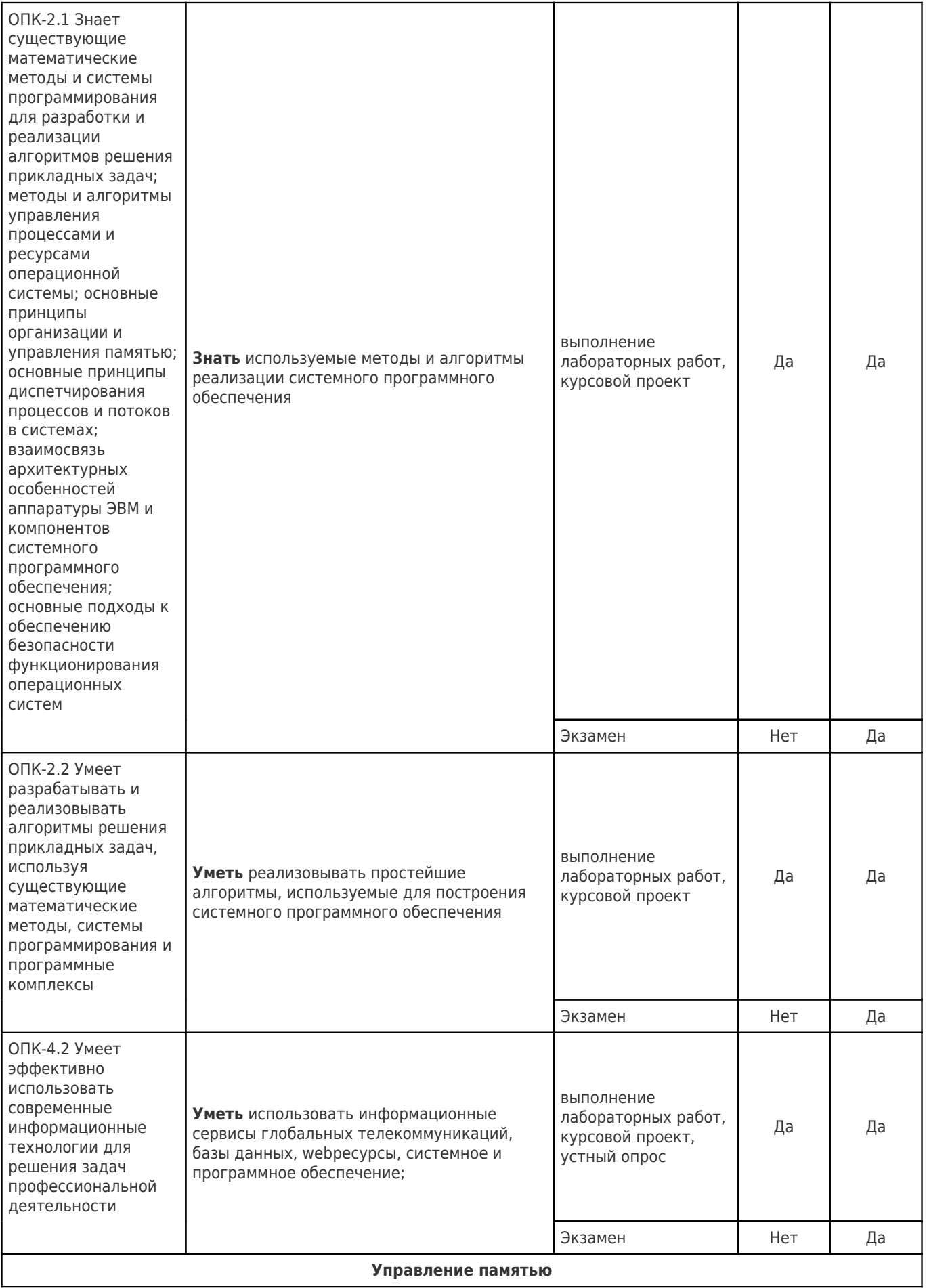

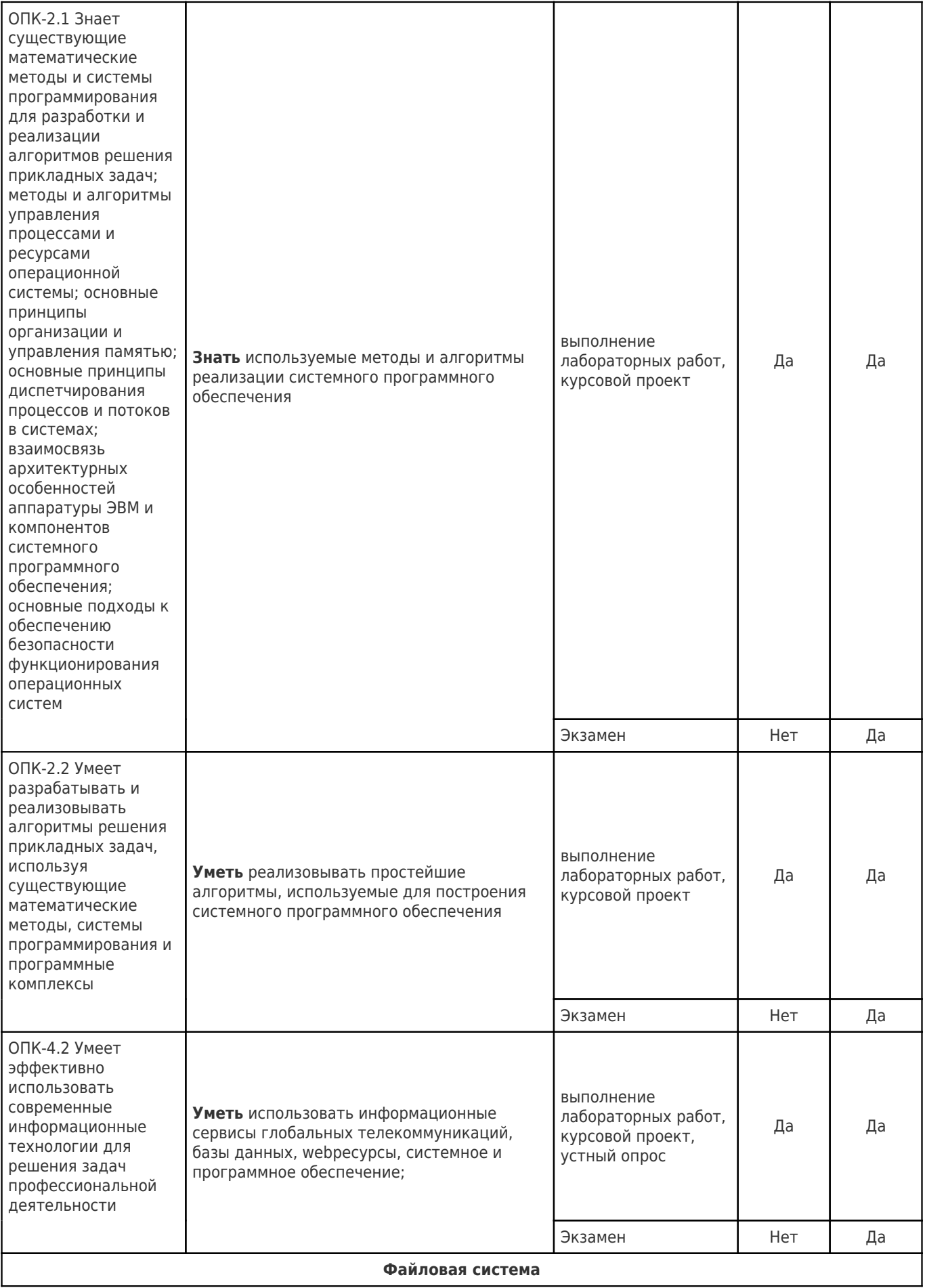

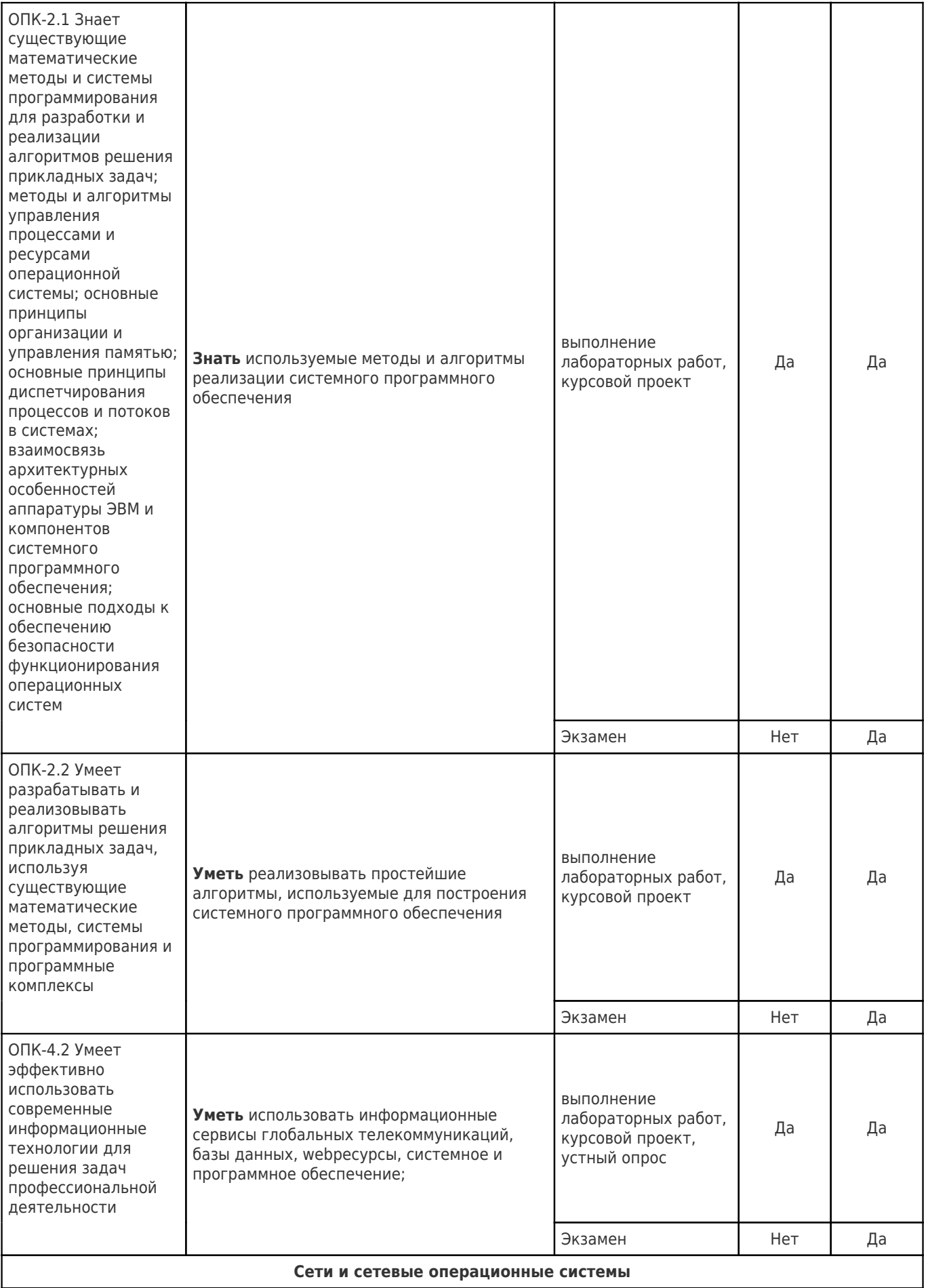

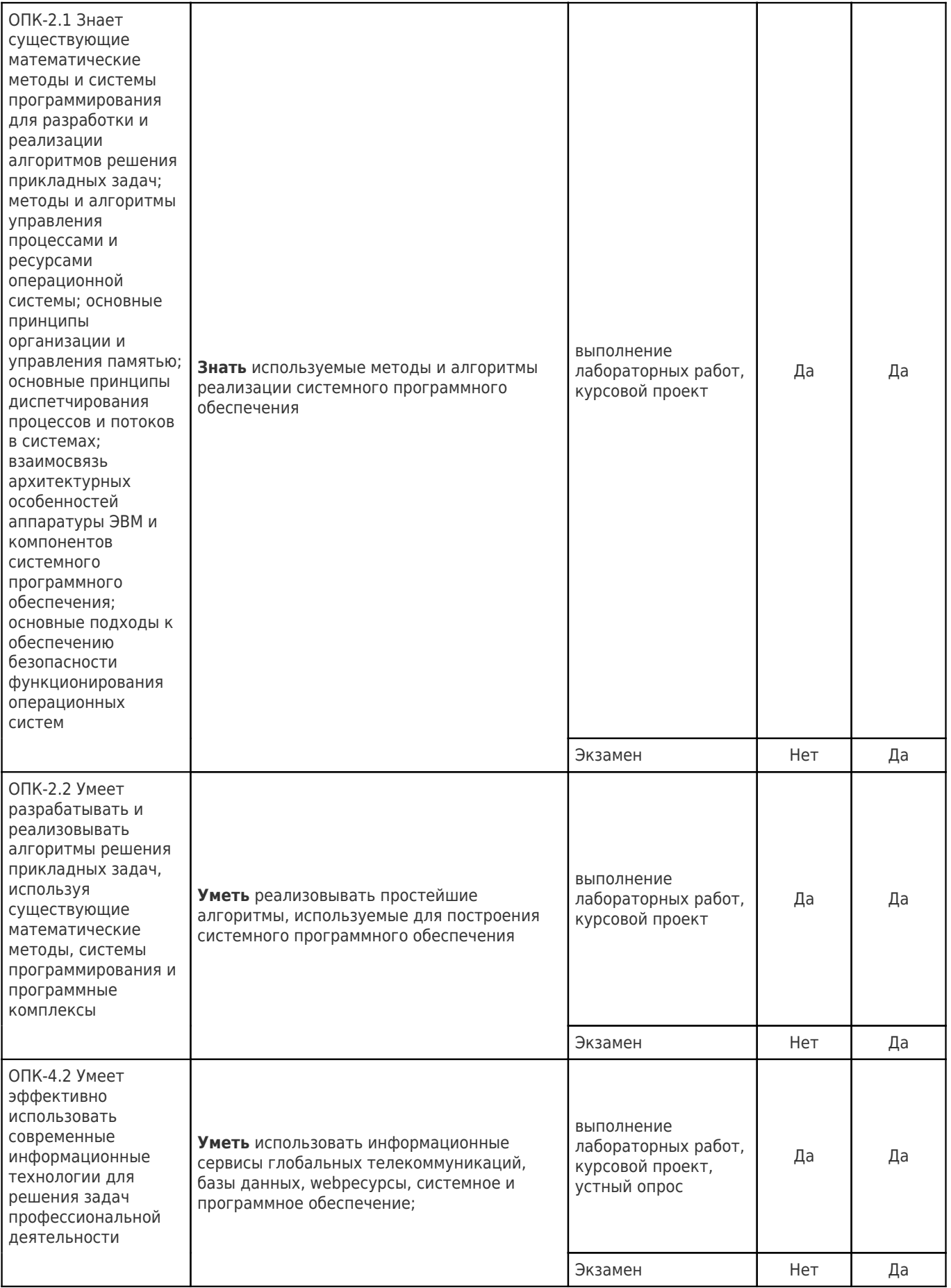
#### Типовые контрольные задания или иные материалы, необходимые для оценки знаний, умений, навыков и (или) опыта деятельности, характеризующие процесс формирования компетенций в ходе освоения образовательной программы

#### Устный опрос для текущего контроля успеваемости Раздел «Введение в операционные системы»

- 1. Что такое операционная система?
- 2. Что называется шиной?
- 3. Кто и когда разработал Ассемблер для IBM-701?
- 4. Что такое системный вызов?
- 5. Что такое прерывание?
- 6. В чем главная задача файловой системы?
- 7. Что такое исключительная ситуация?
- 8. Монолитное ядро это...
- 9. Многозадачный режим называется вытесняющим (preemptive), когда...
- 10. Основное достоинство микроядерной архитектуры это...
- 11. Что такое учетная запись в операционной системе Linux?
- 12. Что такое UID?
- 13. Что такое полное имя?
- 14. Что такое GID?
- 15. Что такое домашний каталог?
- 16. Что такое командная оболочка?
- 17. Что такое виртуальные консоли?
- 18. Что такое Сеанс работы?
- 19. Какие полномочия у администратора?

#### Раздел «Процессы операционной системы»

- 1. Что такое процесс?
- 2. Новый процесс, появляющийся в системе первоначально помещается в состояние...
- 3. Выберете одноразовые операции: Создание процесса; Запуск процесса; Блокировка процесса; Изменение состояние процесса.
- 4. Приостановка процесса это ...
- 5. Переключение контекста это..
- 6. Время, потраченное на переключение контекста, варьируется от... до...
- 7. Найдите лишнее в числе многоразовых операций: Запуск; Блокирование; Введение дополнительных условий: Разблокирование.
- 8. Когда один процесс выполняется, остальные...
- 9. Какие из перечисленных компонентов входят в регистровый контекст процесса: Информация о всех устройствах ввода-вывода; Программный счетчик процесса; Код и данные в адресном пространстве процесса.
- 10. Из какого состояния процесс может перейти в состояние «ожидание»?
- 11. Какие цели не преследует планирование?
- 12. Какими свойствами не должны обладать алгоритмы планирования?
- 13. Какие характеристики не относится к статическим параметрам процессов: Каким пользователем запущен процесс или сформировано задание; Количество свободных ресурсов на данный момент; Насколько важной является поставленная задача, т. е. каков приоритет ее выполнения: Сколько процессорного времени запрошено пользователем для решения задачи; Какие ресурсы вычислительной системы и в каком количестве необходимы заданию.
- 14. Что такое невытесняющее планирование?
- 15. Какое из этих утверждений не относится к алгоритму First-Come, First-Served (FCFS): Процесс, получивший в свое распоряжение процессор, занимает его до истечения текущего; Осуществляет вытесняющее планирование; Среднее время ожидания и среднее полное время выполнения для этого алгоритма существенно зависят от порядка расположения процессов в очереди; Осуществляет невытесняющее планирование; Алгоритм FCFS практически неприменим для систем разделения времени – слишком большим получается среднее время отклика в интерактивных.
- 16. Какое из высказываний верно для алгоритма Round Robin (RR): Это вид детской карусели в Америке; Такой алгоритм реализуется с помощью организации процессов, находящихся в состоянии готовность, в очередь FIFO; Планировщик выбирает для очередного исполнения процесс, расположенный в начале очереди, и устанавливает таймер для генерации прерывания по истечении определенного кванта времени; Представляет собой режим невытесняющего планирования; Такой алгоритм реализуется с помощью организации процессов, находящихся в состоянии готовность, в очередь FIFO; Планировщик выбирает для очередного исполнения процесс, расположенный в начале очереди, и устанавливает таймер для генерации прерывания по истечении определенного кванта времени; Представляет собой режим вытесняющего планирования; Является самым быстрым алгоритмом для сортировки массивов; Является важнейшим алгоритмом интеллектуального поиска.
- 17. Какое из утверждений неверно для алгоритма Shortest-Job-First (SJF): Алгоритм выбирает процесс с наименьшим значением CPU burst и и исполняет его и так далее. Во время исполнения процесса не происходит передача исполнения другим процессам; Алгоритм выбирает процесс с наименьшим значением CPU burst и и исполняет его и так далее. Во время исполнения процесса происходит передача исполнения другим процессам; Является алгоритмом невытесняющего планирования; Является алгоритмом вытесняющего планирования; Алгоритм постоянно передает исполнение процессов, стоит минимальный квант времени.
- 18. Что такое гарантированное планирование?
- 19. Какое из утверждений верно для понятия Многоуровневые очереди (Multilevel Queue): Алгоритм, реализованный только в Unix системах; Алгоритм долгосрочного планирования; Класс алгоритмов для Unix систем; Абстрактный тип данных в программировании; Класс алгоритмов, характерной особенностью которых является фиксированный приоритет процессов.
- 20. Какой самый простейший алгоритм планирования?

#### **Раздел «Синхронизация процессов»**

- 1. Что такое активность?
- 2. Что такое атомарная операция?
- 3. Что есть interleaving?
- 4. Когда набор активностей детерминирован?
- 5. Для чего нужны достаточные условия Бернстайна?
- 6. Что такое критическая секция?
- 7. Что из перечисленного не является требованием, предъявляемым к алгоритмам синхронизации: Выполнение достаточных условий Бернстайна; Не должно возникать неограниченно долгого ожидания для входа одного из процессоров в свой критический участок; В один и тот же момент времени существует не более одного процесса, выполняющегося в критической секции; Не должно существовать никаких предположений об относительных скоростях выполняющихся процессов или числе процессоров, на которых они исполняются.
- 8. Какому требованию не удовлетворяет использование «Переменной-замкá»: Условию взаимоисключения; Алгоритм ничего не знает о скоростях выполнения процессов; Условию ограниченного ожидания; Условию прогресса.
- 9. Что из перечисленного ниже неверно: Алгоритм булочной используется для n процессоров; Алгоритм булочной не удовлетворяет условию ограниченного ожидания; Алгоритм Петерсона удовлетворяет всем требованиям, которые предъявляются к алгоритмам синхронизации: Алгоритм Петерсона используется для двух процессоров.
- 10. Что из перечисленного ниже неверно: Команды Test-and-Set и Swap существенно упрощают алгоритмы синхронизации процессов; КомандыTest-and-Set и Swap выполняют ряд действий как атомарную операцию; Команда Test-and-Set обменивает два значения, находящихся в памяти; Команда Swap обменивает два значения, находящихся в памяти.
- 11. Семафор представляет собой ...
- 12. Через какие операции может осуществляться доступ к семафору?
- 13. При реализации семафоров, за что отвечают операции Р и V?
- 14. Если при выполнении операции Р над семафором заблокированными оказались несколько процессов, то ...
- 15. При использовании мониторов обязанность конструирования механизма взаимоисключений возложена на ...
- 16. Значения переменных монитора извне могут быть изменены только с помощью вызова
- 17. Что нужно предпринять для того, чтобы не оказалось двух процессов (разбудившего и пробужденного) одновременно активных внутри монитора (подход Хансена)?
- 18. Мониторы (механизм синхронизации) представляют собой ...
- 19. При реализации сообщений, для прямой и непрямой адресации достаточно ... примитивов.
- 20. Если запрашиваемый процессом ресурс недоступен. ОС переводит данный процесс в состояние ожидания. В случае, когда требуемый ресурс удерживается другим ожидающим процессом, первый процесс не сможет сменить свое состояние. Как называется данная ситуация?
- 21. Какие ресурсы являются разделяемыми?
- 22. Продолжи предложение. Взаимоблокировки можно избежать, если распределять ресурсы, придерживаясь определенных правил. Среди такого рода алгоритмов наиболее известен алгоритм...
- 23. Ситуация, когда конечный результат обработки данных зависит от соотношения скоростей потоков, называется...
- 24. Что такое безопасное состояние в ОС?
- 25. Когда возникают тупики?

#### Раздел «Управление памятью»

- 1. Как называется часть ОС, которая отвечает за управление памятью?
- 2. Что представляет собой основная память?
- 3. Что обычно НЕ содержат сегменты?
- 4. Свопинг это ...
- 5. Совокупность всех логических адресов называется логическим (виртуальным) ...
- 6. Чем обусловлена эффективность иерархической схемы памяти?
- 7. Как называются адреса в основной памяти, характеризующие реальное расположение данных в физической памяти?
- 8. С помощью какой стратегии процесс помещается в тот раздел, где после его загрузки останется меньше всего свободного места?
- 9. На каких(ом) этапах(е) может осуществляться связывание адресов?
- 10. В отличие от ..., где линейный адрес преобразован в двумерный операционной системой для удобства отображения, в сегментной организации двумерность адреса является следствием представления пользователя о процессе не в виде линейного массива байтов, а как набор сегментов переменного размера (данные, код, стек...).
- 11. Информация, с которой работает активный процесс, должна располагаться...
- 12. Какой объем оперативной памяти мог иметь 16-разрядный компьютер PDP-11/70 с 64 Кбайт логической памяти?
- 13. Для организации какой памяти пригодна любая из трех схем управления памятью страничная, сегментная и сегментно-страничная?
- 14. Как в целом называется система поддержки страничной виртуальной памяти?
- 15. В популярных ОС Linux и Windows 2000 все сегменты процесса, а также область памяти ядра ограничены виртуальным адресным пространством объемом... GB
- 16. Как можно назвать запись в таблице страниц, которая содержит информацию об атрибутах страницы?
- 17. Как называется небольшая, быстрая кэш-память, хранящая необходимую на данный момент часть таблицы страниц?
- 18. Сколько записей на каждый страничный кадр физической памяти содержится в инвертированной таблице страниц?
- 19. Размер страницы это степень какого числа?
- 20. Какой существенный минус имеет применение инвертированной таблицы?
- 21. Отображение виртуального адреса осуществляется при помощи...
- 22. Что происходит с виртуальной страницей, когда нужной страницы в памяти нет или операция обращения к памяти недопустима?
- 23. Строковое обращение это...
- 24. Какие два флага включают аппаратные средства?
- 25. Трешинг это ...
- 26. Набор страниц, активно использующихся вместе, который позволяет процессу в момент времени в течение некоторого периода производительно работать, избегая большого количества страничных нарушений называется...
- 27. Алгоритмы, обеспечивающие поддержку системы в состоянии отсутствия трешинга, реализованы в составе ...
- 28. Чаще всего виртуальная память процесса ОС разбивается на ...
- 29. Сегмент в ОС это ...

#### Раздел «Файловая система»

- 1. Файловая система это часть операционной системы, назначение которой состоит в том, чтобы ...
- 2. Какая из функций НЕ является функцией файловой системы?
- 3. Какая длина имен установлена в соответствии со стандартом POSIX?
- 4. Что содержат регулярные файлы?
- 5. Что не является атрибутом файла?
- 6. Файл прямого доступа это ...
- 7. Система управления файлами НЕ берет на себя ответственность за ...
- 8. Считывание очередного байта осуществляется с так называемой ... позиции, которая характеризуется смещением от начала файла.
- 9. Какой длины в Linux могут быть имена файлов и каталогов?
- 10. Файл это ...
- 11. Файловая система это...
- 12. Каталог в файловой системе это ...
- 13. Какой каталог называется «текущим каталогом»?
- 14. "./home/methody/examples" это ...
- 15. "/home/methody/examples" это ...
- 16. При удалении символьной ссылки на файл ...
- 17. Уникальным идентификатором файла в файловой системе является ...
- 18. Домашний каталог это ...
- 19. При помощи утилиты mkdir можно ...
- 20. При помощи утилиты Is можно ...
- 21. Деревом каталогов в файловой системе Linux называется ...

#### Раздел «Сети и сетевые операционные системы»

- 1. Какой уровень в слоеных сетевых вычислительный системах, является самым нижним?
- 2. Что такое сетевой протокол?
- 3. Что такое сокет?
- 4. Какую функцию выполняет сетевой уровень модели ISO?
- 5. Почему обычно назначается несколько серверов DNS?
- 6. Как формируется маршрут передачи пакета по сети при маршрутизации от источника данных?
- 7. Как формируется маршрут передачи пакета по сети при одношаговой маршрутизации?
- 8. Что необходимо обеспечить для корректной работы сетевых средств связи?
- 9. Для чего компьютеры объединяют в сеть?
- 10. Какие имена узлов сети используются для удаленной адресации?
- 11. Что такое информационная безопасность?
- 12. Чем реализуются технические средства для обеспечения информационной безопасности?
- 13. Целостность системы подразумевает, что...
- 14. Угроза безопасности это ...
- 15. Атака это ...
- 16. Какой вид системы обеспечивает уверенность в том, что секретные данные будут доступны только тем пользователям, которым этот доступ разрешен?
- 17. Какая наиболее распространенная угроза?
- 18. Процесс преобразования сообщения из открытого текста в шифротекст это ...
- 19. Процесс преобразования зашифрованного сообщения в открытый текст это ...
- 20. Открытый (несекретный) ключ используется для ...
- 21. Что такое аутентификация?
- 22. Что такое идентификация?
- 23. Что такое авторизация?
- 24. Что может быть идентификатором в обычной жизни (примеры)?
- 25. Что является авторизацией?
- 26. Какие события входят в аудит системы защиты?

#### Лабораторные работы для текущего контроля успеваемости

# Указания к лабораторным работам 1 Знакомство с операционной системой Linux

Дидактические единицы. Системные вызовы и библиотека libc. Понятия login и password. Упрощенное понятие об устройстве файловой системы в Linux. Перенаправление ввода и вывода. Простейшие команды для работы с файлами. Команды chown, chgrp, umask. Права доступа к файлу. Системные вызовы getuid и getgid. Компиляция программ на языке С в Linux и запуск их на выполнение.

### 1.1. Цель работы

Лабораторная работа знакомит студентов с операционной системой Linux и основами её использования. Студенту даются основные понятия ОС Linux. Студент знакомится с компиляцией программ на языке С в Linux и их запуском на выполнение

Для выполнения лабораторной работы будет полезно (но необязательно) знание английского языка на уровне чтения технических текстов.

### 1.2. Порядок выполнения работы (задания)

- 1. Осуществите свой первый вход в операционную систему:
	- скачайте и запустите portable-версию ssh-клиента  $PuTTY$ ;
	- войдите в систему с выданными учетными данными по ssh на ip 194.190.143.48 или по доменному имени stud.pmi.samgtu.ru<sup>1</sup> (пароль при наборе не отображается);
	- при первом входе система запросит смену пароля (необходимо один раз ввести выданный пароль и два раза – новый<sup>2</sup>; пароли при наборе не отображаются);
	- войдите в систему, используя новый пароль.
- 2. Регистрация на сайте INTUIT и запись на курс «Основы операционных систем. Практикум»: $3$ 
	- зарегистрируйтесь на сайте INTUIT  $(\text{http://www.intuit.ru});$

<sup>&</sup>lt;sup>1</sup>При первом входе примите согласие на прием ssh-сертификата.

 ${}^{2}$ Не забудьте его!

 $3$ Задания 2 и 3 можно выполнять параллельно, так как материал курсов взаимодополняем.

- запишитесь на курс «Основы операционных систем. Практикум» (https://www.intuit.ru/studies/courses/2249/52/info)
- ознакомьтесь с материалом лекции 1 «Введение в курс практических занятий. Знакомство с операционной системой UNIX»;
- $-$  пройдите Тест 1.
- 3. Регистрация на сайте  $STEPIK<sup>4</sup>$  и запись на курс «Введение в Linux»:
	- зарегистрируйтесь на сайте STEPIK (https://stepik.org/);
	- запишитесь на курс «Введение в Linux» (https://stepik.org/course/ 73/syllabus,
	- ознакомьтесь с материалом разделов  $1.4-1.9$ ;
	- выполните все задания указанных разделов.
- 4. Разберитесь, для чего используются каталоги<sup>5</sup> /bin, /boot, /dev, /etc, /home, /lib, /lost+found, /media, /mnt, /opt, /proc, /root, /sbin, /srv, /sys, /tmp, /usr, /var/log.
- 5. Разберитесь, что делают команды man, pwd, cd, ls, cat, cp, rm, mkdir, mv. Попробуйте их в действии.
- 6. Создайте в домашней директории файл list.txt, содержащий список файлов и каталогов из корня.
- 7. Установите зависимость и правила перехода от числовой маски прав к символьной в формате идо.
- 8. Создайте в своем домашнем каталоге непустой каталог (15-20 файлов). Затем с помощью команды chmod дайте права гwx для группы на все файлы в этом каталоге (рекурсивно).
- 9. Наберите, откомпилируйте и запустите программу «Hello, World!»:

```
/* hello.c */
#include <stdio.h>
int \text{main}(void)\mathcal{L}print(f("Hello, World! \n'));printf("Привет, Mиp!\n");
     return 0;
\mathcal{F}
```
<sup>&</sup>lt;sup>4</sup>Изучение материалов сайта STEPIK осуществляется студентом по желанию.

 $5$ Можно найти в интернете много информации о каждом из этих каталогов.

 ${}^{6}$ Не обязательно читать man'ы. Можно также подоодеть.

Для набора программы используйте программу nano. Для компиляции используйте команду gcc hello.c -o hello.

10. Напишите, откомпилируйте и запустите программу, которая печатала бы идентификатор пользователя, запустившего программу, и идентификатор его группы.

### 1.3. Порядок подготовки и сдачи письменного отчета

Отчет должен быть подготовлен средствами LATEX, например в системе [Overleafe](https://www.overleaf.com/). Можно использовать шаблон [https://www.overleaf.com/latex/](https://www.overleaf.com/latex/templates/shablon-dlia-laboratornykh-rabot/sqvxbnhgxxdm) [templates/shablon-dlia-laboratornykh-rabot/sqvxbnhgxxdm](https://www.overleaf.com/latex/templates/shablon-dlia-laboratornykh-rabot/sqvxbnhgxxdm).

Отчет должен описывать содержание работы студента при выполнении заданий 4–10:

- Для чего предназначены каталоги, перечисленные в задании 4 (ответ оформите в виде таблицы)?
- Что делают команды, перечисленные в задании 5? Приведите примеры выполнения для одной-двух команд (скриншот(ы) терминального окна после их выполнения) на выбор.
- Приведите команду, с помощью которой можно выполнить задание 6.
- Приведите таблицы переходов от числовых значений маски прав к формату ugo.
- Приведите команду, с помощью которой рекурсивно изменяли права. Приведите скриншоты вывода команды ls -al до и после приведенной команды.
- Приведите скриншот выполнения программы «Hello, World!».
- Приведите листинг программы для задания 9 и скриншот её выполнения.

- cкриншот, подтверждающий прохождения теста из задания 2 (должны быть видны имя и отчество студента);
- cкриншот, подтверждающий выполнение задания 3;
- отчет о проделанной работе в формате pdf;
- tar.gz-архив с исходным кодом программы, созданной при выполнении задания 10.

# Указания к лабораторным работам 2 Командная оболочка bash

Дидактические единицы. Основы скриптов. Переменные в скриптах. Переменные и вывод команд. Параметры скрипта. Управляющие конструкции в скриптах. Циклы в скриптах. Внутренние команды. Внешние команды, программы и утилиты. Команды системного администрирования. Подстановка команд. Арифметические подстановки. Перенаправление ввода/вывода.

### 2.1. Цель работы

Лабораторная работа знакомит студентов с мощным инструментом — командной оболочкой bash.

Студент пишет свои первые скрипты.

### 2.2. Порядок выполнения работы (задания)

- 1. Изучите материал «Написание скриптов на Bash» [https://losst.ru/](https://losst.ru/napisanie-skriptov-na-bash) [napisanie-skriptov-na-bash](https://losst.ru/napisanie-skriptov-na-bash).
- 2. Автоматизируйте с помощью скриптов выполнение следующих двух задач из предыдущего занятия:
	- (a) Создайте в домашней директории файл list2.txt, содержащий список файлов и каталогов из корня.
	- (b) Создайте в своем домашнем каталоге непустой каталог (15–20 файлов). Затем с помощью команды chmod дайте права rwx для группы на все файлы в этом каталоге (рекурсивно).
- 3. На сайте <https://stepik.org> записаться на курс [«Основы программиро](https://goo.gl/nZhA9B)[вания для Linux»](https://goo.gl/nZhA9B) (<https://stepik.org/course/548/syllabus>). Изучить темы «Введение в разработку для Linux» [\(1.1–](https://stepik.org/lesson/26302/step/1?unit=8180)[1.3\)](https://stepik.org/lesson/26304/step/1?unit=8182) и «Файлы и файловые системы» [\(2.1](https://stepik.org/lesson/26307/step/1?unit=8185)[–2.5\)](https://stepik.org/lesson/40846/step/1?unit=19500). Выполнить все задания по этим темам.

### 2.3. Порядок подготовки и сдачи письменного отчета

Отчет должен описывать содержание работы студента при выполнении заданий 2:

– Содержать листинг скрипта для выполнения (a).

– Содержать листинг скрипта для выполнения (b).

- скриншоты, подтверждающие выполнение задания 3 (факт выполнения всех заданий разделов «Введение в разработку для Linux» [\(1.1–](https://stepik.org/lesson/26302/step/1?unit=8180)[1.3\)](https://stepik.org/lesson/26304/step/1?unit=8182) и «Файлы и файловые системы» [\(2.1–](https://stepik.org/lesson/26307/step/1?unit=8185)[2.5\)](https://stepik.org/lesson/40846/step/1?unit=19500);
- отчет о проделанной работе в формате pdf;
- tar.gz-архив с исходными кодами листингов.

# Введение в курс программирования под Linux

Дидактические единицы. Редактор nano и его настройки для подсветки синтаксиса. Проект Hello World. Мультифайловое программирование. Автоматическая сборка. Модель клиент-интефейс-сервер (КИС). Библиотеки. Сборка проектов со статическими библиотеками. Сборка проектов с совместно используемыми библиотеками.

# 3.1. Цель работы

Лабораторная работа знакомит студентов с основами и существующими моделями программирования на языке С в ОС Linux. Студенты приобретают основные навыки программирования программирования на языке С в ОС Linux и автоматической сборке проектов с помощью утилиты make.

### 3.2. Порядок выполнения работы и задания

- 1. Ознакомиться с дополнительным материалом к лабораторной работе из файлов lesson02-add.pdf и lesson02.tar.gz.
- 2. Напишите, программу, которая печатает идентификатор пользователя, запустившего программу, и идентификатор его группы с использованием рассмотренных в дополнительном материале подходов. Исходные коды программ сохраняйте в соответствующих каталогах: printid.multi, printid.csi, printid.static, printid.dinamic. Измените соответствующим образом Makefile'ы.
- 3. Исходные коды программ вместе с Makefile'ами (каждый проект отдельно) заархивируйте в архив tar.gz. Для этого обязательно используйте способ передачи информации каналами.

### 3.3. Порядок подготовки и сдачи письменного отчета

Отчет должен быть подготовлен средствами  $\mathbb{A}T_F X$ , например в системе Overleafe. Можно использовать шаблон https://www.overleaf.com/latex/ templates/shablon-dlia-laboratornykh-rabot/sqvxbnhgxxdm.

Отчет должен описывать содержание работы студента при выполнении залания 2:

- Содержать листинги всех файлов проектов printid.multi, printid.csi, printid.static, printid.dinamic, включая Makefile'ы.

Выполненную работу (tar.gz-архив c приведенной ниже структурой) выкладываем в соответствующее занятие в «Систему сопровождения дистанционного обучения» до 27 октября, 23:55.

### Структура архива:

- отчет о проделанной работе в формате pdf;
- tar.gz-архив с исходными кодами проектов printid.multi, printid.csi, printid. static, printid.dinamic, включая Makefile'ы.

# Процессы в операционной системе Linux  $($ Часть 1)

Дидактические единицы. Процессы в ОС Linux. Понятие процесса в ОС Linux, его контекст. Идентификация процесса. Состояния процесса. Диаграмма состояний. Иерархия процессов. Системные вызовы getpid(), getppid(). Создание процесса в Linux. Системный вызов fork(). Завершение процесса. Функция  $ext()$ .

## 4.1. Цель работы

Лабораторная работа знакомит студентов со следующими понятиями: процесс в UNIX, его контекст; идентификация процесса; состояния процесса; диаграмма состояний; иерархия процессов. Студенты учатся работать с системными вызовами getpid(), getppid(), fork(), exec().

### 4.2. Порядок выполнения работы и задания<sup>1</sup>

- 1. Изучить в курсе «Основы операционных систем. Практикум» (http:// www.intuit.ru/studies/courses/2249/52/info) Лекцию 2 «Понятие процесса в UNIX. Его контекст». Пройдите Тест 2.
- 2. Ознакомьтесь с описанием системных вызовов getpid(), getppid() и самостоятельно напишите программу, печатающую значения PID и PPID для текущего процесса. Запустите ее несколько раз подряд. Посмотрите, как меняется идентификатор текущего процесса. Объясните наблюдаемые изменения. Определите, какой процесс является родительским для запускаемого процесса?
- 3. Реализуйте программу из задания 2 в виде проекта с использованием модели КИС со статическими библиотеками.
- 4. Ознакомьтесь с описанием системного вызова  $fork()$ . Наберите программу 03-1<sup>2</sup> (Листинг 3.1. Программа 03-1. $c$  – пример создания нового процесса с одинаковой работой процессов ребенка и родителя), откомпилируйте ее и запустите на исполнение. Проанализируйте полученный результат.

<sup>&</sup>lt;sup>1</sup> Каждое задание рекомендуется выполнять в отдельной директории. Например, задание 2 может находится в директории lesson4task2. Такой подход позволит ускорить подготовку отчета и не запутаться в массе создаваемых файлов.

<sup>&</sup>lt;sup>2</sup>При необходимости исправьте ошибки.

5. Ознакомьтесь со схемой использования системного вызова fork() для случая, когда родитель и ребенок выполняют разные действия. Напишите программу, чтобы родитель и ребенок совершали разные действия (какие — не важно). Изучите описание функции exit(). В коде Вашей программы необходимо воспользоваться этой функцией. В каком месте программы её следует использовать?

### 4.3. Порядок подготовки и сдачи письменного отчета

Отчет должен описывать содержание работы студента при выполнении заданий:

- Содержать листинг программы из задания 2 и результаты её работы.
- Содержать листинги всех файлов проекта из задания 3, включая Makefile'ы.
- Содержать листинг программы из задания 4 и результаты её работы.
- Содержать листинг программы из задания 5 и результаты её работы.

- cкриншот, подтверждающий прохождения теста из задания 1 (должны быть видны имя и отчество студента);
- отчет о проделанной работе в формате pdf;
- tar.gz-архив с исходным кодом программ, созданных при выполнении заданий 2, 3, 4, 5 (директории lesson4task2, lesson4task3, lesson4task4 и lesson4task5).

# Процессы в операционной системе Linux  $($ Часть 2)

# 5.1. Цель работы

Лабораторная работа знакомит студентов со следующими понятиями: процесс в UNIX, его контекст; идентификация процесса; состояния процесса; диаграмма состояний; иерархия процессов. Студенты учатся работать с системными вызовами getpid(), getppid(), fork(), exec(); учатся работать с переменными среды и аргументами командной строки; учатся изменять пользовательский контекст процесса.

## 5.2. Порядок выполнения работы и задания

- 1. Изучите в курсе «Основы операционных систем. Практикум» (http:// www.intuit.ru/studies/courses/2249/52/info) прототипфункции main(). Напишите программу, распечатывающую значения аргументов командной строки и параметров окружающей среды для текущего процесса.
- 2. Изучите информацию о семействе функций для системного вызова exec(). Откомпилируйте и запустите на исполнение программу 03-2 (Листинг 3.2 Программа 03-2.с, изменяющая пользовательский контекст процесса). Что произойдёт, если переместить или переименовать файл 03-2. с? Проанализируйте результат.
- 3. Модифицируйте программу из задания 5 предыдущего занятия так, чтобы порожденный процесс с помощью системного вызова exec () запускал на исполнение новую (любую) внешнюю программу.
- 4. На сайте https://stepik.org на курсе «Основы программирования для Linux» (https://stepik.org/course/Основы-программирования-для-Linux-548/) изучить тему «Процессы и потоки». Выполнить все задания по этой теме.

## 5.3. Порядок подготовки и сдачи письменного отчета

Отчет должен описывать содержание работы студента при выполнении заланий:

- Содержать листинг программы из задания 1 и результаты её работы.

- Содержать листинг программы из задания 2 и результаты её работы. Проанализируйте результаты работы.
- Содержать листинг программы из задания 3 и результаты её работы.

- cкриншот(ы), подтверждающий прохождение теста из задания 4 (факт выполнения всех заданий темы «Процессы и потоки»);
- отчет о проделанной работе в формате pdf;
- tar.gz-архив с исходным кодом программ, созданных при выполнении заданий  $1, 2, 3$  (директории lesson5task1, lesson5task2, lesson5task3).

# Процессы в операционной системе Linux (Часть 3). Реализация генеалогического дерева процессов из задания курсового проекта

# 6.1. Цель работы

С помощью сведений и навыков, полученных и приобретенных при выполнении лабораторных работ 4, 5, реализовать генеалогическое дерево процессов из задания курсового проекта.

## 6.2. Порядок выполнения работы и задания

- 1. Ознакомиться с заданием на курсовой проект <https://clck.ru/JpCeD>. Найти свой вариант, который совпадает с порядковым номером студента в группе.
- 2. Реализовать генеалогическое дерево процессов своего варианта. В качестве образца можно воспользоваться проектом из архива, доступного по ссылке <https://clck.ru/JpCpr>. Код одного полностью реализованного варианта и его результаты выполнения можете посмотреть в архиве [https:](https://clck.ru/JpCzE) [//clck.ru/JpCzE](https://clck.ru/JpCzE).

# 6.3. Порядок подготовки и сдачи письменного отчета

1. Оформить выполнение работы в качестве первого подраздела «Реализация генеалогического дерева процессов» в основном разделе курсового проекта «Разработка алгоритмов функционирования и структур данных».

- отчет о проделанной работе в формате pdf (первого подраздел курсового проекта);
- tar.gz-архив с текущим исходным кодом курсового проекта.

# Организация взаимодействия процессов в ОС Linux. Часть 1: Системные вызовы системы ввода-вывода

## 7.1. Цель работы

Лабораторная работа знакомит студентов с понятием потока ввода-вывода, файлового дескриптора; даёт представление о работе с файлами через системные вызовы и стандартную библиотеку ввода-вывода с помощью системных BbI30B0B open(), close(), read(), write().

### 7.2. Порядок выполнения работы и задания

- 1. Изучить в курсе «Основы операционных систем. Практикум» (http:// www.intuit.ru/studies/courses/2249/52/info) Лекцию 3. После изучения лекции необходимо пройти Тест 3.
- 2. Изучите информацию о том, как использовать системные вызовы **read**(),  $write(), close(), Ha6epure, or knownuppy\$ *й*те программу 05-1. с (Листинг 5.1), иллюстрирующую использование этих системных вызовов, и запустите ее на исполнение. Модифицируйте программу так, чтобы в файл записывалась Ваше ФИО. Назовём эту программу 05-1mod.c.
- 3. Напишите программу, чтобы она читала записанную программой 05-1mod.c информацию из файла и печатала ее на экране.
- 4. Реализуйте программу из предыдущего задания с использованием модели КИС со статическими библиотеками.

### 7.3. Порядок подготовки и сдачи письменного отчета

Отчет должен описывать содержание работы студента при выполнении заданий:

- Содержать листинги программ из заданий 2, 3 и результаты их работы.
- Содержать листинги всех файлов проекта из задания 4, включая Makefile'ы, и результаты его работы.

- cкриншот, подтверждающий прохождения теста из задания 1 (должны быть видны имя и отчество студента);
- отчет о проделанной работе в формате pdf;
- tar.gz-архив с исходным кодом программ, созданных при выполнении заданий 2, 3, 4 (директории lesson7task2, lesson7task3 и lesson7task4).

# Организация взаимодействия процессов в ОС Linux. Часть 2: Работа с pipe и FIFO

# 8.1. Цель работы

Для организации взаимодействия процессов предполагается использование pipe'а и FIFO c c помощью системных вызовов pipe() и mknod(). рассматриваются некоторые особенности вызовов fork(), exec(), read(), write(), open() при работе с взаимодействующими процессами.

## 8.2. Порядок выполнения работы и задания

- 1. Изучите информацию по использованию pipe. Наберите, откомпилируйте программу 05-2.с [\(Листинг 5.2\)](http://www.intuit.ru/studies/courses/2249/52/print_lecture/1554), иллюстрирующую работу с pipe'ом, и запустите ее на исполнение. Модифицируйте программу так, чтобы через pipe передавалось Ваше ФИО. Назовём эту программу 05-2mod.с.
- 2. Напишите программу, реализующую двунаправленный pipe между родственными процессами (см программу 05-3.с [\(Листинг 5.3\)](http://www.intuit.ru/studies/courses/2249/52/print_lecture/1554)): в одну сторону передаётся Ваше ФИО, в другую сторону — аббревиатура Вашей группы.
- 3. Изучите информацию по использованию FIFO. Наберите, откомпилируйте программу 05-4.с [\(Листинг 5.4\)](http://www.intuit.ru/studies/courses/2249/52/print_lecture/1554), иллюстрирующую работу с FIFO между родственными процессами, и запустите ее на исполнение. Модифицируйте программу так, чтобы через FIFO передавалось Ваше ФИО. Назовём эту программу 05-4mod.с.
- 4. Напишите на базе предыдущего примера две программы, одна из которых пишет информацию (Ваше ФИО) в FIFO, а вторая — читает из него.

### 8.3. Порядок подготовки и сдачи письменного отчета

Отчет должен описывать содержание работы студента при выполнении заданий:

– Содержать листинги программ из заданий  $1-4$  и результаты их работы.

- отчет о проделанной работе в формате pdf;
- tar.gz-архив с исходным кодом программ, созданных при выполнении заданий 1–4 (директории lesson8task1, lesson8task2, lesson8task3 и lesson8task4).

# Организация взаимодействия процессов в ОС Linux. Часть 3: Взаимодействие процессов через FIFO

## 9.1. Цель работы

С помощью сведений и навыков, полученных и приобретенных при выполнении предыдыущих лабораторных работ, необходимо реализовать взаимодействие процессов через FIFO с выполнением ими «специализированных действий» из курсовового проекта.

### 9.2. Порядок выполнения работы и задания

«Специализированные действия» должны быть реализованы в отдельных  $\alpha$ райлах с подходом мультифайлового программирования в виде «библиотек»<sup>1</sup>, функции которых будут использоваться в основном коде процессов. Механизмы взаимодействия процессов должны быть реализованы в двух файлах - first.c и second. c. main должен содержаться в first. c. Сборку осуществлять с помощью make со статическими библиотеками.

### Варианты 1, 9, 17, 25, 31, 33

- 1. First получает со стандартного потока ввода список файлов каталога, и выводит их на экран, добавляя перед каждым именем порядковый номер; после этого общее количество полученных файлов first передаёт second'y (через FIF0). Second полученное количество возводит в квадрат и выводит значение в консоль.
- 2. Second получает со стандартного потока ввода список файлов каталога, и выводит их на экран, добавляя перед каждым именем порядковый номер; после этого общее количество полученных файлов second передаёт first'y (через FIFO). First полученное количество возводит в квадрат и выводит значение в консоль.

<sup>&</sup>lt;sup>1</sup>Не стоит все «лепить» в один большой файл!!!, в котором описываются и механизмы взаимодействия процессов и их специфические действия. Divide et impera!!!

### Варианты 2, 7, 10, 18, 26, 32, 34

- 1. First получает со стандартного потока ввода права доступа к файлам каталога, и выводит их на экран, подменяя все группы прав rwx словом ВСЕ, а через FIFO передаёт second'у в неизменном виде. Second в полученных строках заменяет группы прав --- на НЕТ и выводит строку в консоль.
- 2. Second получает со стандартного потока ввода права доступа к файлам каталога, и выводит их на экран, подменяя все группы прав rwx словом ВСЕ, а через FIFO передаёт first'у в неизменном виде. First в полученных строках заменяет группы прав --- на НЕТ и выводит строку в консоль.

### Варианты 3, 11, 15, 19, 24, 27, 35

- 1. First получает со стандартного потока ввода любое руководство, и передает в FIFO заголовки всех секций данного руководства. Second их оттуда забирает и выводит на экран (в консоль), добавляя к каждой строке порядковый номер.
- 2. Second получает со стандартного потока ввода любое руководство, и передает в FIFO заголовки всех секций данного руководства. First их оттуда забирает и выводит на экран (в консоль), добавляя к каждой строке порядковый номер.

### Варианты 4, 12, 16, 20, 28, 36, 40

- 1. First получает со стандартного потока информацию о файлах каталога, и, во-первых, выводит на экран (в консоль) строки о тех из них, у которых установлен бит запуска владельцем; во-вторых, при помощи FIFO передает размер каждого из таких файлов second'у, который суммирует значения и выводит полученное значение на экран.
- 2. Second получает со стандартного потока информацию о файлах каталога, и, во-первых, выводит на экран (в консоль) строки о тех из них, у которых установлен бит запуска владельцем; во-вторых, при помощи FIFO передает размер каждого из таких файлов first'у, который суммирует значения и выводит полученное значение на экран.

#### Варианты 5, 8, 13, 21, 29, 37, 39

1. First получает со стандартного потока ввода список всех активных процессов, и, во-первых, выводит на экран (в консоль) процессы только с четными PID; во-вторых, при помощи FIFO передает каждый из этих номеров second'у, который суммирует значения и выводит полученное значение на экран.

2. Second получает со стандартного потока ввода список всех активных процессов, и, во-первых, выводит на экран (в консоль) процессы только с четными PID; во-вторых, при помощи FIFO передает каждый из этих номеров first'у, который суммирует значения и выводит полученное значение на экран.

### Варианты 6, 14, 22, 23, 30, 38

- 1. First получает со стандартного потока ввода содержимое любого текстового файла и выводит на экран (в консоль) те его строки, которые начинаются с цифры, остальные строки передавая через FIFO second'у. Second заменяет в полученных строках  $X$  на  $Y$  и выводит результирующие строки на экран (в консоль).
- 2. Second получает со стандартного потока ввода содержимое любого текстового файла и выводит на экран (в консоль) те его строки, которые начинаются с цифры, остальные строки передавая через FIFO first'у. First заменяет в полученных строках  $X$  на  $Y$  и выводит результирующие строки на экран (в консоль).

### 9.3. Порядок подготовки и сдачи письменного отчета

Отчет должен описывать содержание работы студента при выполнении заданий:

– Содержать листинги программ из заданий своего варианта, включая Makefile'ы, и результаты его работы.

- отчет о проделанной работе в формате pdf;
- tar.gz-архив с исходным кодом проекта, созданного при выполнении задания (директория lesson9taskV, где  $V$  — номер варианта).

# Организация работы с разделяемой памятью в ОС Linux

# 10.1. Цель работы

Лабораторная работа знакомит студентов с понятием разделяемая память, даёт представление о работе с системными вызовами shmget(), shmat(), shmdt(); рассматриваются команды ірс и ірсттинекоторые другие команды и системные вызовы.

### 10.2. Порядок выполнения работы и задания

- 1. Изучить в курсе «Основы операционных систем. Практикум» (http:// www.intuit.ru/studies/courses/2249/52/info) Лекцию 4. После изучения лекции необходимо пройти Тест 4.
- 2. Изучите информацию о том, как использовать системные вызовы shmget(),  $shmat(), shmdt().$

Наберите программы (Листинг 6.1а и Листинг 6.1b), сохраните под именами 06-1а.с и 06-1b.с соответственно, откомпилируйте их и запустите несколько раз. Проанализируйте полученные результаты. Что произойдет, если удалить или переместить файл 06-1а.с?

- 3. Изучите синтаксис команд ipcs и ipcrm. Удалите созданный Вами при выполнении задания 2 сегмент разделяемой памяти из операционной системы (если было создано более одного сегмента, например, при некорректных запусках программы, то удалите их все). По каким критериям Вы определили, что это Ваш сегмент разделяемой памяти?
- 4. Изучите информацию о том, как использовать системные вызовы shmctl(). Напишите программу для удаления созданного вами при выполнении задания 2 сегмента разделяемой памяти из операционной системы.
- 5. Для закрепления полученных знаний напишите две программы, осуществляющие взаимодействие через разделяемую память. Первая программа должна создавать сегмент разделяемой памяти и копировать туда собственный исходный текст, вторая программа должна брать оттуда этот текст, печатать его на экране и удалять сегмент разделяемой памяти из системы.

Облегченный вариант задания 5. Первая программа должна создавать сегмент разделяемой памяти и копировать туда строчку из файла myfile.txt.<sup>1</sup> Вторая программа должна брать из памяти эту строчку, печатать её на экране и удалять сегмент разделяемой памяти из системы.

#### 10.3. Порядок подготовки и сдачи письменного отчета

Отчет должен описывать содержание работы студента при выполнении заланий:

- Содержать листинги программ из заданий 2, 4, 5, и результаты его работы.
- Содержать скриншоты выполнения заданий 1 (прохождение Теста 4) и 3 (выполнение соответствующих команд)

- отчет о проделанной работе в формате  $pdf;$
- tar. gz-архив с исходным кодом проекта, созданного при выполнении заданий (директории lesson10task2, lesson10task4, lesson10task5).

<sup>&</sup>lt;sup>1</sup>Файл myfile.txt содержит фамилию, имя и отчество, студента выполняющего лабораторную работу, преподаватель может изменить эту строчку по своему усмотрению. Не смотря на это обе программы должны работать корректно.

# Синхронизации процессов с помощью семафоров

# 11.1. Цель работы

Лабораторная работа знакомит студентов с понятием семафоры и основными принципами работы с ними, даёт представление о работе с системными вызовами semget(), semop(), semctl().

### 11.2. Порядок выполнения работы и задания

- 1. Изучить в курсе «Основы операционных систем. Практикум» (http:// www.intuit.ru/studies/courses/2249/52/info) Лекцию 5. После изучения лекции необходимо пройти Тест 5.
- 2. Изучите информацию о том, как использовать системные вызовы semget(),  $semop(), semct1().$

Наберите программы (Листинг 8.1а и Листинг 8.1b), сохраните под именами 08-1а.с и 08-1b.с соответственно, откомпилируйте их и запустите несколько раз. Проанализируйте полученные результаты. Что произойдет, если удалить или переместить файл 08-1а.с?

В отчёте приведите информацию об изученных системных вызовах, приведите выводы программ.

- 3. Измените программы из предыдущего пункта (сохраните их под именами 08-1a mod.c и 08-1b mod.c) так, чтобы первая программа могла работать без блокировки после не менее 5 запусков второй программы. В отчете приведите коды программ.
- 4. Изучите поведение программ Листинг 6.3а и Листинг 6.3b, которые иллюстрируют некорректную работу через разделяемую память. Обеспечте с помощью семафоров взаимоисключения для их правильной работы (назовите программы 06-3a mod.c и 06-3b mod.c). В отчете приведите коды программ и выводы программ.
- 5. Организуйте двустороннюю поочередную связь процесса-родителя и процесса-ребенка через ріре, используя для синхронизации семафоры, модифицировав программу Листинг 5.3. В отчете приведите код программы.

### 11.3. Порядок подготовки и сдачи письменного отчета

Отчет должен описывать содержание работ студента при выполнении заданий 2–5.

- cкриншот, подтверждающий прохождения теста (должны быть видны имя и отчество студента);
- отчет о проделанной работе в формате pdf;
- директория lesson11task2, в которой размещается код задания п. 2;
- директория lesson11task3, в которой размещается код задания п. 3;
- директория lesson11task4, в которой размещается код задания п. 4;
- директория lesson11task5, в которой размещается код задания п. 5;

# Синхронизации процессов с помощью сообщений

## 12.1. Цель работы

Лабораторная работа знакомит студентов с очередями сообщений и основными принципами работы с ними, даёт представление о работе с системными вызовами msgget(), msgsnd(), msgrcv() и msgctl().

### 12.2. Порядок выполнения работы и задания

- 1. Изучить в курсе «Основы операционных систем. Практикум» (http:// www.intuit.ru/studies/courses/2249/52/info) Лекцию 6. После изучения лекции необходимо пройти Тест 6.
- 2. Изучите информацию о том, как использовать системные вызовы msgget(),  $msgsnd(), msgrcv()$   $u msgctl()$ .

Наберите программы (Листинг 9.1а и Листинг 9.1b), сохраните под именами 09-1а. с и 09-1b. с соответственно, откомпилируйте и проверьте правильность их поведения.?

В отчёте приведите информацию об изученных системных вызовах, приведите выводы программ.

3. Измените программы из предыдущего пункта (сохраните их под именами 09-1a\_mod.c и 09-1b\_mod.c) для передачи нетекстовых сообщений. Воспользуйтесь предложенными ниже структурами:

```
struct date {
  int day;
  char month[20];
  int year;
\}:
struct persone {
  char firstname[20];
  char lastname [20];
  struct date bd;
\};
```
В отчете приведите коды программ.

4. Измените программы из пункта  $2$  (сохраните их под именами 09-1a\_mod2.c и 09-1b\_mod2.c) для осуществления двусторонней связи через одну очередь сообщений. В отчете приведите коды программы.

### 12.3. Порядок подготовки и сдачи письменного отчета

Отчет должен описывать содержание работ студента при выполнении заданий 2–4.

- cкриншот, подтверждающий прохождения теста (должны быть видны имя и отчество студента);
- отчет о проделанной работе в формате pdf;
- директория lesson12task2, в которой размещается код задания п. 2;
- директория lesson12task3, в которой размещается код задания п. 3;
- директория lesson12task4, в которой размещается код задания п. 4;

# Организация файловой системы в Linux. Часть 1. Работа с файлами и директориями. Символьные ссылки

# 13.1. Цель работы

Лабораторная работа знакомит студентов с логической структурой файловой системы в ОС Linux. Закрепляет практические навыки работы с файловой системой с точки зрения пользователя.

## 13.2. Порядок выполнения работы и задания

- 1. Изучить в курсе [«Основы операционных систем. Практикум»](http://www.intuit.ru/studies/courses/2249/52/info) ([http://](http://www.intuit.ru/studies/courses/2249/52/info) [www.intuit.ru/studies/courses/2249/52/info](http://www.intuit.ru/studies/courses/2249/52/info)) [Лекцию 8.](https://www.intuit.ru/studies/courses/2249/52/lecture/1563)
- 2. Изучите информацию о работе с файловой системой с точки зрения пользователя [https://www.intuit.ru/studies/courses/23/23/print\\_lectur](https://www.intuit.ru/studies/courses/23/23/print_lecture/27141)e/ [27141](https://www.intuit.ru/studies/courses/23/23/print_lecture/27141).
- 3. Рассмотрите следующую структуру директорий и файлов в домашней директории (/home/username/):

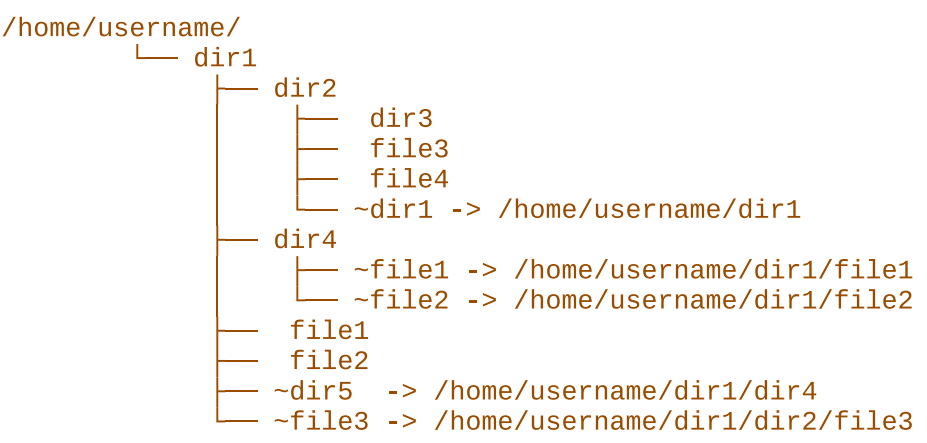

Ответьте на вопросы. Является ли путь /home/username/dir1/dir2/dir1/dir2/ корректным? Что выдаст команда ls после перехода по указанному пути?

4. Создайте структуру директорий и файлов из предыдущего задания в своей домашней директории username = ваше имя в системе. Приведите в отчете последовательность всех команд, которые были использованы при создании этой структуры.

5. Добавьте в созданную структуру директорий и файлов 2 новых «объекта» (директорию и ссылку), чтобы получился «бесконечный цикл директорий»: /home/username/dir1/loop/.../loop/loop. Приведите последовательность команд, с помощью которых это было сделано.

# 13.3. Порядок подготовки и сдачи письменного отчета

Отчет должен описывать содержание работ студента при выполнении заданий 2–5 (обоснованный ответы на вопросы, последовательности команд).

- отчет о проделанной работе в формате pdf;
- tar.gz-архив директории dir1, созданной при выполнении заданий.

# Организация файловой системы в Linux. Часть 2. Анализ содержимого директории

## 14.1. Цель работы

Лабораторная работа знакомит студентов с функциями языка С, которые позволяют анализировать содержимое директории: opendir(), readdir(),  $\mathbf{r}$ ewinddir(), closedir(). Закрепляет полученные знания написанием программы, которая распечатывает список файлов, входящих в директорию, с указанием их типов.

### 14.2. Порядок выполнения работы и задания

- 1. Изучить в курсе [«Основы операционных систем. Практикум»](http://www.intuit.ru/studies/courses/2249/52/info) ([http://](http://www.intuit.ru/studies/courses/2249/52/info) [www.intuit.ru/studies/courses/2249/52/info](http://www.intuit.ru/studies/courses/2249/52/info)) [материал лекции 8,](https://www.intuit.ru/studies/courses/2249/52/lecture/1563) относящийся к функциям opendir(), readdir(), rewinddir(), closedir().
- 2. Напишите одну из программ реализующих вывод списка файлов, входящих в директорию, с указанием их типов на основании поля st\_mode структуры stat:
- на оценку «уд»: Напишите, откомпилируйте и прогоните программу, распечатывающую список файлов домашней директории, с указанием их типов.
- на оценку «хор»: Напишите, откомпилируйте и прогоните программу, распечатывающую список файлов, входящих в директорию, с указанием их типов. Имя директории задается как параметр командной строки в виде полного пути. Если оно отсутствует, то выбирается текущая директория. На вход программы может поступать любой корректный полный путь к любой директории.
- на оценку «отл»: Напишите программу, распечатывающую содержимое заданной директории в формате, аналогичном формату выдачи команды ls -al. Имя директории задается как параметр командной строки в виде полного или относительного пути. Если оно отсутствует, то выбирается текущая директория. На вход программы может поступать любой корректный полный путь к любой директории. Для реализации программы изучите функцию ctime(3) и системные

вызовы time(2), readlink(2).

# 14.3. Порядок подготовки и сдачи письменного отчета

Отчет должен описывать содержание работ студента при выполнении заданий 2.

- отчет о проделанной работе в формате pdf;
- tar.gz-архив с исходным кодом программы, созданной при выполнении задания 2.

# Организация файловой системы в Linux. Часть 3. Memory mapped файлы

# 15.1. Цель работы

Лабораторная работа знакомит студентов с системными вызовами mmap(), munmap(). Закрепляет полученные знания написанием программы, которая иллюстрирует работу с memory mapped файлами.

# 15.2. Порядок выполнения работы и задания

- 1. Изучить в курсе [«Основы операционных систем. Практикум»](http://www.intuit.ru/studies/courses/2249/52/info) ([http://](http://www.intuit.ru/studies/courses/2249/52/info) [www.intuit.ru/studies/courses/2249/52/info](http://www.intuit.ru/studies/courses/2249/52/info)) [материал лекции 8,](https://www.intuit.ru/studies/courses/2249/52/lecture/1563) относящийся к системным вызовам mmap(), munmap().
- 2. Напишите одну из программ для работы с memory mapped файлами:
- на оценку «уд»: Откомпилируйте и прогоните программу из [Листинга 11.1](https://www.intuit.ru/studies/courses/2249/52/print_lecture/1563#example_11.1) (заполнить образ файла числами от 1 до 1000 и их квадратами). Исправьте ошибки в коде листинга программы.
- на оценку «хор»: Напишите программу, которая будет заполнять образ файла числами от 1 до 1000, их квадратами и суммами по следующему принципу:

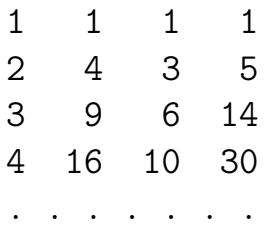

на оценку «отл»: Напишите две программы, использующие memory mapped файл для обмена информацией. Первая заполняет образ файла числами от 1 до 1000, их квадратами и суммами по принципу указанному выше. Вторая считывает данные из memory mapped файла и записывает их в обычный текстовый файл.

### 15.3. Порядок подготовки и сдачи письменного отчета

Отчет должен описывать содержание работ студента при выполнении заданий 2.

### Структура архива отчета:

- отчет о проделанной работе в формате pdf;
- tar.gz-архив с исходным кодом программы, созданной при выполнении задания 2.

Не забывайте про курсовой проект, задания которого доступны по ссылке https://drive.google.com/open?id=1U\_pQkayY22b3EeaIriPwfbPTCKb7HU2S
# Указания к лабораторным работам 16 Аппарат прерываний. Работа с сигналами

## 16.1. Цель работы

Лабораторная работа знакомит студентов с понятием сигнала, способами возникновения сигналов и видами их обработки. Рассматриваются системные вызовы getpgrp(), setpgrp(), getpgid(), setpgid(), getsid(), setsid(). Практическая часть работы направлена на использование системных вызовов kill(), signal() и команды kill.

## 16.2. Порядок выполнения работы и задания

- 1. Изучить в курсе [«Основы операционных систем. Практикум»](http://www.intuit.ru/studies/courses/2249/52/info) ([http://](http://www.intuit.ru/studies/courses/2249/52/info) [www.intuit.ru/studies/courses/2249/52/info](http://www.intuit.ru/studies/courses/2249/52/info)) [материал лекции 9,](https://www.intuit.ru/studies/courses/2249/52/lecture/1565) относящийся к аппарату прерываний и работе с сигналами.
- 2. Изучите, наберите, откомпилируйте и прогоните программы из листингов [13-14.1](https://www.intuit.ru/studies/courses/2249/52/print_lecture/1565#example_13-14.1), [13-14.2](https://www.intuit.ru/studies/courses/2249/52/print_lecture/1565#example_13-14.2), [13-14.3](https://www.intuit.ru/studies/courses/2249/52/print_lecture/1565#example_13-14.3), [13-14.4](https://www.intuit.ru/studies/courses/2249/52/print_lecture/1565#example_13-14.4), [13-14.5](https://www.intuit.ru/studies/courses/2249/52/print_lecture/1565#example_13-14.5), [13-14.6](https://www.intuit.ru/studies/courses/2249/52/print_lecture/1565#example_13-14.6), которые иллюстрируют работу с сигналами. Опишите поведение программ — их реакцию на сигналы (команду kill, нажатие клавиш <CTRL> и <4>), а также заложенные в них действия.
- 3. Пройдите [Тест 8.](https://www.intuit.ru/studies/courses/2249/52/test/1/758)

## 16.3. Порядок подготовки и сдачи письменного отчета

Отчет должен описывать содержание работ студента при выполнении заданий 2: поведение программ — их реакцию на сигналы (команду kill, нажатие клавиш <CTRL> и <4>), а также заложенные в них действия.

## Структура архива отчета:

- отчет о проделанной работе в формате pdf;
- tar.gz-архива с исходными кодами программ, созданных при выполнении задания 2 (один архив, файлы исходников называть по шаблону 13-14.\*.c).
- cкриншот, подтверждающий прохождения теста (должны быть видны имя и отчество студента);

## ПРИМЕРНЫЙ ПЕРЕЧЕНЬ ВОПРОСОВ

## Примерный перечень вопросов к зачету (5 семестр)

- 1. Структура вычислительной системы. Понятие ОС. Основные понятия, концепции ОС.
- 2. Архитектурные особенности ОС. Функции ОС. Подходы к построению ОС.
- 3. Понятие процесса. Состояния процесса.
- 4. Операции над процессами и связанные с ними понятия (набор операций; Process Control Block и контекст процесса; одноразовые операции; многоразовые операции; переключение контекста).
- 5. Уровни планирования. Критерии планирования и требования к алгоритмам.
- 6. Параметры планирования. Вытесняющее и невытесняющее планирование.
- 7. Алгоритмы планирования First-Come и First-Served.
- 8. Алгоритмы планирования Round Robin и Shortest-Job-First.
- 9. Алгоритмы гарантированного и приоритетного планирования.
- 10. Алгоритмы планирования Multilevel Queue и Multilevel Feedback Queue.
- 11. Категории средств обмена информацией. Логическая организация механизма передачи информации.
- 12. Взаимодействующие процессы. Interleaving, race condition и взаимоисключения. Критическая секция.
- 13. Программные алгоритмы организации взаимодействия процессов и требования, предъявляемые к алгоритмам.
- 14. Алгоритмы синхронизации «Запрет прерываний» и «Переменная-замок».
- 15. Алгоритмы синхронизации «Строгое чередование» и «Флаги готовности».
- 16. Алгоритмы синхронизации «Алгоритм Петерсона» и Bakery Algorithm.
- 17. Аппаратная поддержка взаимоисключений. Команда Test-and-Set.
- 18. Механизмы синхронизации. Семафоры (концепция семафоров; решение проблемы producer-consumer с помощью семафоров).
- 19. Механизмы синхронизации. Мониторы и сообщения.
- 20. Эквивалентность семафоров, мониторов и сообщений. Реализация мониторов и передачи сообщений с помощью семафоров.
- 21. Эквивалентность семафоров, мониторов и сообщений. Реализация семафоров и передачи сообщений с помощью мониторов.
- 22. Эквивалентность семафоров, мониторов и сообщений. Реализация семафоров и мониторов с помошью очередей сообщений.
- 23. Тупики. Условия возникновения тупиков. Основные направления борьбы с тупиками.

## Примерный перечень вопросов к экзамену (6 семестр)

- 1. Физическая организация памяти компьютера. Локальность. Логическая память. Связывание адресов.
- 2. Функции системы управления памятью.
- 3. Простейшие схемы управления памятью. (Схема с фиксированными разделами. Один процесс в памяти. Оверлейная структура. Динамическое распределение. Свопинг. Схема с переменными разделами).
- 4. Сегментная и сегментно-страничная организация памяти. Понятие виртуальной памяти.
- 5. Архитектурные средства поддержки виртуальной памяти. (Страничная виртуальная память. Сегментно-страничная организации виртуальной памяти. Структура таблицы страниц. Ассоциативная память. Инвертированная таблица страниц).
- 6. Исключительные ситуации при работе с памятью. Стратегии управления страничной памятью.
- 7. Алгоритмы замещения страниц. Алгоритм FIFO. Выталкивание первой пришедшей страницы. Аномалия Билэди (Belady).
- 8. Алгоритмы замещения страниц. Оптимальный алгоритм (OPT).
- 9. Алгоритмы замещения страниц. Выталкивание дольше всего не использовавшейся страницы. Алгоритм LRU.
- 10. Алгоритмы замещения страниц. Выталкивание редко используемой страницы. Алгоритм NFU.
- 11. Алгоритмы замещения страниц. Другие алгоритмы. Управление количеством страниц, выделенных процессу.
- 12. Модель рабочего множества. Трешинг (Thrashing).
- 13. Страничные демоны.
- 14. Общие сведения о файлах. Организация файлов и доступ к ним.
- 15. Операции над файлами. Директории. Логическая структура файлового архива.
- 16. Разделы диска. Организация доступа к архиву файлов. Операции над директориями.
- 17. Защита файлов. Контроль доступа к файлам. Списки прав доступа.
- 18. Общая структура файловой системы.
- 19. Управление внешней памятью. (Методы выделения дискового пространства. Управление свободным и занятым дисковым пространством. Размер блока. Структура файловой системы на диске).
- 20. Реализация директорий. Примеры реализации директорий в некоторых ОС.
- 21. Поиск в директории. Линейный поиск. Хеш-таблица.
- 22. Монтирование файловых систем. Связывание файлов.
- 23. Кооперация процессов при работе с файлами. Примеры разрешения коллизий и тупиковых ситуаций.
- 24. Надежность файловой системы. Целостность файловой системы. Порядок выполнения операций. Журнализация.
- 25. Надежность файловой системы. Управление «плохими» блоками.
- 26. Производительность файловой системы. Кэширование. Оптимальное размещение информации на диске.
- 27. Реализация некоторых операций над файлами.
- 28. Современные архитектуры файловых систем. Физические принципы организации ввода-вывода.
- 29. Общие сведения об архитектуре компьютера. Структура контроллера устройства.
- 30. Опрос устройств и прерывания. Исключительные ситуации и системные вызовы.
- 31. Прямой доступ к памяти (Direct Memory Access DMA).
- 32. Логические принципы организации ввода-вывода. Структура системы ввода-вывода.
- 33. Систематизация внешних устройств и интерфейс между базовой подсистемой ввода-вывода и драйверами.
- 34. Функции базовой подсистемы ввода-вывода. (Блокирующиеся, неблокирующиеся и асинхронные системные вызовы. Буферизация и кэширование. Spooling и захват устройств. Обработка прерываний и ошибок. Планирование запросов).
- 35. Алгоритмы планирования запросов к жесткому диску. Строение жесткого диска и параметры планирования.
- 36. Алгоритм First Come First Served (FCFS). Алгоритм Short Seek Time First (SSTF).
- 37. Алгоритмы сканирования (SCAN, C-SCAN, LOOK, C-LOOK).
- Многоуровневая 38 Понятие протокола. молель построения сетевых вычислительных систем.
- 39. Проблемы адресации в сети. Одноуровневые адреса. Двухуровневые адреса.
- 40. Проблемы адресации в сети. Удаленная адресация и разрешение адресов. Локальная адресация. Понятие порта. Полные адреса. Понятие сокета (socket).
- 41. Проблемы маршрутизации в сетях. Связь с установлением логического соединения и передача данных с помощью сообщений.
- 42. Синхронизация удаленных процессов.
- 43. Угрозы безопасности. Формализация подхода к обеспечению информационной безопасности.
- 44. Криптография как одна из базовых технологий безопасности ОС.
- 45. Шифрование с использованием алгоритма RSA.
- 46. Идентификация и аутентификация. Пароли, уязвимость паролей. Шифрование пароля.
- 47. Авторизация. Разграничение доступа к объектам ОС. Домены безопасности. Матрина лоступа.
- 48. Недопустимость повторного использования объектов. Выявление вторжений. Аудит системы защиты.

#### Пример экзаменационного билета

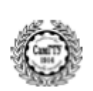

ФГБОУ ВПО «Самарский государственный технический университет» Кафедра «Прикладная математика и информатика»

Экзаменационный билет № 1 по дисциплине «Операционные системы», 5-й семестр

- 1. Надежность файловой системы. Управление «плохими» блоками.
- 2. Идентификация и аутентификация. Пароли, уязвимость паролей. Шифрование пароля.
- 3. Простейшие схемы управления памятью. Схема с переменными разделами.

Составил: доц. каф. ПМиИ Утвердил: зав. каф. ПМиИ М. Н. Саушкин В. П. Радченко

## $3A J A H H E$

## по курсовому проектированию

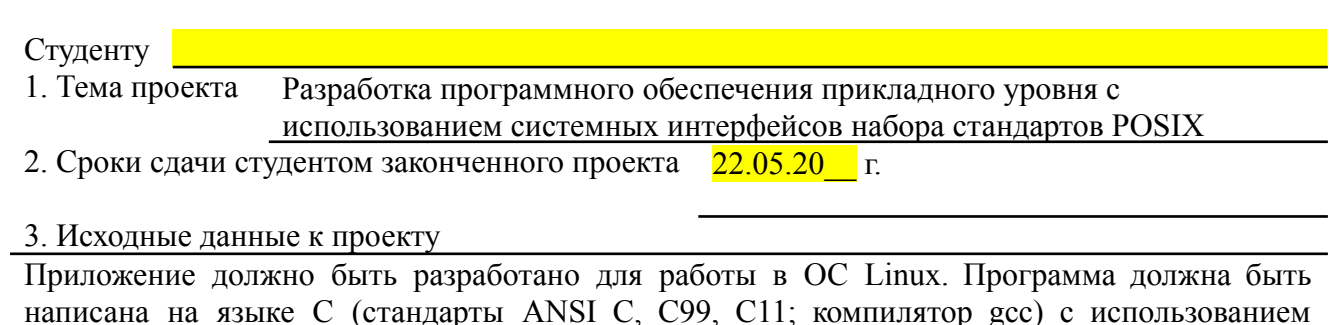

системных вызовов переносимого интерфейса операционных систем Unix (POSIX, стандарт

ISO/IEC 9945). Необходимо использовать системные вызовы для работы с процессами и нитями; работы с потоками ввода-вывода, файлами и файловой системой; работы с механизмами коммуникации и синхронизации процессов и нитей. Использование библиотечных вызовов языка С вместо соответствующих им системных вызовов запрещено, если иное не оговорено в варианте задания.

Функциональные требования к программе (согласно варианту задания  $\mathcal{N}_2$  ):

1) сразу после запуска должны порождаться несколько процессов, формируя определённое вариантом генеалогическое дерево процессов;

2) каждый из процессов должен вывести свой идентификатор и идентификатор родительского процесса; выполнить некоторые действия согласно варианту; вывести сообщение, что процесс с таким-то идентификатором и таким-то идентификатором родительского процесса завершает работу;

3) отправку и получение любых данных каждым процессом необходимо сопровождать выводом сообщения, что процесс с таким-то идентификатором произвёл такие-то действия:

4) приложение должно быть протестировано в различных вариантах запуска в терминале ОС Linux, в том числе в конвейерах с другими командами, с разными вариантами перенаправления потоков ввода-вывода.

4. Содержание расчетно-пояснительной записки (перечень разрабатываемых вопросов)

Ввеление

- 1. Анализ постановки залачи
- 2. Проектирование структуры приложения
- 3. Разработка алгоритмов функционирования и структур данных
- 4. Реализация приложения
- 5. Результаты испытаний

Заключение

Список использованных источников

Приложения

5. Перечень графического материала (с точным указанием обязательных чертежей и графиков)

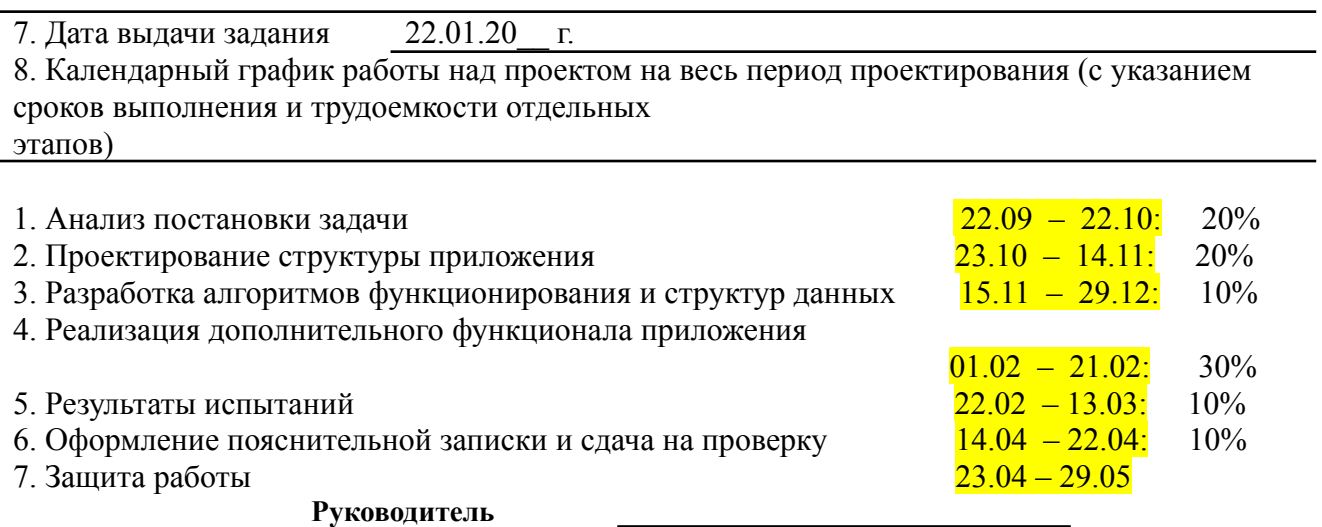

(подпись)

Задание принял к исполнению (дата)

<u> 1989 - Andrea Andrew Maria (b. 1989)</u>

(подпись студента)

#### Пример варианта индивидуального задания по курсовому проектированию

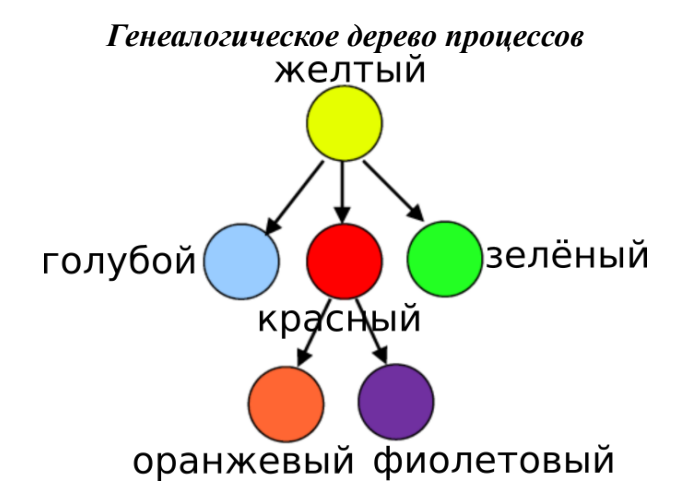

## Дополнительные действия процессов

Все процессы должны выводить сообщения (см. функциональные требования), и. кроме того, производить дополнительные действия. Передачу и получение информации каждым из процессов необходимо сопровождать выводом на экран информации типа «процесс такой-то передал/получил такую-то информацию таким-то образом (через конвейер, FIFO и т.д.)». Для верной работы программ их необходимо запускать в конвейерах с какими-либо командами ОС (например, для получения на стандартном потоке ввода вашей программы расширенного списка файлов запустите ls -1 | ./myproga).

Для всех вариантов. Каждый процесс, запустившись и сообщив об этом выводом строки в поток ошибки, должен отправить самому первому процессу сигнал SIGUSR1, а перед завершением работы сигнал SIGUSR2. При помощи этих сигналов первый процесс должен вести учет количества ваших процессов, функционирующих в данный момент в системе. По получении этих сигналов он должен вывести в поток ошибки сообщение с указанием этого количества.

Фиолетовый процесс выгружается последним. Прежде, чем завершиться, он должен создать новую директорию, в которую перенести все созданные в процессе работы файлы, а на их старом месте создать символические ссылки на эти файлы. Таким образом, после каждого из запусков должна оставаться новая директория с набором созданных файлов.

Механизмы синхронизации и коммуникации между фиолетовым и остальными процессами выбрать по своему усмотрению.

Вариант 1. Оранжевый получает со стандартного потока ввода список файлов каталога, и выволит их на экран, лобавляя перел кажлым именем порялковый номер; после этого общее количество полученных файлов оранжевый передаёт жёлтому (через fifo). Жёлтый полученное количество возводит в квадрат и передаёт зелёному через pipe. Зелёный выводит это число на экран и передаёт красному, используя разделяемую память. Тот полученную информацию отображает на экране и сохраняет в файле.

## **Методические материалы, определяющие процедуры оценивания знаний, умений, навыков и (или) опыта деятельности, характеризующих этапы формирования компетенций.**

При проведении экзамена могут быть учтены результаты освоения дисциплины за семестр.

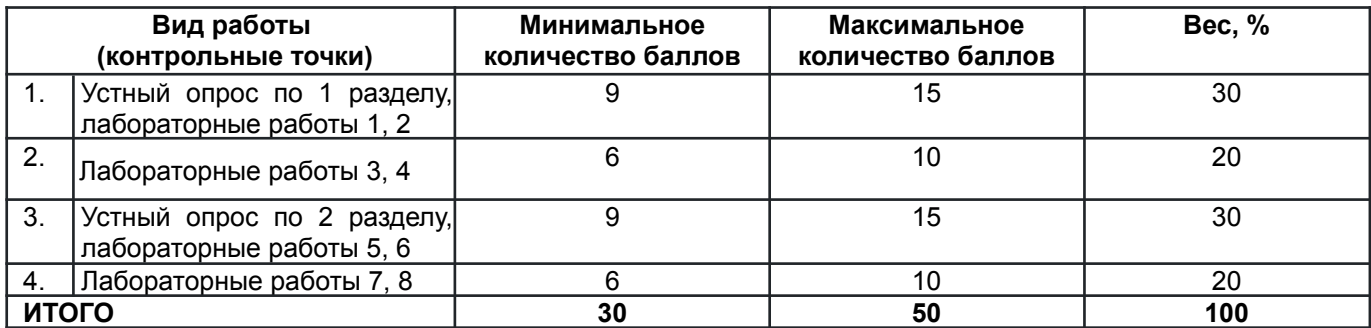

#### *Минимальное и максимальное (общее) количество баллов за 5 семестр*

#### *Минимальное и максимальное (общее) количество баллов за 6 семестр*

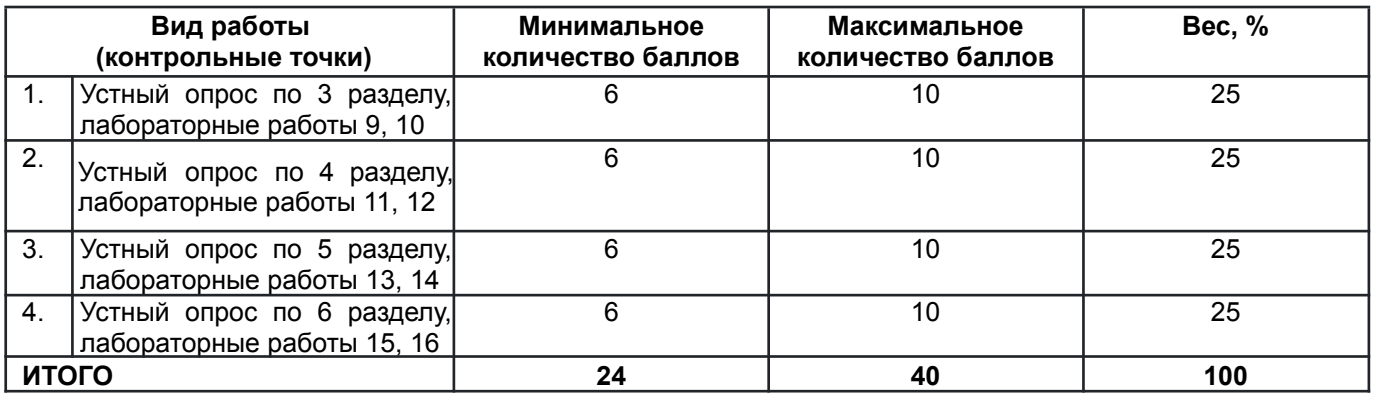

#### *Критерии оценивания устного опроса*

Систематически проводятся устные опросы.Правильный ответ на вопрос преподавателя оценивается в один балл. Максимальное количество баллов за одну КТ за устный опрос - 5 баллов.

### *Критерии оценивания лабораторных работ*

Каждая лабораторная работа состоит из нескольких пунктов, которые предстоит выполнить студенту. Баллы за КТ выставляются в зависимости от качества проделанной студентом работы: получение верного результата, понимание проделанной работы, оформление, устный ответ. Максимальное количество баллов за одну КТ по лабораторным работам - 10 баллов (максимальное количество баллов за одну лабораторную работу - 5 баллов).

## *Критерии и шкала оценивания результатов изучения дисциплины на промежуточной аттестации*

Шкала оценивания

«Отлично» – выставляется, если сформированность заявленных индикаторов компетенций 95% более (в соответствии с картами компетенций ОП): студент показал прочные знания основных положений фактического материала, умение самостоятельно решать конкретные практические задачи повышенной сложности, свободно использовать справочную литературу, делать обоснованные выводы из результатов анализа конкретных ситуаций;

«Хорошо» – выставляется, если сформированность заявленных индикаторов компетенций на 75% и более (в соответствии с картами компетенций ОП): обучающийся показал прочные знания основных положений фактического материала, умение самостоятельно решать конкретные практические задачи, предусмотренные рабочей программой, ориентироваться в рекомендованной справочной литературе, умеет правильно оценить полученные результаты анализа конкретных ситуаций;

«Удовлетворительно» – выставляется, если сформированность заявленных индикаторов компетенций 60% и более (в соответствии с картами компетенций ОП): обучающийся показал знание основных положений фактического материала, умение получить с помощью преподавателя правильное решение

конкретной практической задачи из числа предусмотренных рабочей программой, знакомство с рекомендованной справочной литературой;

«Неудовлетворительно» – выставляется, если сформированность заявленных индикаторов компетенций менее чем 59% (в соответствии с картами компетенций ОП): при ответе обучающегося выявились существенные пробелы в знаниях основных положений фактического материала, неумение с помощью преподавателя получить правильное решение конкретной практической задачи из числа предусмотренных рабочей программой учебной дисциплины.